# **TANDBERG MXP API**

# **User Manual**

TANDBERG D13638 Rev 03

# **The TANDBERG API**

This document is a guide to the API interface of the TANDBERG MXP products. All rights reserved. This document contains information that is proprietary to TANDBERG. No partof this publication may be reproduced, stored in a retrieval system, or transmitted, in any form, or by any means, electronically, mechanically, by photocopying, or otherwise, without the prior written permission of

TANDBERG. Nationally and internationally recognized trademarks and tradenames are the property of their respective holders and are hereby acknowledged.

#### **Disclaimer**

The information in this document is furnished for informational purposes only, is subject to change without prior notice, and should not be construed as a commitment by TANDBERG. The information in this document is believed to be accurate and reliable; however TANDBERG assumes no responsibility or liability for any errors or inaccuracies that may appear in this document, nor for any infringements of patents or other rights of third parties resulting from its use. No license is granted under any patents or patent rights of TANDBERG.

This document was written by the Research and Development Department of TANDBERG, Norway. We are committed to maintaining a high level of quality in all our documentation. Towards this effort, we welcome your comments and suggestions regarding the content and structure of this document. Please fax or mail your comments and suggestions to the attention of:

Research and Development Department **TANDBERG** P.O. Box 92 1325 Lysaker **Norway** Tel: +47 67 125 125 Fax: +47 67 125 234

# **Table of Contents**

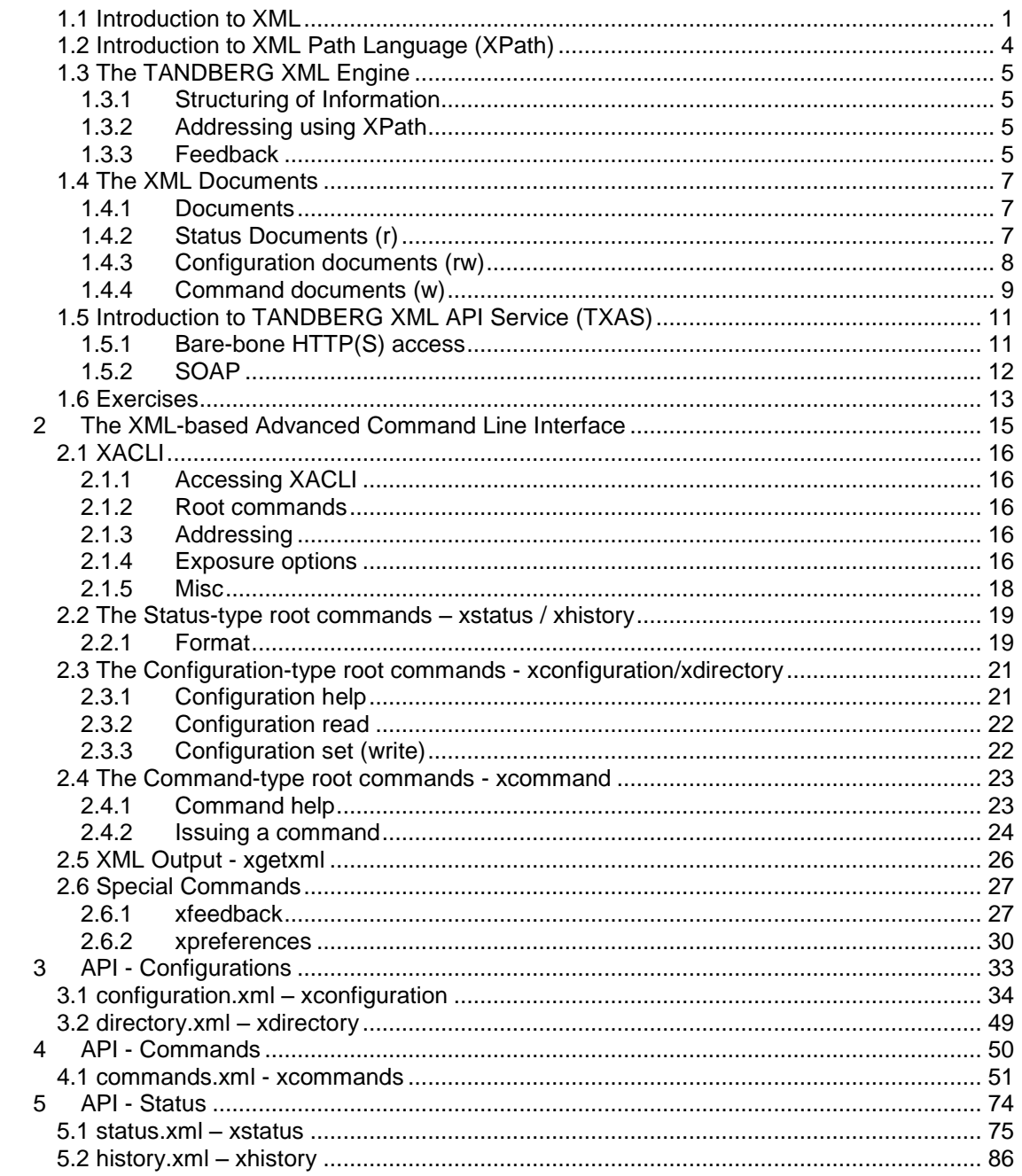

# <span id="page-4-0"></span>**1.1 Introduction to XML**

XML is a markup language for documents containing structured information.

All information elements in an XML document are marked by a tag and a corresponding endtag. The end-tag has the same name as the tag, but is prefixed with a slash, "/". All tags are put within angular brackets  $(*>")$ .

### **Example 1.1**

Below is an example of how configurations of a Serial Port could be represented using XML.

```
<Configuration>
 <SerialPort item="1">
    <BaudRate item="1">9600</BaudRate>
   <Parity item="1">None</Parity>
   <DataBits item="1">8</DataBits>
   <StopBits item="1">1</StopBits>
   <Mode item="1">Control</Mode>
 </SerialPort>
</Configuration>
```
From the tree structure of this example we can see that BaudRate, Parity, Databits, StopBits and Mode are properties of the SerialPort. We can distinguish between container-elements and value-elements. Container-elements contain one or more sub elements, while value-elements contain a value. This is analogous to files and folders on a computer. Container-elements are folders that can contain sub-folders and files, while value elements are files containing data.

In the XML structure for the Serial Port we see that the container-element SerialPort contains five sub-elements. All these sub-elements are value-elements, each holding values for the properties: BaudRate, Parity, DataBits, StopBits and Mode.

#### **Example 1.2**

In this example we will look at element attributes. Attributes are used to add meta information to an element. Attributes are placed within the start tag of an element and different attributes are separated by space.

An XML structure representing the status of a call in a videoconferencing system is shown below:

```
<Status>
 <Call item="1" status="Disconnected" type="NA" protocol="NA">
   <Cause item="1">255</Cause>
 </Call>
</Status>
```
We can see from the status attribute of the Call element that the call is disconnected. The only relevant information regarding this call is the disconnect cause value. Therefore the sub structure of the call element contains only one value-element.

#### **Example 1.3**

If we now look at the call element for an active call we see that  $cal$  all element contains a large sub-structure:

```
<Status>
 <Call item="1" status="Synced" type="Vtlph" protocol="H323">
   <CallRate item="1">768</CallRate>
   <RemoteNumber item="1">10.47.15.127</RemoteNumber>
   <Channels item="1" type="Incoming">
      <Audio item="1" status="Active">
        <Protocol item="1">G722</Protocol>
        <Rate item="1">64</Rate>
      </Audio>
      <Video item="1" status="Active">
        <Protocol item="1">H263</Protocol>
        <Resolution item="1">CIF</Resolution>
       <Rate item="1">704</Rate>
      </Video>
      <Video item="2" status="Inactive" />
      <Data item="1" status="Inactive" />
    </Channels>
    <Channels item="2" type="Outgoing">
      <Audio item="1" status="Active">
        <Protocol item="1">G722</Protocol>
       <Rate item="1">64</Rate>
      </Audio>
      <Video item="1" status="Active">
        <Protocol item="1">H264</Protocol>
        <Resolution item="1">SIF</Resolution>
        <Rate item="1">704</Rate>
      </Video>
      <Video item="2" status="Inactive" />
      <Data item="1" status="Inactive" />
   </Channels>
 </Call>
</Status>
```
In this example, the attributes are used to provide valuable information in addition to establishing a dependency to the underlying sub-structure of the element.

#### **Example 1.4**

In the above examples, all elements are having an attribute named *item*. This attribute specifies the instance number of the element. If we expand Example 1.1 to a system having two serial ports, the XML structure could look like this:

```
<Configuration>
  <SerialPort item="1">
    <BaudRate item="1">9600</BaudRate>
    <Parity item="1">None</Parity>
    <DataBits item="1">8</DataBits>
    <StopBits item="1">1</StopBits>
    <Mode item="1">Control</Mode>
  </SerialPort>
  <SerialPort item="2">
    <BaudRate item="1">19200</BaudRate>
    <Parity item="1">None</Parity>
    <DataBits item="1">8</DataBits>
    <StopBits item="1">1</StopBits>
    <Mode item="1">Auto</Mode>
```
### TANDBERG MXP API User Manual

</SerialPort> </Configuration>

# <span id="page-7-0"></span>**1.2 Introduction to XML Path Language (XPath)**

XPath is a comprehensive language to address data in XML documents. It is though very simple to understand the basics. If you are able to specify the path to a file on your computer, you are able to specify the path to an element in a XML structure.

#### **Example 1.5**

Let us go back to the serial port configurations of Example 1.1.

```
<Configuration>
 <SerialPort item="1">
   <BaudRate item="1">9600</BaudRate>
   <Parity item="1">None</Parity>
   <DataBits item="1">8</DataBits>
   <StopBits item="1">1</StopBits>
   <Mode item="1">Control</Mode>
  </SerialPort>
</Configuration>
```
To specify the path to the SerialPort element we simply start at the rootlevel and separate the levels in the tree structure by a slash  $(1, 7)$ : Configuration/SerialPort

The path to the BaudRate element is: Configuration/SerialPort/BaudRate

#### **Example 1.6**

To address a specific item of an element, the item number is added within brackets (ì[]î) after the element name.

The path to the BaudRate element of SerialPort item 2 in Example 1.4 is: Configuration/SerialPort[2]/BaudRate

If the item number is omitted for an element, all items of this element will be addressed. The following expression addresses the BaudRate element of both serial ports: Configuration/SerialPort/BaudRate

#### **Example 1.7**

When using XPath it is possible to omit specifying intermediate levels in the address expression. By using the powerful "double slash" you can address elements without having to specify the complete path.

The expression below addresses the BaudRate element of both serial ports of Example 1.4: Configuration//BaudRate

#### **Example 1.8**

XPath also supports addressing by putting constraints on element attributes. Lets go back to the Call element in Example 1.2. The below expression will address the CallRate element of all Synced calls in a system:

Status/Call[@status="Synced"]/CallRate

To add more constraints on element attributes, XPath supports boolean expressions. To address all Synced H323 calls in a system, the following expression can be used: Status/Call[@status="Synced" AND @protocol="H323"]/CallRate

# <span id="page-8-0"></span>**1.3 The TANDBERG XML Engine**

The TANDBERG XML engine is optimized for advanced machine-machine interaction between a TANDBERG system and an external control application. The main features can be summarized to:

- Structuring of information
- Addressing using XPath
- Feedback

## **1.3.1 Structuring of Information**

An application programming interface can be seen as a gate where information is exchanged between two systems - a control application and a target system. The control application transmits instructions to the target system, while the target system supplies information about how these instructions are executed, in addition to other system related information. Thus, the exchange of information can be divided into:

- 1. information flowing from target, hereby called read information (r)
- 2. information flowing to target, hereby called write information (w)

If we now look at the TANDBERG systems we can identify three main types of information, either being read information (r), write information (w) or read-write information (rw):

- 1. (r) Read information *ñ* **Status Information**. Information about the system and system processes, i.e. information generated by the system. F.ex. status about ongoing calls, network status, conference status etc. All status information is structured in a hierarchy, making up a database constantly
- beeing updated by the system to reflect process changes. 2. (w) Write information *ñ* **Command Information**. Information supplied by the user to initiate an action. F.ex. instructing the system to place a call, assigning floor to a specific site, disconnecting a site etc. A command is usually followed by a set of parameters to specify how the given action is to be executed.
- 3. (rw) Read-Write information *ñ* **Configuration Information**. Information defining system settings. This information can both be supplied and read by the user. F.ex. default callrate, baudrate of a serial port, enabling/disabling of various features etc. All configuration information is structured in a hierarchy making up a database of system settings. But for the Configuration information, the data in the database can only be updated by the user/control application.

## **1.3.2 Addressing using XPath**

To address information in the hierarchic structure of Status and Configuration information the TANDBERG systems support abbreviated XML Path Language (XPath). This allows the user/control application to address everything from a single element of data, f.ex. the callrate of a specific call, to larger parts of the hierarchy, f.ex. all information available for a given call.<br>The structuring of information together with XPath for addressing makes up powerful features

like searchability and setting of multiple instances of a configuration.

### **1.3.3 Feedback**

Feedback is an extremely powerful feature where the TANDBERG system actively returns updated status and configuration information to the user/control application whenever changes occur. The user/control application can specify what parts of the status and

configuration hierarchies it wants to monitor by using XPath. The user/control application can therefore limit the amount of information it receives from the target system to only those parts being of interest for the given application.

# <span id="page-10-0"></span>**1.4 The XML Documents**

## **1.4.1 Documents**

The XML Data in the TANDBERG systems are divided into three main types of documents. The division is based on whether the information is Read Information, Write Information or Read-Write information:

1. **Status documents (r)**: Documents holding all available Status Information in the system.

Supported documents:

- a. status.xml
- b. history.xml
- 2. **Configuration documents (rw)**: Documents holding all system configurations. Supported documents:
	- a. configuration.xml
	- b. directory.xml
- 3. **Command documents (w):** Documents defining the supported system commands used to initiate system processes. This is *write* data, i.e. the parameter values for a given command are defined by the user and posted to the system. The posted values will not be returned when reading the document from the system. Reading a command document from the system returns descriptions of the supported commands with empty parameter values.

Supported documents:

a. command.xml

- 4. **Meta Documents**: Meta documents contain information that can be referenced by other documents, e.g. value domains of configurations orcommand parameters. Supported Meta Documents:
	- a. valuespace.xml

## **1.4.2 Status Documents (r)**

The Status Documents are characterised by an extensive use of XML attributes. In addition to holding information, the attributes are used to reflect the structure of the sub-elements, which are dependent on the state of the system.

### **Example 9**

The element Call will contain different sub elements depending on the call state, call type or direction:

```
<Call item="1" status="Synced" type="Vtlph" protocol="H323"
direction="Outgoing">
  <CallRate item="1">768</CallRate>
  <RemoteNumber item="1">58458</RemoteNumber>
  <Mute item="1">Off</Mute>
  <Microphone item="1">Off</Microphone>
  <Duration item="1">15</Duration>
  <Channels item="1" type="Incoming">
    <Rate item="1">768</Rate>
    <Restrict item="1">Off</Restrict>
    <Encryption item="1" status="Off" />
    <Audio item="1" status="Active">
      <Protocol item="1">G722</Protocol>
      <Rate item="1">64</Rate>
      <RemoteIPAddress item="1" />
```

```
<LocalIPAddress item="1">10.47.8.41:2326</LocalIPAddress>
      <Encryption item="1" status="On">
       <Type item="1">AES-128</Type>
      </Encryption>
      <RSVP item="1">Off</RSVP>
    <RSVPRate item="1">0</RSVPRate>
    <DynamicRate item="1">64</DynamicRate> <TotalPackets item="1">367</TotalPackets>
      <PacketLoss item="1">0</PacketLoss>
      <Jitter item="1">0</Jitter>
    </Audio>
    .
    .
    .
</Call>
---<Call item="2" status="Synced" type="Vtlph" protocol="H320"
direction="Outgoing">
  <CallRate item="1">384</CallRate>
  <Bonding item="1">On</Bonding>
  <RemoteNumber item="1">8796</RemoteNumber>
  <RemoteNumber item="2" />
  <RemoteSubAddress item="1" />
  <Mute item="1">Off</Mute>
  <Microphone item="1">Off</Microphone>
  <LogTag item="1">25</LogTag>
  <Channels item="1" type="Incoming">
    <Rate item="1">384</Rate>
    <Restrict item="1">Off</Restrict>
   <Encryption item="1" status="Off" />
    <Audio item="1" status="Active">
      <Protocol item="1">G722</Protocol>
      <Rate item="1">56</Rate>
    </Audio>
    .
    .
    .
</Call>
---
<Call item="6" status="Disconnected" type="NA" protocol="NA"
direction="NA">
  <Cause item="1">255</Cause>
\langleCall\rangle
```
In the above example we see that the Bonding element, RemoteNumber[2] and SubAddress is not present for H323 calls. On the other hand, for H323 calls, the Audio channel element holds information regarding packetloss etc., which is not present for H320 calls. If the call is disconnected, the Call element only contains the disconnect cause value.

## **1.4.3 Configuration documents (rw)**

The structure of the Configuration documents are independent of system state, i.e. the structure will be constant in time. In addition to holding the values for the various configurations, each configuration value-element includes an attribute, valueSpaceRef, referencing the value domain for the configuration.

### <span id="page-12-0"></span>**Example 10**

From the XML structure below we see that the BaudRate element of SerialPort[1] is configured to 9600. The BaudRate element references the SerialPortBaudrate element in the ValueSpace document, showing the value domain for this configuration.

```
<Configuration>>
  <SerialPort item="1">
   <BaudRate item="1"
valueSpaceRef="/ValueSpace/SerialPortBaudrate[@item='1']">9600</BaudR
ate>
     .
     .
 </SerialPort>
  .
  .
</Configuration>
---
<ValueSpace>
 <SerialPortBaudrate item="1" type="Literal">
   <Value>1200</Value>
   <Value>2400</Value>
   <Value>4800</Value>
   <Value>9600</Value>
   <Value>19200</Value>
   <Value>38400</Value>
   <Value>57600</Value>
   <Value>115200</Value>
 </SerialPortBaudrate>
</ValueSpace>
```
To change configurations, the part(s) of the document containing the configurations to be updated should be posted back to the system with the new values. This will be described thoroughly in a later sections.

### **1.4.4 Command documents (w)**

Command documents contain descriptions of the supported commands for the system. A Command consist of a Command name and a set of Command parameters. The parameter elements have attributes to denote whether the parameter is optional or required, in a addition to referencing the value domain for the given parameter.

Command parameters do not contain any values when read from the system.

#### **Example 11**

The command Dial is defined to take five parameters, while only the Number parameter is required as specified by the attribute required. The value domain for the parameters are referenced by the attribute valueSpaceRef.

```
<Command>
  <Dial item="1">
    <Number item="1" required="True"
valueSpaceRef="/ValueSpace/RemoteNumber"/>
    <SubAddress item="1" required="False"
valueSpaceRef="/ValueSpace/SubAddress"/>
    <CallRate item="1" required="False"
valueSpaceRef="/ValueSpace/Bandwidth"/>
    <Restrict item="1" required="False"
valueSpaceRef="/ValueSpace/OnOff"/>
```

```
<NetProfile item="1" required="False"
valueSpaceRef="/ValueSpace/NetprofileRef"/>
 </Dial>
</Command>
```
To issue a command, the command structure is posted back to the system together with values for the various parameters. Optional parameters can be omitted when posting the structure back to the system.

#### **Example 12**

To place a call to number 999 the user can simply post the following XML structure to the system:

```
<Command>
 <Dial item="1">
    <Number item="1">999</Number>
 </Dial>
</Command>
```
When issuing Commands, the system will return an XML structure in response. The response structure will have the same name as the command issued, but it will be postfixed with "Result". All commands will have an attribute named status, stating whether the command was accepted or not. If a command is notaccepted, the responsse structure will contain a cause code. If the command is accepted, the response structure may contain information relevant for the specific command.

#### **Example 13**

The Dial command in the above example may return the following response structure:

```
<Command>
  <DialResult item="1" status="OK">
    <CallRef item="1">1</CallRef>
    <LogTag item="1">6</LogTag>
 </DialResult>
</Command>
```
The response structure for the Dial command, DialResult, states that the command was accepted by the system. In addition to stating that the command was accepted, the Dial command returns a the elements CallRef and LogTag. This lets the user identify/trace the call in the Status documents (status.xml and history.xml).

#### **Example 14**

Below is an example of the Dial command not being accepted by the system:

```
<Command>
 <DialResult item="1" status="Error">
   <Cause item="1">17</Cause >
   <Description item="1">Too much bandwidth requested</Description >
 </DialResult>
</Command>
```
# <span id="page-14-0"></span>**1.5 Introduction to TANDBERG XML API Service (TXAS)**

TXAS is a service provided by TANDBERG units for transmitting and receiving (transceiving) information encoded in XML format.

The API uses HTTP(S) as the transport mechanism and connects to the normal web port (80). TXAS can be accessed in two ways; bare-bone HTTP requests where URL's uniquely identifies the request, and SOAP where a single URI is used but the request itself is encoded with XML.

## **1.5.1 Bare-bone HTTP(S) access**

The bare-bone HTTP mode uses a unique URL to identify the specific request. The contents of the HTTP body will be a XML document (or part of it).

Bare-bone HTTP(S) access is accomplished by passing arguments in the query string (after '?' in URL) in a GET request, or using the "application/x-www-form-urlencoded" content-type mehtod of POSTing form data (Each argument starts with a name '=' and a value, and every parameter seperated with '&' (and opt NL).)

### **1.5.1.1 getxml**

REQUEST: /getxml PARAM: location = XPath expression

"/getxml" request returns an XML document based on the location parameter passed to the request. The elements (or complete document) matching the expression will be returned. On Incorrect XPath expression, a <Fault> element with a <XPathError> element will be returned.

### **1.5.1.2 formputxml**

REQUEST: /formputxml PARAM: xmldoc = "an XML document of Configuration, Directory or Command"

This is most useful in a POST (to extend character limit of 255 of GET urls). It posts a Configuration or Command document to set the configurations or issue a command. Like getxml, it has the data URL form-data encoded with one single parameter. The Content- Type of the document must be of type "application/x-www-form-urlencoded" and the body must be encoded accordingly (e.g. first line will be xmldoc=<then the document>).

#### **1.5.1.3 putxml**

REQUEST: /putxml PARAM: HTTP BODY as argument

Putxml is like "formputxml", put uses the complete BODY as argument (i.e. the content of the xmldoc parameter). The Content-type should be "text/xml" or "application/xml" ( or "text/plain"), though no check at the moment. (Except for application/x-www-form-urlencoded which will cause a failure).

## <span id="page-15-0"></span>**1.5.2 SOAP**

SOAP is described in a separate section.

# <span id="page-16-0"></span>**1.6 Exercises**

The exercises in this section are based on using a TANDBERG 6000 MXP codec and Microsoft InternetExplorer. Some of the examples may however also apply to other systems and other browsers.

**NOTE!** Replace the ip address, 10.47.8.41, in the below examples with the ipaddress of your system.

#### **Exercise 1**

The examples in this exercise shows how to read the supported XML documents from the system using a web browser. Enter the following address in the browsers address field:

http://10.47.8.41/status.xml http://10.47.8.41/history.xml http://10.47.8.41/configuration.xml http://10.47.8.41/directory.xml http://10.47.8.41/command.xml http://10.47.8.41/valuespace.xml

#### **Exercise 2**

This exercise shows how to use *getxml* to read the supported XML documents from the system. Enter the following expressions in the the browsers address field (NOTE! The first letter in the document names are uppercase):

http://10.47.8.41/ getxml?location=Status http://10.47.8.41/ getxml?location=History http://10.47.8.41/ getxml?location=Configuration http://10.47.8.41/ getxml?location=Directory http://10.47.8.41/ getxml?location=Command http://10.47.8.41/ getxml?location=ValueSpace

#### **Exercise 3**

This exercise shows shows how to use XPath expressions to read subsets of the XML documents.

http://10.47.8.41/getxml?location=Status/SystemUnit http://10.47.8.41/getxml?location=Configuration/SerialPort/BaudRate http://10.47.8.41/getxml?location=ValueSpace/SerialPortBaudrate[@item='1'] http://10.47.8.41/getxml?location=Configuration//Mode http://10.47.8.41/getxml?location=Command/Dial

#### **Exercise 4**

The address: http://10.47.8.41/xmlput.ssi contains an editor where XML data can be edited and then posted to the system by pressing the save button. Below are examples of XML structures to be posted to the system:

```
<Configuration>
  <SerialPort>
    <BaudRate>19200</BaudRate>
  </SerialPort>
</Configuration>
```
---

```
<Configuration>
  <SerialPort>
    <BaudRate>2400</BaudRate>
  </SerialPort>
  <Conference>
    <H263>Off</H263>
    <Downspeed>Off</Downspeed>
  </Conference>
</Configuration>
```
 $---$ 

```
<Command>
 <Dial>
    <Number>10.47.8.42</Number>
 </Dial>
</Command>
```
 $--$ 

<Command> <DisconnectCall/> </Command>

# <span id="page-18-0"></span>**2 The XML-based Advanced Command Line Interface**

The XML-based Advanced Command Line Interface, XACLI, is a very flexible interface both optimized for machine-machine interaction and man-machine interaction. It is based on the powerful TANDBERG XML engine and offers many of the same features as the TANDBERG XML interface.

The main distinction between XACLI and the TANDBERG XML interface is the input format. As XACLI is a command line interface all inputs from the user/control application have to be put on one line, in oposite to the XML interface where a complete XML document can be posted to the system in one operation.

A basic understanding of the information structuring in the TANDBERG XML engine is important in order to get the most out of the XACLI interface. It is therefore recommended to read the documentation of the TANDBERG XML API prior to reading this section.

# <span id="page-19-0"></span>**2.1 XACLI**

## **2.1.1 Accessing XACLI**

XACLI can be accessed through Telnet via the LAN interface or through RS-232 by connecting a serial cable to the serial interface connector, referred to as the Dataport. Eight Telnet sessions can be active at the same time in addition to the RS-232 connection.

## **2.1.2 Root commands**

For each of the XML documents supported by the system, there is a corresponding XACLI root command. The root command has the same name as the corresponding XML document, except that the root command is prefixed by an  $x$ ":

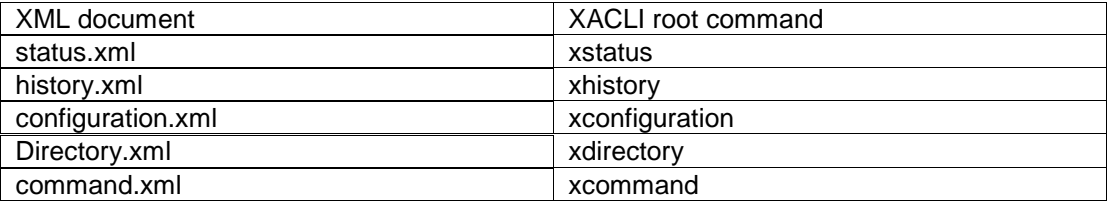

The information in the TANDBERG XML engine, is divided into three main types: Status Information, Configuration Information and Command Information, ref. the documentation of the TANDBERG XML API.

As there is a fundamental difference in these three main types of information, there is also three different ways of working with the information using XACLI.

## **2.1.3 Addressing**

XACLI supports XPath for addressing Status Information and Configuration Information. In addition there is support for the proprietary TANDBERG SimplePath notation. With SimplePath notation an element or a group of elements are addressed by supplying a space separated list of element names (elemName) and optional element instance numbers (item):

<elemName> [item] <elemName> [item] ...

If the instance number of a given element is omitted, the expression addresses all instances of this element

### **Example 2.1**

To address the BaudRate sub-element of SerialPort 2: XPath: SerialPort[2]/BaudRate SimplePath: SerialPort 2 BaudRate

To address the BaudRate sub-element of all SerialPort elements: XPath: SerialPort/BaudRate SimplePath: SerialPort BaudRate

## **2.1.4 Exposure options**

By adding an exposure option after the address (XPath or SimplePath) expression, the system can be instructed to return only parts of the information within an element structure. < root command> <address expression> <exposure option>

#### **2.1.4.1 Supported exposure options:**

- "-" hides all value elements
- "--" hides all sub-elements

```
Example 2.2
Request for Call 1 element with no exposure option
```

```
xstatus call 1
```

```
*s Call 1 (status=Synced, type=Vtlph, protocol=H323,
direction=Outgoing):
    CallRate: 768
    RemoteNumber: "10.47.15.127"
    Mute: Off
    Microphone: Off
    Duration: 10
    Channels 1 (type=Incoming):
      Rate: 768
      Restrict: Off
      Encryption (status=Off): /
      Audio (status=Active):
        Protocol: G722
        Rate: 64
       Video 1 (status=Active):
        Protocol: H263
        Resolution: CIF
        Rate: 704
      Video 2 (status=Inactive): /
      Data (status=Inactive): /
     Channels 2 (type=Outgoing):
      Rate: 768
      Restrict: Off
      Encryption (status=Off): /
      Audio (status=Active):
        Protocol: G722
        Rate: 64
       Video 1 (status=Active):
        Protocol: H263+
        Resolution: ICIF
        Rate: 704
       Video 2 (status=Inactive): /
       Data (status=Inactive): /
```
\*s/end

Request for Call 1 element with exposure option "-":

**xstatus call 1 -**

```
*s Call 1 (status=Synced, type=Vtlph, protocol=H323,
direction=Outgoing):
     Channels 1 (type=Incoming):
       Encryption (status=Off): /
      Audio (status=Active):
       Video 1 (status=Active):
       Video 2 (status=Inactive): /
      Data (status=Inactive): /
```

```
Channels 2 (type=Outgoing):
      Encryption (status=Off): /
      Audio (status=Active):
      Video 1 (status=Active):
      Video 2 (status=Inactive): /
      Data (status=Inactive): /
*s/end
```
Request for Call 1 element with exposure option "--":

**xstatus call 1 --**

```
*s Call 1 (status=Synced, type=Vtlph, protocol=H323,
direction=Outgoing):
*s/end
```
## **2.1.5 Misc**

The XACLI interface is not case sensitive. XACLI allows using only partial names.

# <span id="page-22-0"></span>**2.2 The Status-type root commands ñ xstatus / xhistory**

The information accessible through these commands is the exact same information that is availible in the corresponding XML documents.

To get an overview of accesible top-level elements within a status-type root command, type ? or help after the status-type root command.

#### **Example 2.3**

```
xstatus ?
```

```
- Status -
Audio Feedback [1..3]
BRI [1..6] G703
Call [1..11] H323Gatekeeper<br>Camera [1..5] IP
Camera [1..5] IP<br>CameraTracking PRI
CameraTracking PRI<br>Conference Screensaver
Conference
 Ethernet SystemUnit
 ExternalNetwork VirtualMonitor [1..4]
FarEndInformation
```
OK

To access status-type data, simply type the status-type root command (xstatus orxhistory) and then an XPath address expression or a TANDBERG SimplePath expression:

<status-type root command> <address expression>

#### **Example 2.4**

```
xstatus call 1 remotenumber
```

```
*s Call 1 (status=Synced, type=Vtlph, protocol=H323,
direction=Outgoing):
    RemoteNumber: "10.47.15.127"
*s/end
```
OK

### **2.2.1 Format**

Status information is presented by a markup notation, similar to XML. Main differences:

- o all braces are removed in the XACLI format
- o XACLI is not using end-tags, except for a tag to mark end of top element
- o XACLI is using indent spaces to present the data structure
- $\circ$  XACLI hides instance number (*item* number in XML) of an element if there only exist one instance of a given element
- $\circ$  A status top level element starts with "\*s"

The below example shows XML formatting and XACLI formatting for the same status element, IP.

### **Example 2.5**

```
XML: <Status>
 <IP item="1">
    <Address item="1">10.47.8.20</Address>
    <SubnetMask item="1">255.255.248.0</SubnetMask>
    <Gateway item="1">10.47.8.1</Gateway>
 \langle/IP>
</Status> XACLI: *s IP:
    Address: "10.47.8.20"
    SubnetMask: "255.255.248.0"
    Gateway: "10.47.8.1"
*s/end
```
**NOTE!** To write a parser for the XACLI format, the parser must keep track of the levels by counting white spaces. The indent is increased by two whitespaces for each level.

# <span id="page-24-0"></span>**2.3 The Configuration-type root commands xconfiguration/xdirectory**

The information accessible through these commands is the exact same information that is available in the corresponding XML documents.

To get an overview of accessible top-level configuration elements, type ? or help after the configuration-type root command:

<configuration-type root command> ?

#### **Example 2.6**

```
xconfiguration ?
```
- User Configurations - AlertSpeaker G703 OptionKey AlertTone H320 OSD Audio H323 PictureProgram [1..4] AutoAnswer H323CallSetup Preset [1..15] AutoPIP H323Gatekeeper QoS Bonding **H323Prefix** RTP CallManager HTTP Screensaver Camera [1..5] HTTPS SelfViewOnStartup CameraSleep IP SerialPort [1..2] CameraTracking IPMedia SNMP Conference IRControl StillImageSource CorporateDirectory ISDN Streaming DoNotDisturb Keyboard StrictPassword DualMonitor LocalLayout SystemUnit DuoVideoSource Logo T1 E1 LoS Los Telnet Ethernet MainVideoSource TelnetChallenge ExternalNetwork NAT Video FECC NetProfile [1..6] VNC FTP OK

#### **xdirectory ?**

```
- Directory -
GlobalEntry [1..400] LocalEntry [1..200]
GroupEntry [1..50]
OK
```
### **2.3.1 Configuration help**

To get help on configurations, type the configuration-type root command – then an address expression followed by ? or help. The possible values for the elements matching the address expression will be returned.

<configuration-type root command> <address expr> ?/help

#### <span id="page-25-0"></span>**Example 2.7**

User wants to configure IP: xconfiguration ip ? \*h xConfiguration IP Assignment: <DHCP/Static> \*h xConfiguration IP Address: <IPAddr> \*h xConfiguration IP SubnetMask: <IPAddr> \*h xConfiguration IP Gateway: <IPAddr> \*h xConfiguration IP Password: <S: 0, 16>

**NOTE!** Only typing xconfiguration ? actually addresses all configuration elements within the xconfiguration root command. One would therefore expect that help on all configurations would be returned. But as described above this is a special case and only a listing of the top level elements are returned. To get help on all configurations supported by the system, type:

```
xconfiguration // ?
```
**or**

```
xconfiguration ??
```
## **2.3.2 Configuration read**

To read configurations, type the configuration-type rootcommand followed by an address expression:

<configuration-type root command> <address expr>

#### **Example 2.8**

User wants to read IP configurations:

```
xconfiguration ip
*c xConfiguration IP Assignment: Static
*c xConfiguration IP Address: "10.47.8.20"
*c xConfiguration IP SubnetMask: "255.255.248.0"
*c xConfiguration IP Gateway: "10.47.8.1"
```
OK

### **2.3.3 Configuration set (write)**

To set configurations, the address expression following the configuration-type root command must end with a colon. The value to be set must be added after the colon:

<configuration-type root command> <address expr>: value

#### **Example 2.9**

```
User wants to set IP assignment: xconfiguration ip assignment: static
or xconfiguration ip/assignment: static
```
# <span id="page-26-0"></span>**2.4 The Command-type root commands - xcommand**

To get an overview of the supported commands within a command-type rootcommand, type ? or help after the command-type root command.

<command-type root command> ?

#### **Example 2.10**

#### **xcommand ?**

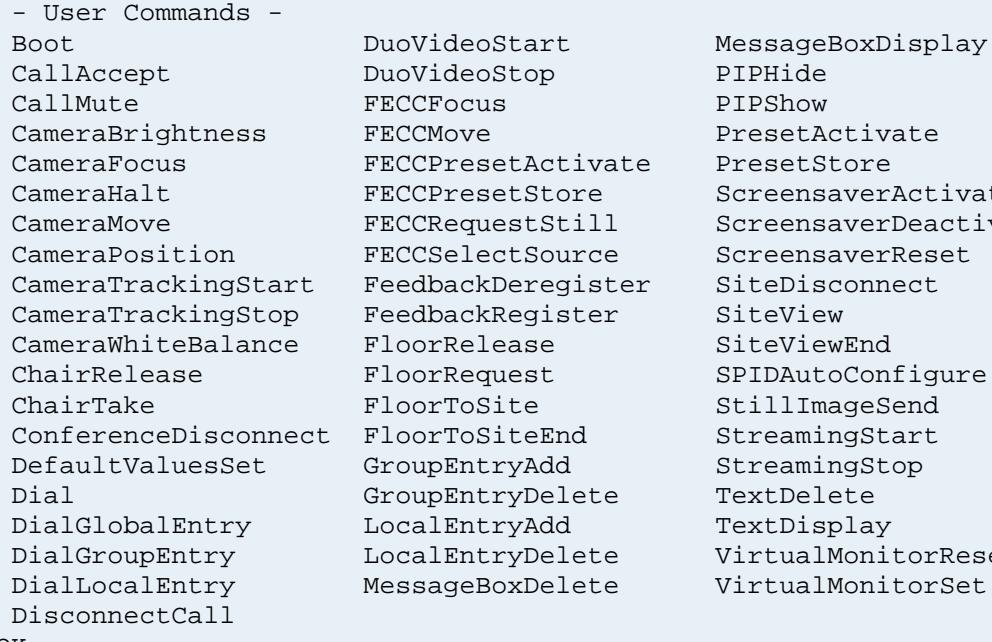

sageBoxDisplay setActivate setStore eensaverActivate eensaverDeactivate eensaverReset eDisconnect eViewEnd DAutoConfigure llImageSend eamingStart eamingStop tDisplay tualMonitorReset tualMonitorSet

OK

To list usage for all commands with parameters, type a double question mark after the command-type root command.

```
<command root command> ??
```
#### **Example 2.11 xcommand ??**

### **2.4.1 Command help**

To get help on a specific command, type the command-type root command  $-$  then a command name followed by ? or help:

<command-type root command> <command name> ?

#### **Example 2.12**

**xcommand Dial ?**

\*h xCommand Dial

```
Number(r): < S: 0, 30>SubAddress: <S: 0, 10>
CallRate: <1xh221/2xh221/64/128/256...
Restrict: <On/Off>
NetProfile: <1..6>
```
<span id="page-27-0"></span>OK

**NOTE!** Required parameters are identified by an "(r)" behind the parameter name.

### **2.4.2 Issuing a command**

A command must start with a command-type root command, followed by a command name, followed by a set of parameters. Parameters values can either be specified by a markup notation or by placing the parameter values in the sequence specified by the help text  $-$  or a combination of these methods.

#### **2.4.2.1 Markup notation**

<command-type root command> <command> <parameter:value> <parameter:value>...

When using this notation, the sequence the parameters are entered is unessential:

#### **Example 2.13**

```
xcommand dial number:666 restrict:on callrate:128 subaddress:10
```
Abbreviations can be used for the parameter names as long as the parameter names are unique within the command:

#### **Example 2.14**

```
xcommand dial nu:666 r:on c:128 s:10
```
If there are multiple instances of a parameter, the item number is added after the tag separated with a dot:

<command-type root command> <command> <parameter.item:value> <parameter.item:value>...

#### **Example 2.15**

```
xcommand groupentryadd name:TANDBERG localentryid.1:15
localentryid.2:57
```
#### **2.4.2.2 Sequence notation**

<command-type root command> <command> <value> <value>...

When using this notation the parameter values must be entered in the sequence as stated in the help text:

**Example 2.16**

**xcommand dial 666 10 128 on**

#### **2.4.2.3 Combination**

A combination of markup notation and sequence are also supported. The marked parameters will be assigned the user entered values first, then the system will assign the sequence entered parameters for the parameters not yet having been assigned a value:

#### **Example 2.17**

**xcommand dial 666 r:on 10 128**

#### **2.4.2.4 Command response**

When issuing a command, the system will return a set of return values, ref. the documentation of the TANDBERG XML API. The response will be on the same format as the standard XACLI Status format.

**Example 2.18**

```
xcommand dial 10.47.15.127
*r Result (status=OK):
    CallRef: 1
    LogTag: 6
*r/end
OK
```
**NOTE!** When using XACLI as a machine-machine interface it is recommended to use markup notation and always supply complete tag names.

# <span id="page-29-0"></span>**2.5 XML Output - xgetxml**

As an alternative to the standard XACLI output format, XML format is supported through the root command **xgetxml**. xgetxml takes an XPath expression as parameter and the elements (or complete document) matching the expression will be returned.

```
Example 2.19
```
#### **xgetxml status/ip**

```
<Status>
  <IP item="1">
    <Address item="1">10.47.8.20</Address>
    <SubnetMask item="1">255.255.248.0</SubnetMask>
    <Gateway item="1">10.47.8.1</Gateway>
 \langle/IP>
</Status>
OK
```
# <span id="page-30-0"></span>**2.6 Special Commands**

In addition to the root commands described above, XACLI support a set of root commands that only applies to the Telnet session or RS232 session from where they are issued. This lets the user/control application individually configure the session(s) in use.

Supported special commands:

- xfeedback (not supported on all platforms)
- xpreferences

### **2.6.1 xfeedback**

The special command xfeedback lets the user register user defined XPath expressions (with possible exposure options) to monitor changes in the XML/XACLI data. Whenever there is a change in one or more elements addressed by a registered XPath expression, the part of the element structure containing these changes will be returned. The system supports a total of 20 registered expressions, with a total of 15 expressions for one session.

#### **xfeedback ?**

```
usage: xfeedback register <XPathExpression>
or: xfeedback deregister <index>
or: xfeedback list
-(note: deregistration with index=0 will deregister all registered
expressions)
```
OK

#### **Example 2.20**

User wants to monitor changes in audio protocols for all active calls: **xfeedback register status/call/channels/audio/protocol**

```
To view registered expressions: xfeedback list
*xf 1 status/call/channels/audio/protocol
\bigcap KThe call changes audio protocol from G722 to G728 on incoming audio channel on call 1: *s Call 1 (status=Synced, type=Vtlph, protocol=H323,
direction=Outgoing):
     Channels 1 (type=Incoming):
       Audio (status=Active):
         Protocol: G728
*s/end
When changing back to G722: *s Call 1 (status=Synced, type=Vtlph, protocol=H323,
direction=Outgoing):
     Channels 1 (type=Incoming):
       Audio (status=Active):
         Protocol: G722
*s/end
```
#### **Example 2.21**

Exposure options are also supported together with feedback. User only wants to monitor call setup progression.

```
xfeedback register status/call--
```
OK

```
xcom dial 10.47.15.127
```

```
*s Call 1 (status=EstablOut, type=Vtlph, protocol=H323,
direction=Outgoing):
*s/end
*r Result (status=OK):
    CallRef: 1
     LogTag: 3
*r/end
```
OK

```
*s Call 1 (status=Alerting, type=Vtlph, protocol=H323,
direction=Outgoing):
*s/end
CONNECT
```

```
*s Call 1 (status=Syncing, type=Vtlph, protocol=H323,
direction=Outgoing):
*s/end
```

```
*s Call 1 (status=Synced, type=Vtlph, protocol=H323,
direction=Outgoing):
*s/end
```
#### **Example 2.22**

User only wants to know when calls are connected and disconnected: **xfeedback register status/call[@status="Synced"]--**

OK

```
xfeedback register status/call[@status="Disconnected"]--
```
OK

```
xcom dial 10.47.15.127
*r Result (status=OK):
     CallRef: 1
     LogTag: 4
*r/end
OK
CONNECT
*s Call 1 (status=Synced, type=Vtlph, protocol=H323,
direction=Outgoing):
*s/end
```

```
xcom disc
*r Result (status=OK): /
*r/end
OK
NO CARRIER
*s Call 1 (status=Disconnected, type=NA, protocol=NA, direction=NA):
*s/end
```
When conditional XPath expressions are used, the system will provide feedback on all elements within the address the first time the condition is true.

#### **Example 2.23**

User wants to monitor call changes only when the call is Synced. By registering the below expression, the system will not provide feedback on the call before it reaches the Synced state. When it first enters the Synced state it will provide status for the complete call. After this, the system will only give feedback on elements changing values (provided that the call is still Synced).

```
xfeedback register status/call[@status="Synced"]
```
OK

```
xcom dial 10.47.15.127
```

```
*r Result (status=OK):
    CallRef: 1
    LogTag: 5
```

```
*r/end
```
OK

```
CONNECT
*s Call 1 (status=Synced, type=Vtlph, protocol=H323,
direction=Outgoing):
     CallRate: 768
     RemoteNumber: "10.47.15.127"
     Mute: Off
     Microphone: Off
     Duration: 0
     Channels 1 (type=Incoming):
       Rate: 768
       Restrict: Off
       Encryption (status=Off): /
       Audio (status=Active):
         Protocol: G722
         Rate: 64
       Video 1 (status=Active):
         Protocol: H263
         Resolution: CIF
         Rate: 704
       Video 2 (status=Inactive): /
       Data (status=Inactive): /
     Channels 2 (type=Outgoing):
       Rate: 768
       Restrict: Off
       Encryption (status=Off): /
```

```
Audio (status=Active):
  Protocol: G722
  Rate: 64
Video 1 (status=Active):
  Protocol: H263+
  Resolution: ICIF
  Rate: 704
Video 2 (status=Inactive): /
Data (status=Inactive): /
```
\*s/end

...suddenly there is a change in audio protocol:

```
*s Call 1 (status=Synced, type=Vtlph, protocol=H323,
direction=Outgoing):
    Channels 1 (type=Incoming):
      Rate: 704
       Audio (status=Inactive): /
*s/end
*s Call 1 (status=Synced, type=Vtlph, protocol=H323,
direction=Outgoing):
    Channels 1 (type=Incoming):
      Rate: 720
       Audio (status=Active):
        Protocol: G728
        Rate: 16
*s/end
```
### **2.6.2 xpreferences**

The special command *xpreferences* lets the user/control application individually configure the Telnet/RS-232 session in use.

#### **xpreferences ?**

```
usage: xpreferences xpathwrite <on/off>
or: xpreferences detaillevel <1..2>
or: xpreferences xmlconfigfeedback <on/off>
or: xpreferences xmlstatusfeedback <on/off>
or: xpreferences xmlcommandresult <on/off>
```
OK

```
xpreferences xpathwrite <on/off>
```
Disables/enables the XPath engine when issuing configurations. When the XPath engine is disabled, the user/control application must supply the complete path to the configurations to be set (no "double slashes" allowed). This will improve the performance of the system when issuing many consecutive configurations.

**NOTE!** It is always recommended to supply the complete path for configurations to be set when issuing commands from an external control application.

```
xpreferences detaillevel <1..2>
```
Most information elements accessible by the status-type root commands are defined to be level 1 information. However there are some information elements defined to be level 2 information. When reading status information, only the information elements with a detail level equal to or less than the detaillevel defined for the interface will be listed.

#### **Example 2.24**

```
xstat call 1 channels 1 audio
*s Call 1 (status=Synced, type=Vtlph, protocol=H323,
direction=Outgoing):
     Channels 1 (type=Incoming):
       Audio (status=Active):
         Protocol: G722
         Rate: 64
*s/end
OK
xpreferences detaillevel 2
OK
xstat call 1 channels 1 audio
*s Call 1 (status=Synced, type=Vtlph, protocol=H323,
direction=Outgoing, logTag=3):
     Channels 1 (type=Incoming):
       Audio (status=Active):
         Protocol: G722
         Rate: 64
         RemoteIPAddress: ""
         LocalIPAddress: "10.47.8.28:2326"
         Encryption (status=On):
           Type: AES-128
         RSVP: Off
       RSVPRate: 0
         DynamicRate: 64
         TotalPackets: 1618
       PacketLoss: 0
         Jitter: 0
*s/end
```

```
OK
```
xpreferences xmlconfigfeedback <on/off> If xmlconfigfeedback is set to on, feedback on configurations will be returned in XML-format instead of the standard XACLI configuration format.

#### **Example 2.25**

```
XACLI-format:
*c xConfiguration SerialPort 1 BaudRate: 2400
XML-format:
<Configuration>
  <SerialPort item="1">
    <BaudRate item="1">2400</BaudRate>
 </SerialPort> </Configuration>
```
xpreferences xmlstatusfeedback <on/off> If xmlstatusfeedback is set to on, all status feedback will be returned in XML-format instead of the standard XACLI status format.

#### **Example 2.26**

```
XACLI-format:
*s Call 1 (status=Synced, type=Vtlph, protocol=H323,
direction=Outgoing):
     Channels 1 (type=Incoming):
       Rate: 736
       Audio (status=Active):
         Protocol: G722_1
         Rate: 32
*s/end
XML-format:
<Status>
  <Call item="1" status="Synced" type="Vtlph" protocol="H323"
direction="Outgoing">
    <Channels item="1" type="Incoming">
      <Rate item="1">768</Rate>
      <Audio item="1" status="Active">
        <Protocol item="1">G722</Protocol>
        <Rate item="1">64</Rate>
      </Audio>
    </Channels>
  </Call>
</Status>
```
xpreferences xmlcommandresult <on/off> If xmlcommandresult is set to on, response for commands will be returned in XML-format.

#### **Example 2.27**

```
XACLI-format:
xcom dial 10.47.15.127
*r Result (status=OK):
     CallRef: 1
     LogTag: 8
*r/end
XML-format:
xcom dial 10.47.15.127
<Result item="1" status="OK">
  <CallRef item="1">1</CallRef>
  <LogTag item="1">8</LogTag>
</Result>
```
# **3 API - Configurations**

This section gives an overview of the Configuration Information availble in the Configuration XML documents (configuration.xml / directory.xml) and the Configuration root commands (xconfiguration / xdirectory) of the XACLI interface.

All examples are presented using the standard XACLI format.

### **3.1 configuration.xml ñ xconfiguration**

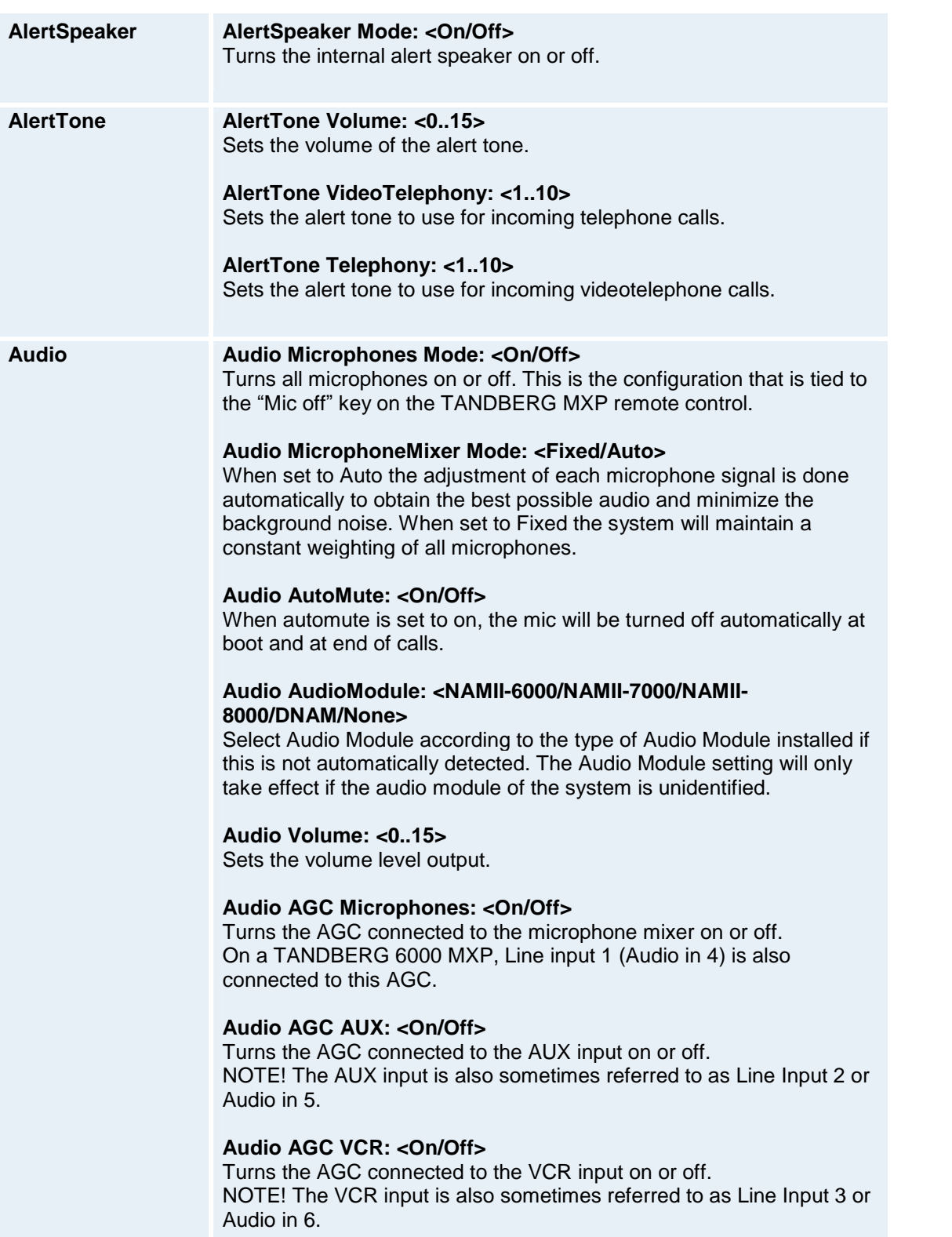

#### **Audio AGC Received: <On/Off>**

Turns AGC for received audio on or off.

#### **Audio EchoControl [1..4]: <On/Off/NoiseReduction>**

Turns echo control on or off for the various microphone inputs. Line input 1 (Audio in 4) is connected to EchoControl number 4.

#### **Audio Stereo: <On/Off>**

Turns stereo on or off.

#### **Audio StereoSpeakers: <On/Off>**

#### **Audio VCRDucking: <On/Off>**

If VCR Ducking is activated, the VCR audio level will be attenuated if someone talks into the microphone or at the far end.

#### **Audio KeyTones: <On/Off>**

If set to On there will be a sound indicator when pressing keys on the remote control.

#### **Audio Inputs Microphone [1..3] Level: <1..16>** Defines the input levels for the microphones.

#### **Audio Inputs Microphone 1 Mode: <On/Off>** Used to enable/disable Microphone input 1.

#### **Audio Inputs Microphone 2 Mode: <On/Off>** Used to enable/disable Microphone input 2.

#### **Audio Inputs Microphone 3 Mode: <On/Off/Line>**

Used to enable/disable Microphone input 3. IMPORTANT! If set to Line, Microphone input 3 will become a balanced line level input. The gain will be reduced accordingly.

### **Audio Inputs Line [1..3] Level: <1..16>**

Defines the input levels for the line inputs.

#### **Audio Inputs Line 1 Mode: <On/Off>**

Used to enable/disable Line input 1.

#### **Audio Inputs Line 2 Mode: <On/Off>** Used to enable/disable Line input 2.

#### **Audio Inputs Line 3 Mode: <On/Off/Auto>**

Used to enable/disable Line input 3. If set to Auto the input will be turned off until VCR is selected as either main video source or duo video source.

#### **Audio Outputs Line [1..3] Mode: <On/Off>** Turns On or Off the supported audio outputs.

#### **Audio Outputs Line [1..3] Level: <1..16>** Defines the output levels for the audio outputs.

#### **Audio Outputs Line 1 Type: <Analog/SPDIF/Auto>**

If Type is set to Auto, the system will select analog or digital (SPDIF) mode dependent on the detected Audio Module. If a TANDBERG Digital NAM is detected, SPDIF mode will be selected; otherwise

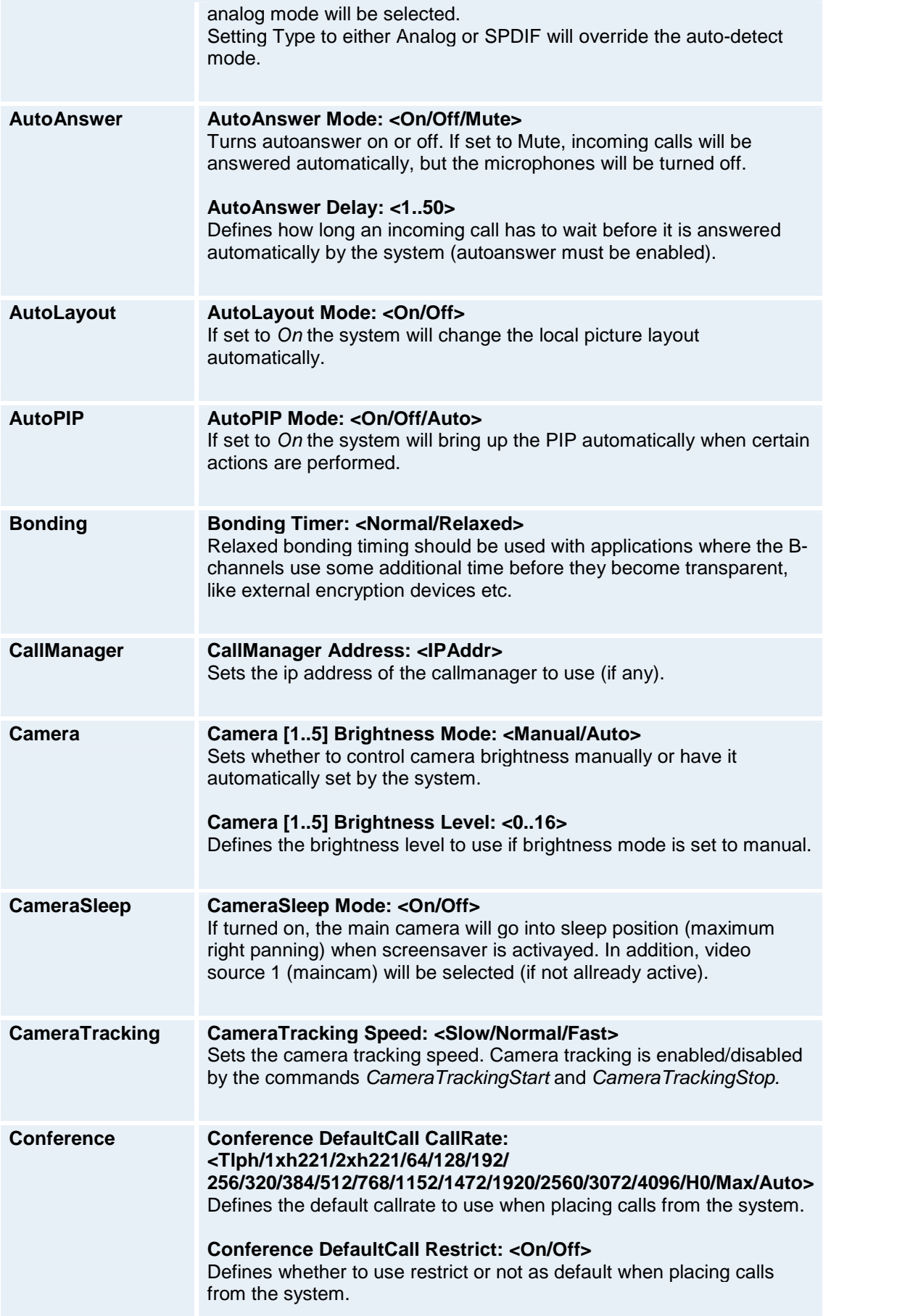

#### **Conference DefaultCall NetProfile: <1..7>**

Defines the default Net Profile to use when when placing calls from the system.

#### **Conference H323Alias E164: <E164: 0, 49>**

Defines the H323 E164 alias for the system.

#### **Conference H323Alias ID:<S: 0, 30>**

Sets the H323 alias id to be registered at the Gatekeeper. When registered, the unit can be reached by using the H323 alias id as an alphanumeric dial string. NOTE! If the H323 alias id is not defined, the system will use the system unit name as H323 alias id.

#### **Conference SIP URI: <S: 0, 60>**

**Conference H263: <On/Off>** Enables/disables H.263 for both transmit and receive.

**Conference H264: <On/Off>** Enables/disables H.264 for both transmit and receive.

**Conference HD: <On/Off>** Enables/disables HD for both transmit and receive.

**Conference G722: <On/Off>** Enables/disables G.722 for both transmit and receive.

**Conference G722.1: <On/Off>** Enables/disables G.722.1 for both transmit and receive.

**Conference G728: <On/Off>** Enables/disables G.728 for both transmit and receive.

**Conference AAC-LD: <On/Off>** Enables/disables AAC-LD for both transmit and receive.

**Conference H331: <On/Off>** Turns broadcast mode on or off. When set to on it's possible to make an outgoing call without any capability exchange.

**Conference H239: <On/Off>** Enables/disables H.239 for both transmit and receive.

#### **Conference AAC-LD-128-Threshold: <384/512/768/1152/1472/1920/2560/3072/4096>**

The system will not transmit AAC-LD-128 unless the callrate is equal to or above the specified threshold.

#### **Conference AAC-LD-128-Mono: <On/Off>**

If set to Off and the system is transmitting mono, the system will not use AAC-LD-128 even though the callrate is above the AAC-LD-128 **Threshold** 

#### **Conference NaturalVideo: <Off/Auto/384/512/768/1152/1472/1920>**

Choosing Natural Video will enable 60 (50 on PAL) fields per second true interlaced picture for high motion video. The use of Natural Video requires the H.263+ and H.263++ video protocols. Natural video will be disabled in H.323 MultiSite calls and in H.320 Continous Presence

MultiSite calls.

When set to Off, Natural Video will be disabled for both transmit and receive.

When set to Auto, the system will enable transmission of Natural Video from 768 kbps and above. Reception of Natural Video is in this case always enabled.

Natural Video can also be configured to be enabled for callrates above a specified threshold value.

#### **Conference PictureMode: <4Split/5+1Split/VS/Auto>**

Sets the picture layout to be used in a MultiSite conference. If set to Auto the system will change the picture layout depending on the number of participants in the conference.

#### **Conference VideoQualityCP: <Motion/Sharpness/Auto>**

Sets the video quality to be used in continous presence mode (4Split / 5+1Split).

#### **Conference FloorToFull: <On/Off>**

If picturemode is set to  $5+1$ Split, and one of the participants in a MultiSite conference is granted floor this setting determines whether to display the participant having floor in full screen or just in the main window of the 5+1Split.

#### **Conference MaxCallLength: <0..999>**

Sets the maximum allowed call length in minutes  $(0 = \text{Off})$ .

#### **Conference AllowIncomingTlphCall: <On/Off>**

If set to Off, the system will not accept incoming telephone calls.

#### **Conference AllowIncomingMSCall: <On/Off>**

If set to Off, the system will not accept incoming calls to an already active conference.

#### **Conference Downspeed: <On/Off>**

Determines whether to allow downspeeding or not.

#### **Conference FallbackToTelephony: <On/Off>**

If set to On, the system will try to establish a telephone call if a video telephone call could not be made.

#### **Conference Encryption Mode: <On/Off/Auto>**

If set to on, the system will not allow unencrypted calls. If set to auto, the system will use encryption whenever possible. If set to off, encryption will not be used.

#### **Conference Encryption Type: <Auto/DES/AES-128>**

Defines the encryption algorithm to use.

#### **Conference AIM: <On/Off>**

Enables/disables Auto Indicate Mute. If disabled, the system will not signal to the other side that the microphone is turned off.

#### **Conference IPLR Transmit: <On/Off>**

Enables/disables Intelligent Packetloss Recovery.

#### **Conference WebSnapshots: <On/Off>** If set to on, snapshots of the conference can be viewed from the

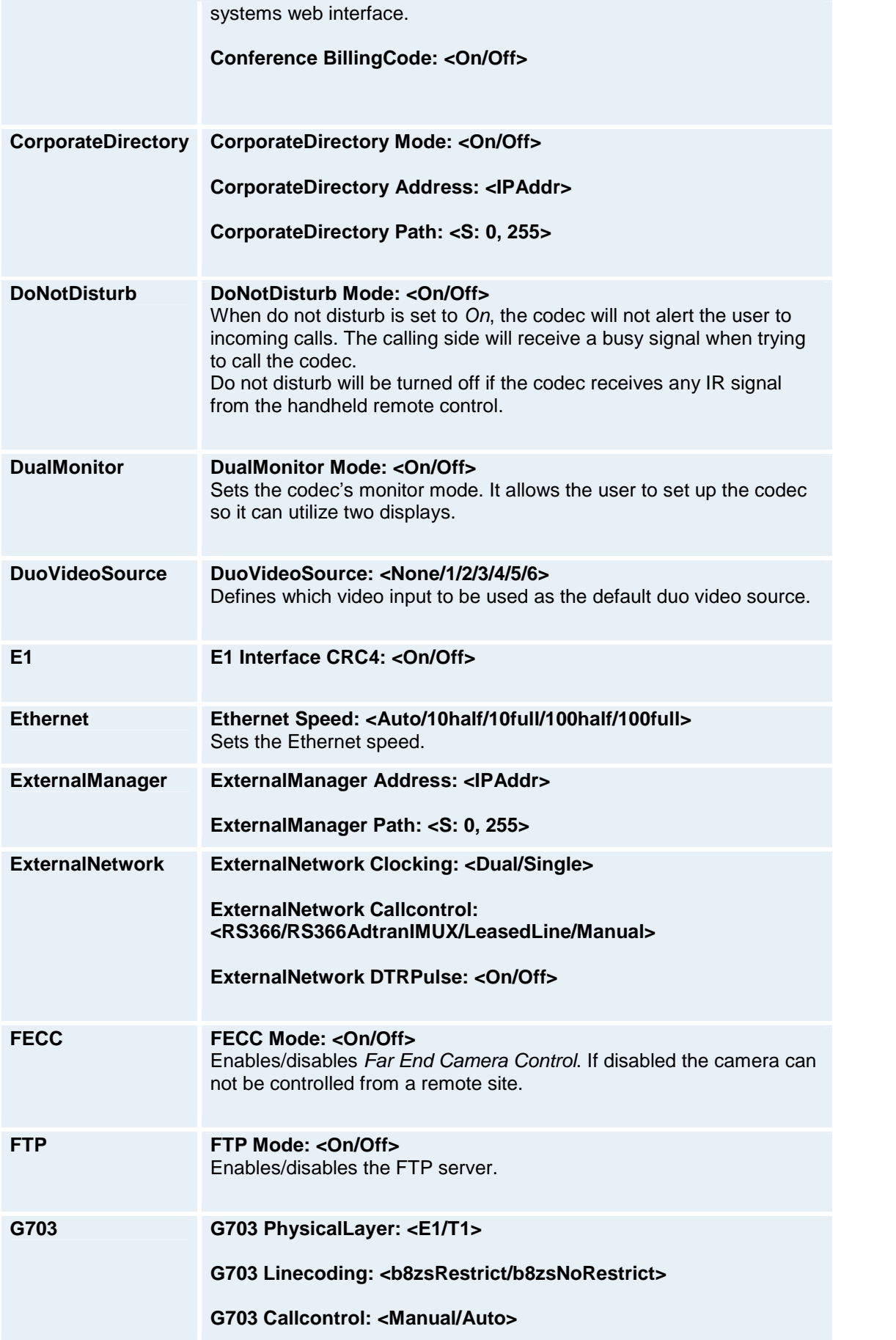

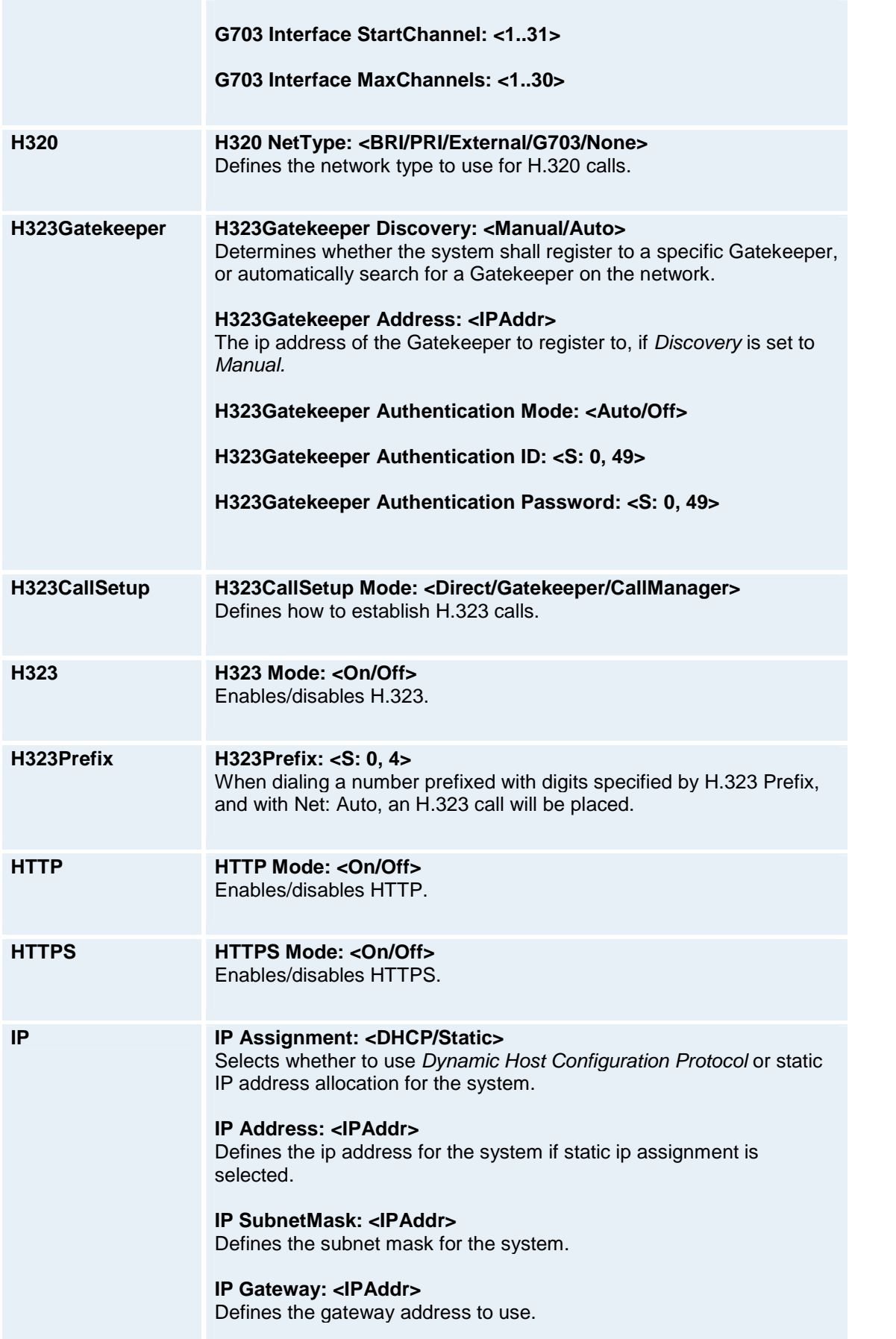

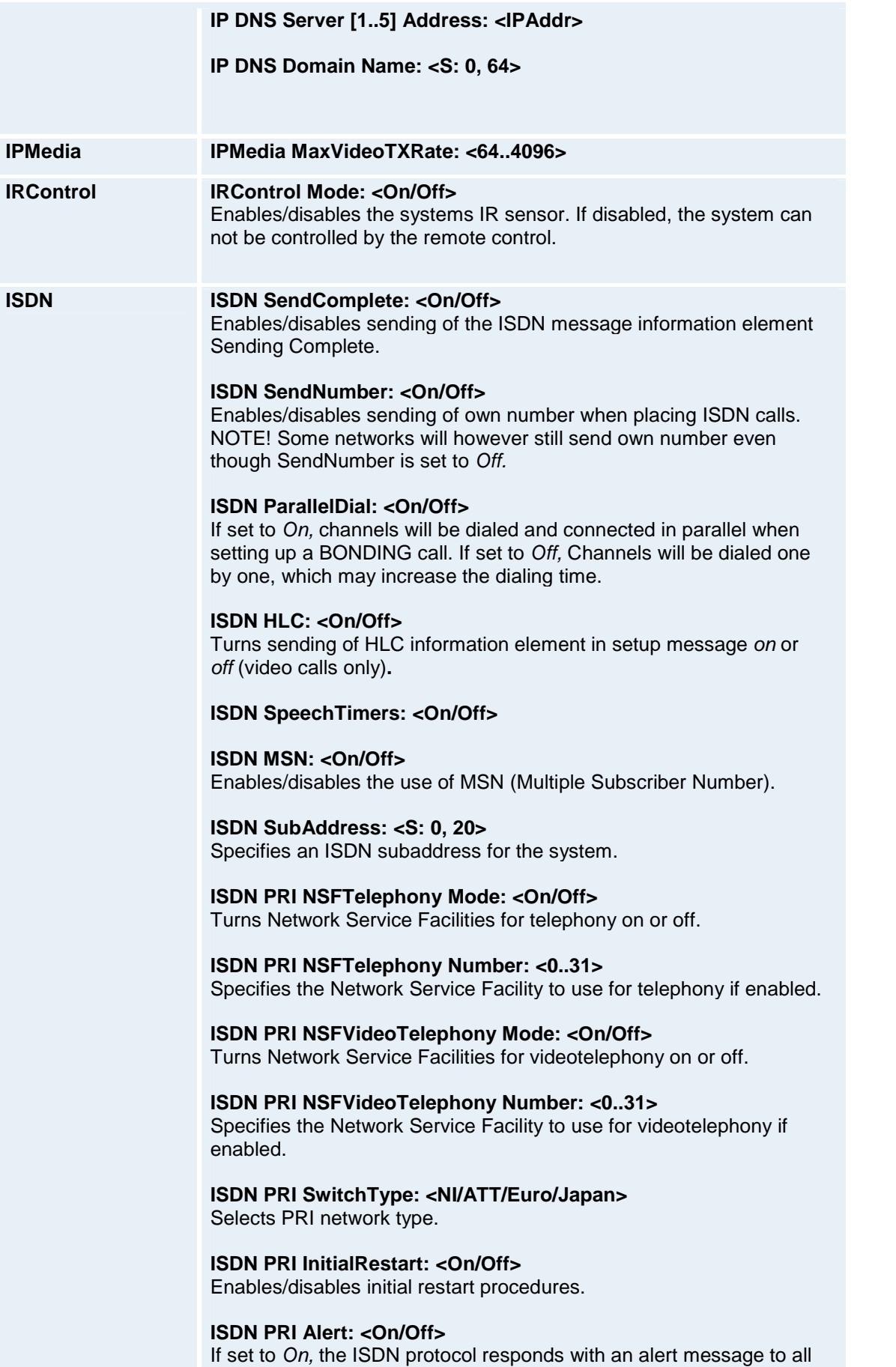

incomming setup messages.(unless the call is rejected). Includes setups for additional channels.

If set to Off, the ISDN protocol does only respond with an alert message to the incoming setup message related to the initial channel.

**ISDN PRI ChanId: <On/Off>**

**ISDN PRI L2WindowSize: <1..7>**

**ISDN PRI T301Timer Mode: <Auto/On>**

**ISDN PRI T301Timer Value: <1..500>**

**ISDN PRI Interface MaxChannels: <1..30>** Used to define channel hunting strategy for the PRI interface.

**ISDN PRI Interface HighChannel: <1..31>** Used to define channel hunting strategy for the PRI interface.

**ISDN PRI Interface LowChannel: <1..31>** Used to define channel hunting strategy for the PRI interface.

**ISDN PRI Interface Search: <High/Low>** Used to define channel hunting strategy for the PRI interface.

**ISDN PRI Interface NumberRangeStart: <S: 0, 24>** Used to define the number range for the PRI interface.

**ISDN PRI Interface NumberRangeStop: <S: 0, 24>** Used to define the number range for the PRI interface.

**ISDN BRI SwitchType:**

**<NI/ATT/Euro/1TR6/Japan/Australia/FETEX>** Selects BRI network type.

**ISDN BRI AutoActivation: <Off/Selected/All>**

**ISDN BRI MaxDeactiveTime: <1..60>**

#### **ISDN BRI Alert: <On/Off>**

If set to On, the ISDN protocol responds with an alert message to all incoming setup messages.(unless the call is rejected). Includes setups for additional channels. If set to Off, the ISDN protocol does only respond with an alert message to the incoming setup message related to the initial channel.

**ISDN BRI ChanId: <On/Off>**

**ISDN BRI Interface [1..6] Mode: <On/Off>** Enables/disables the various BRI interfaces.

**ISDN BRI Interface [1..6] DirectoryNumber [1..2]: <S: 0, 24>** Specifies the Directory Numbers for the various BRI interfaces.

**ISDN BRI Interface [1..6] SPID [1..2]: <S: 0, 20>** Specifies the SPID numbers for the various BRI interfaces.

**Keyboard Keyboard Layout: <English/US/Norwegian/Swedish/German/French/User>**

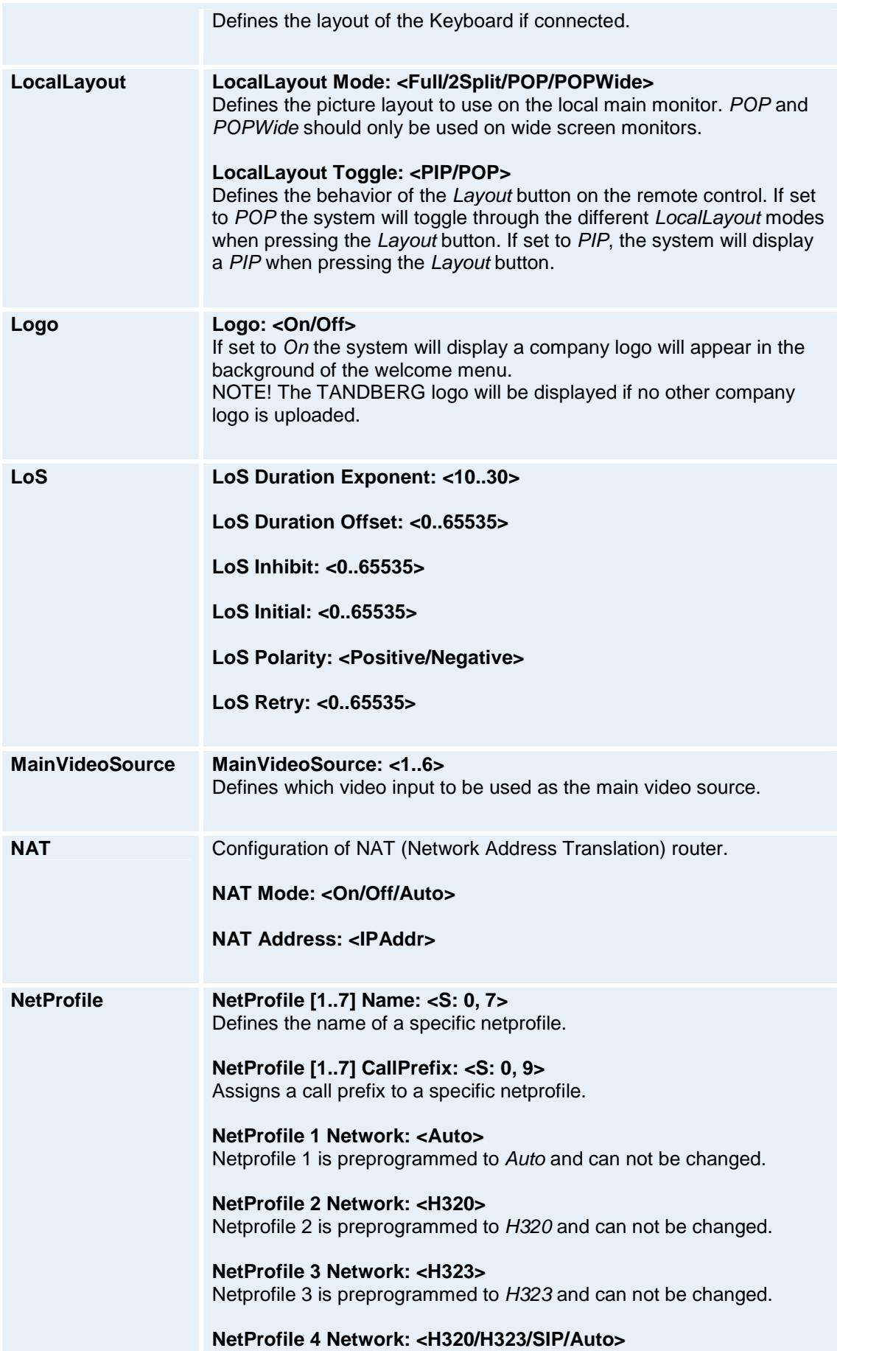

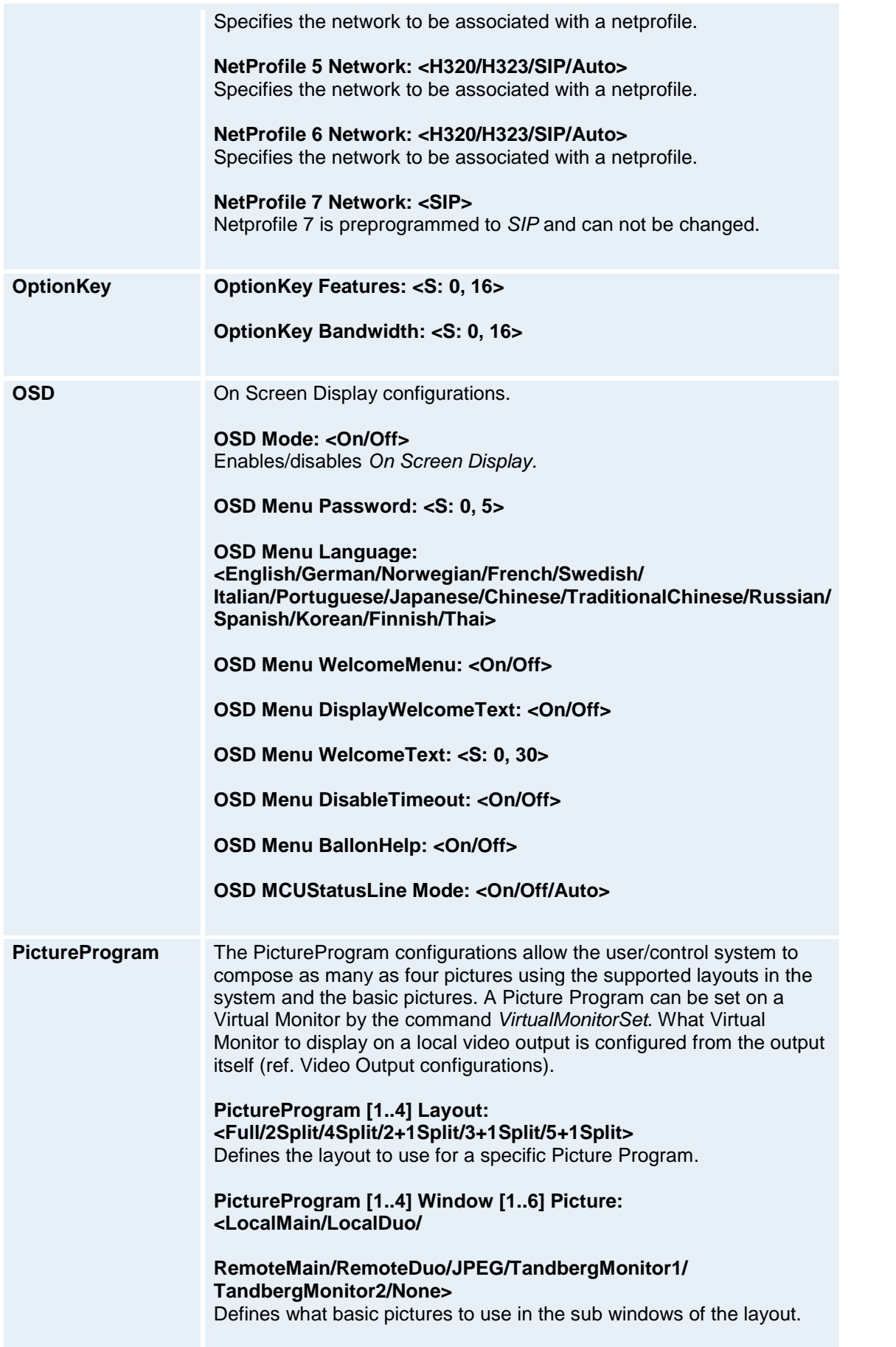

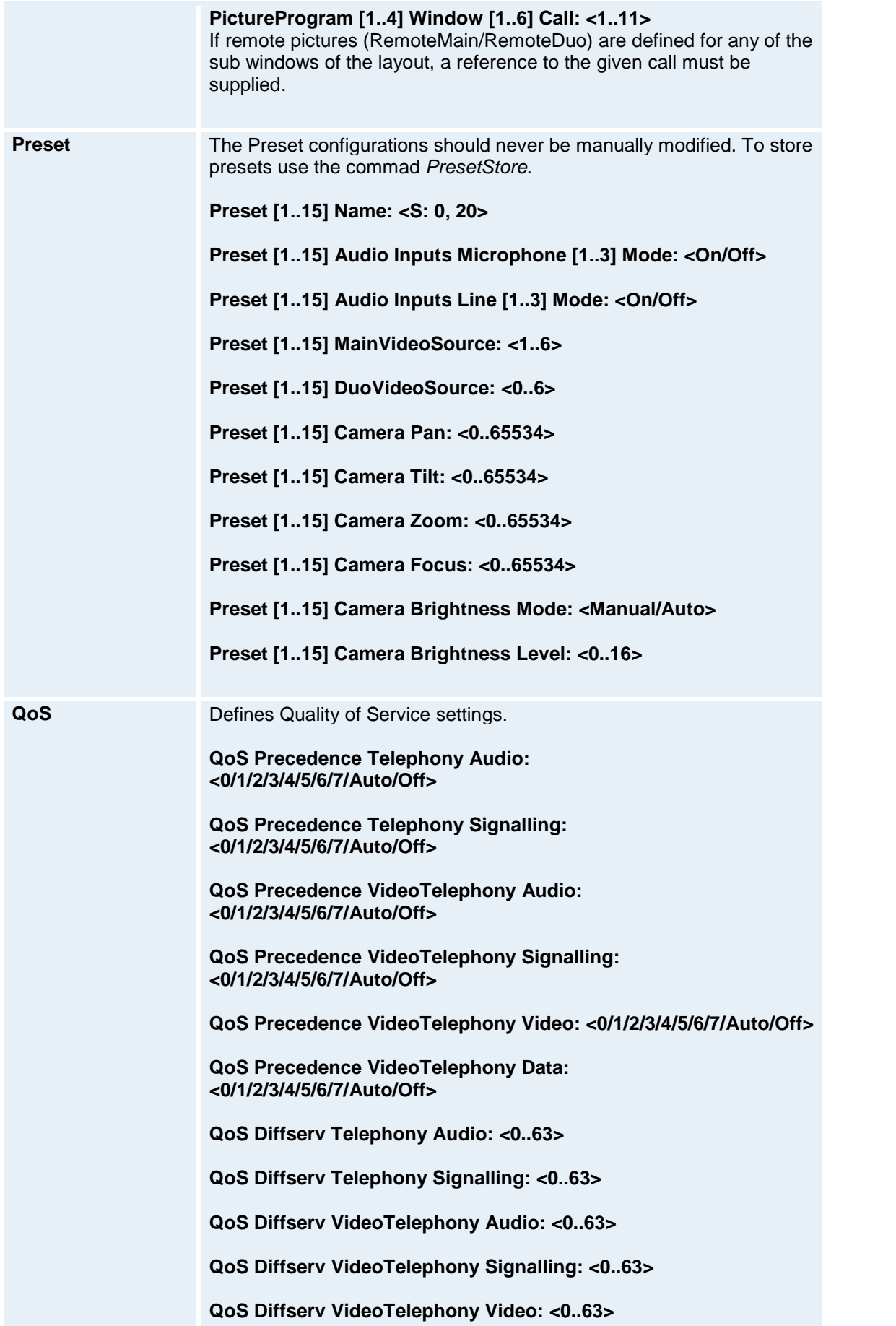

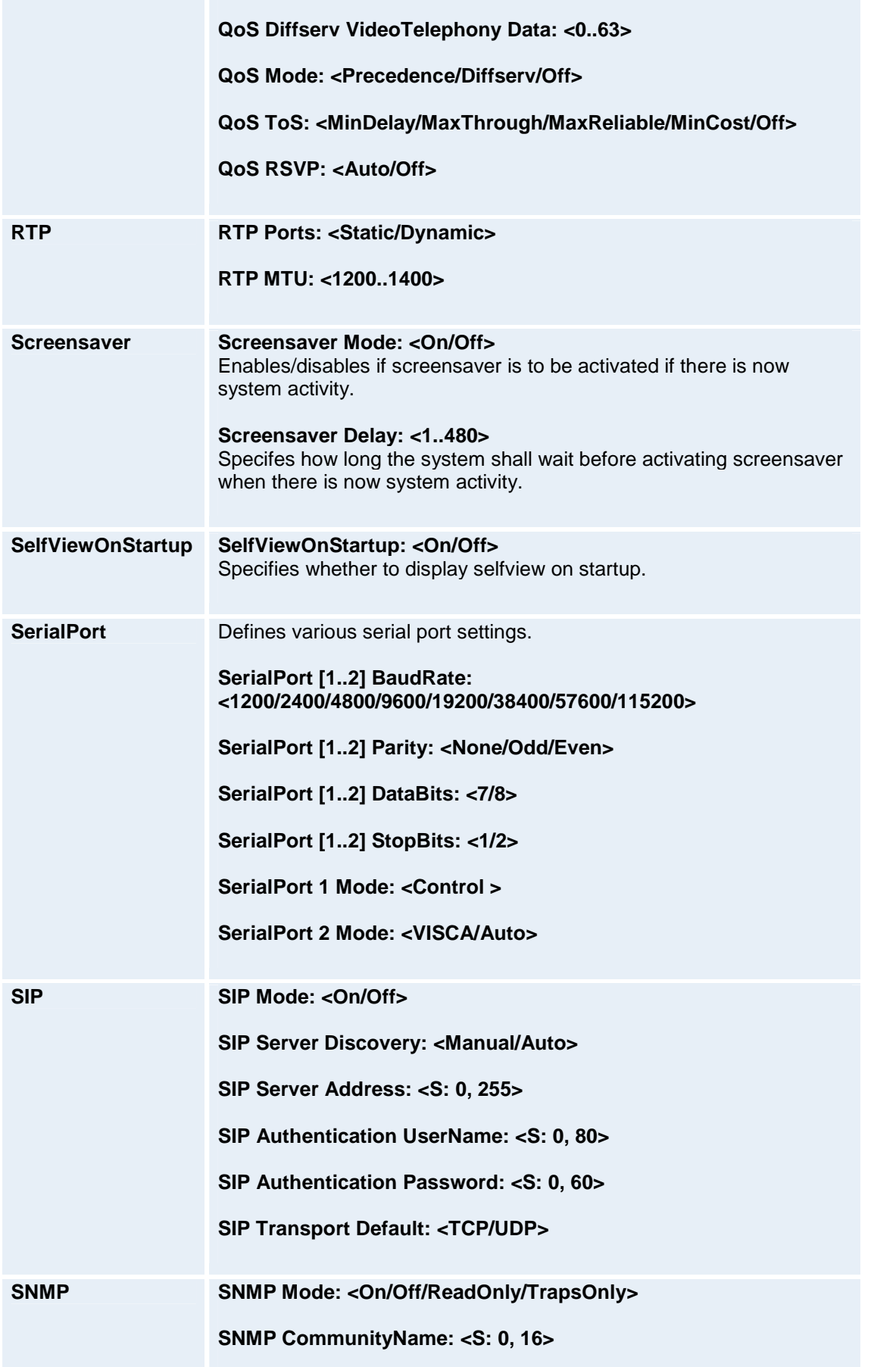

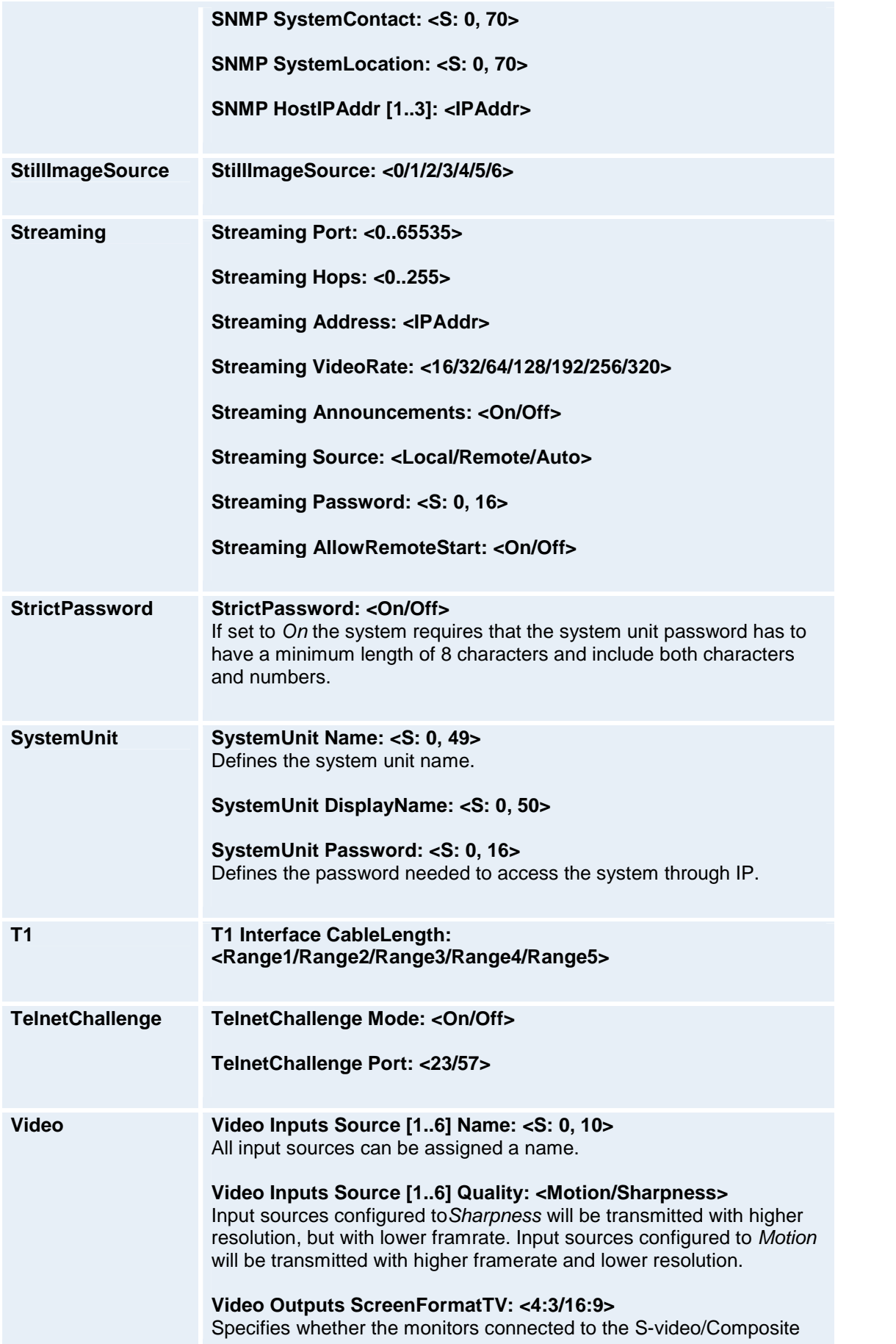

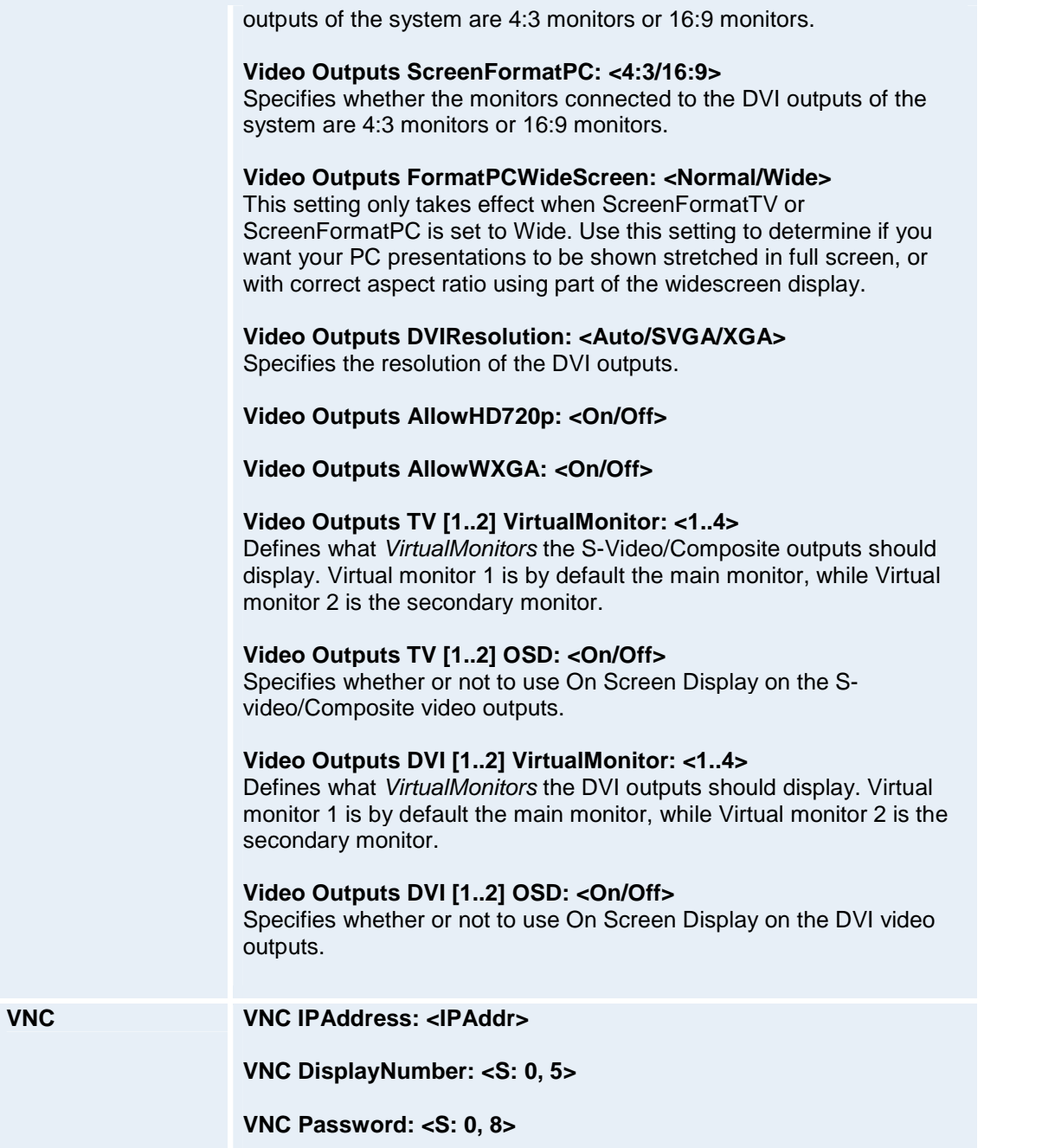

# **3.2 directory.xml ñ xdirectory**

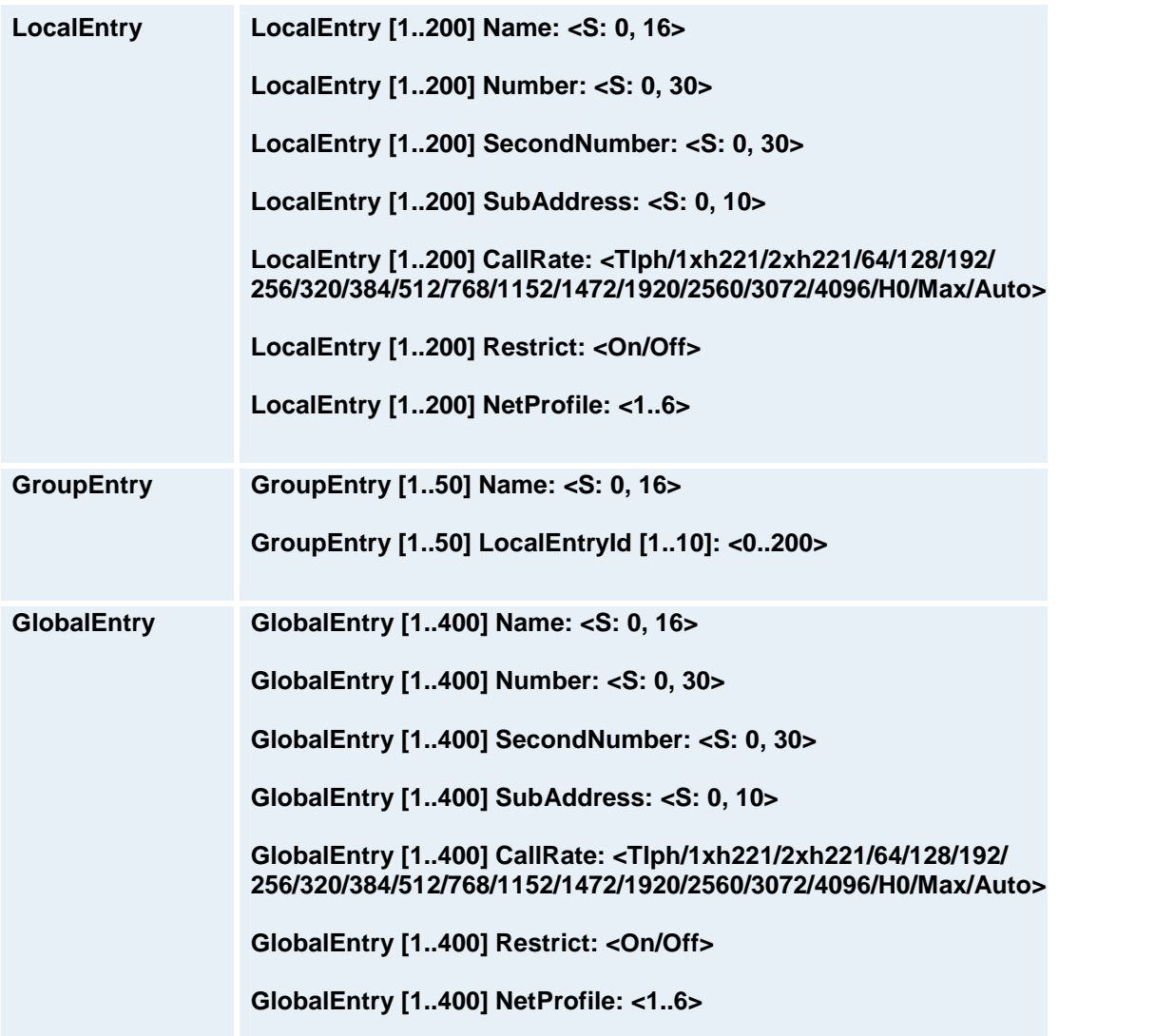

## **4 API - Commands**

This section gives an overview of the supported system Commands. All examples are presented using the standard XACLI format.

# **4.1 commands.xml - xcommands**

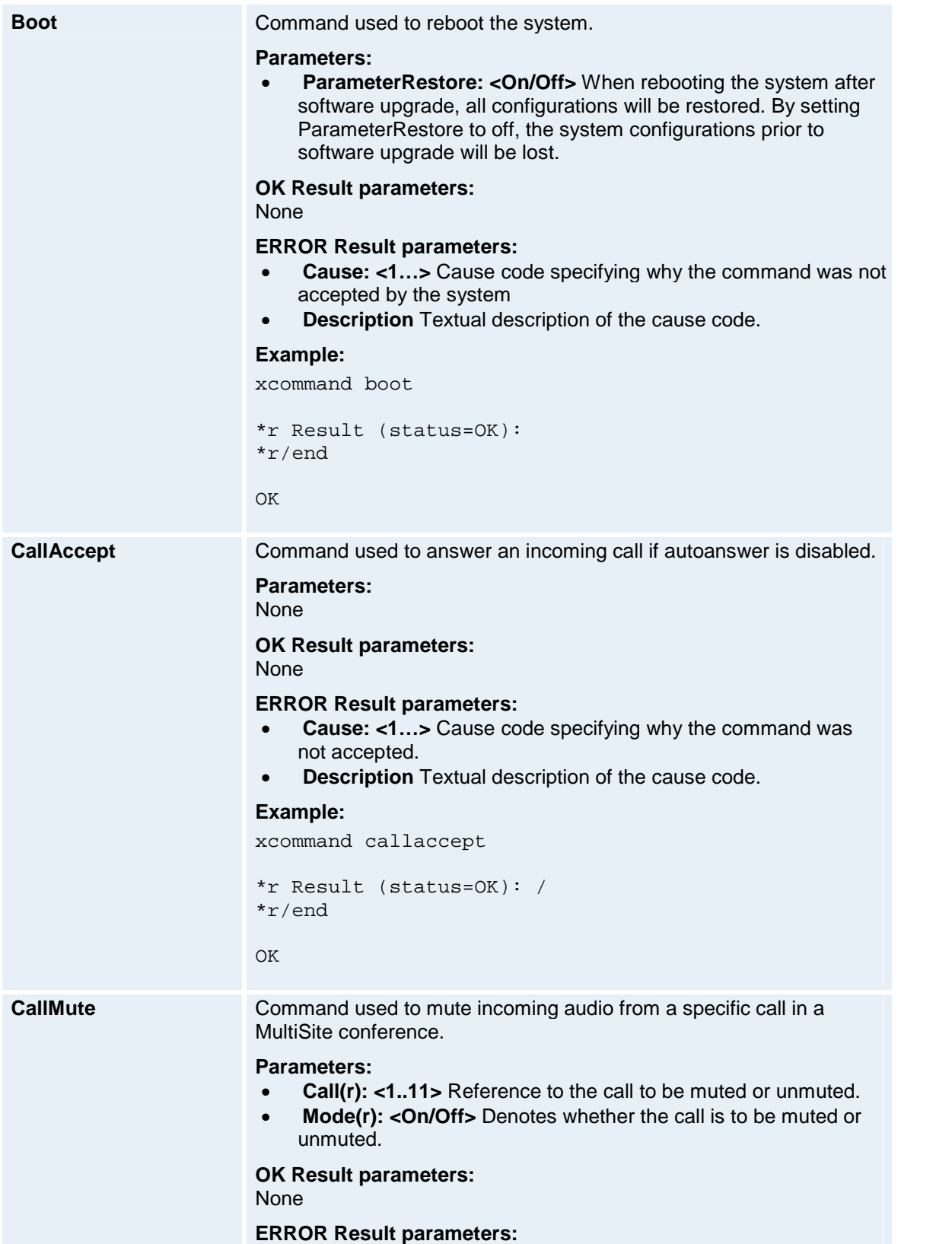

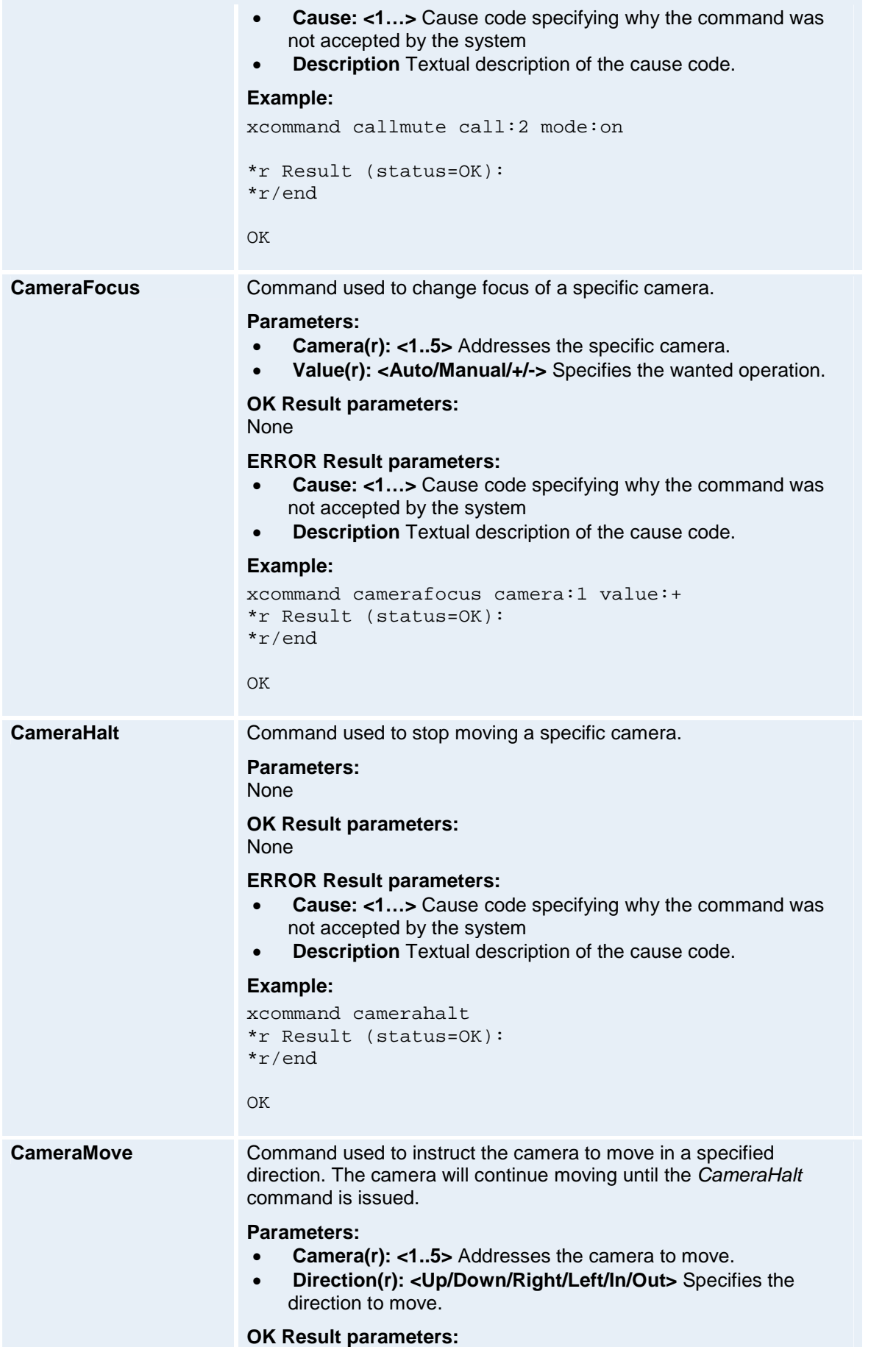

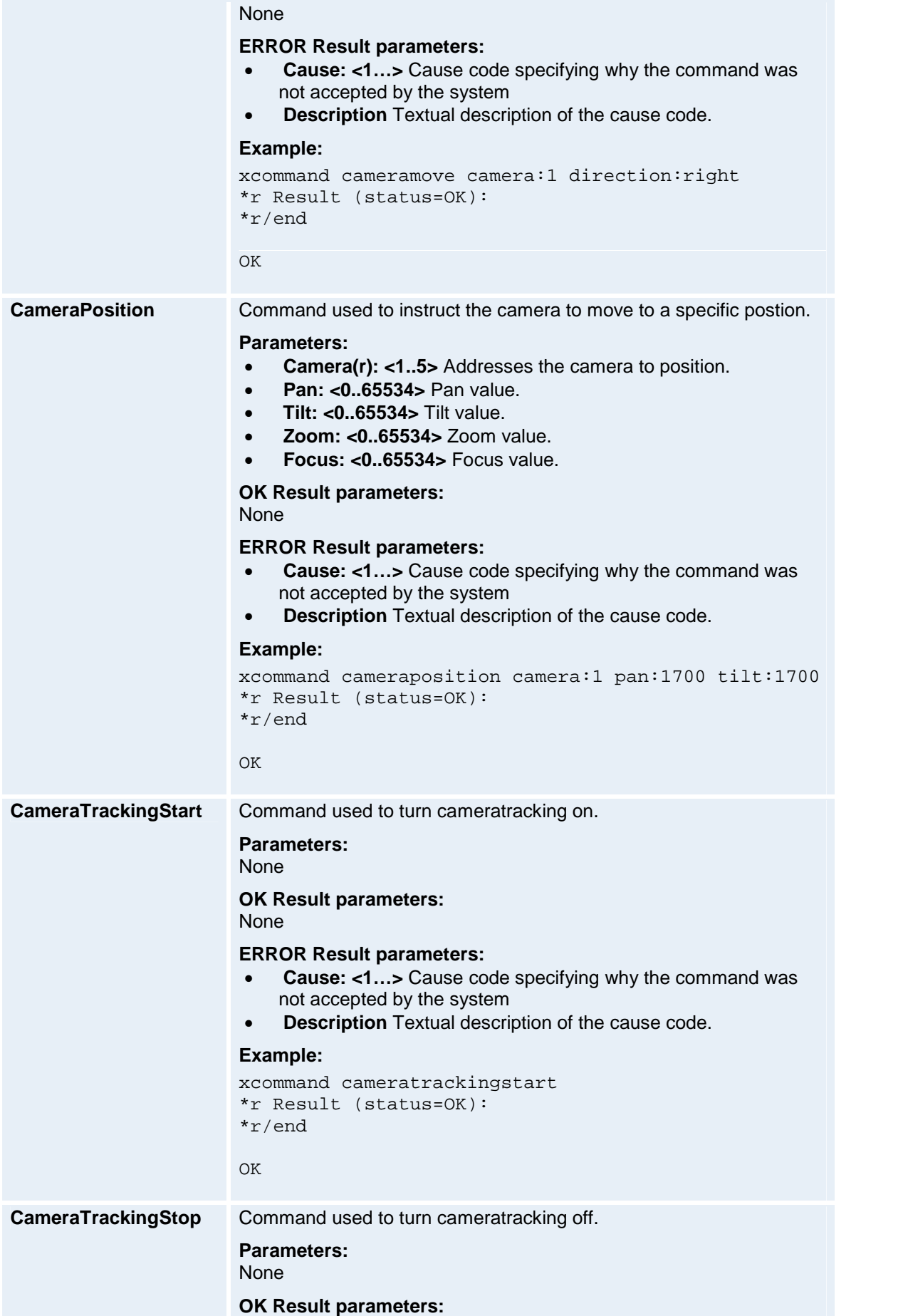

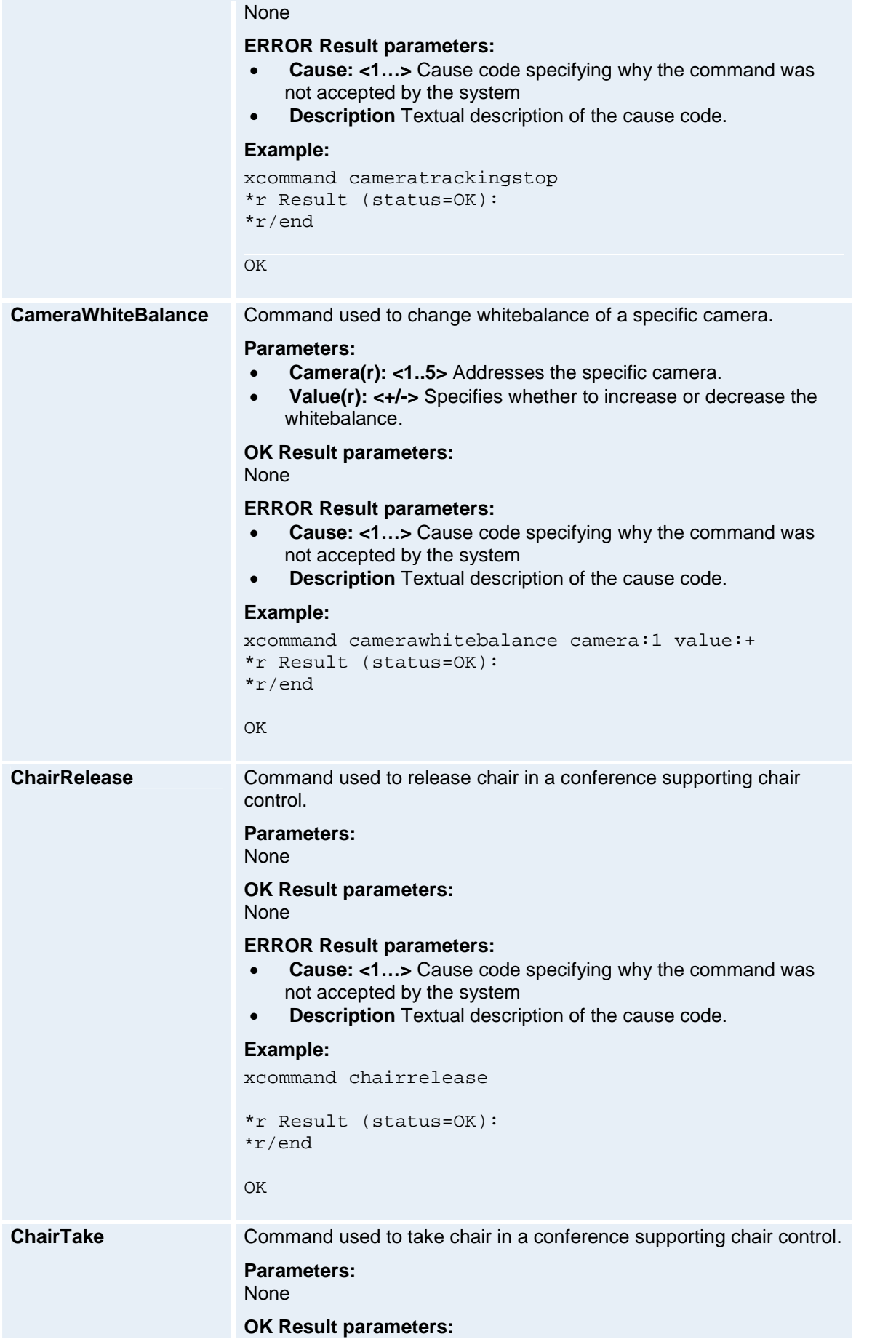

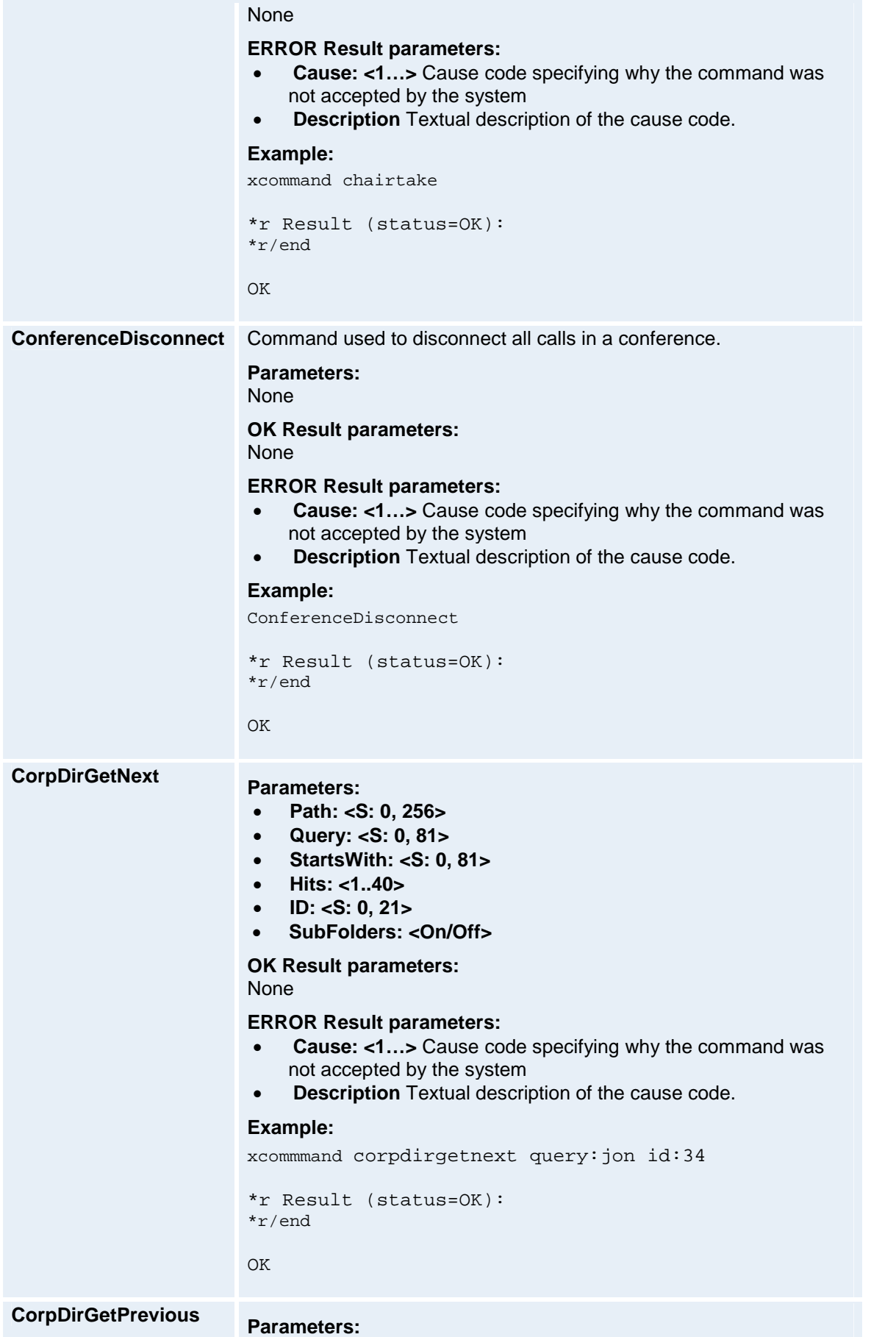

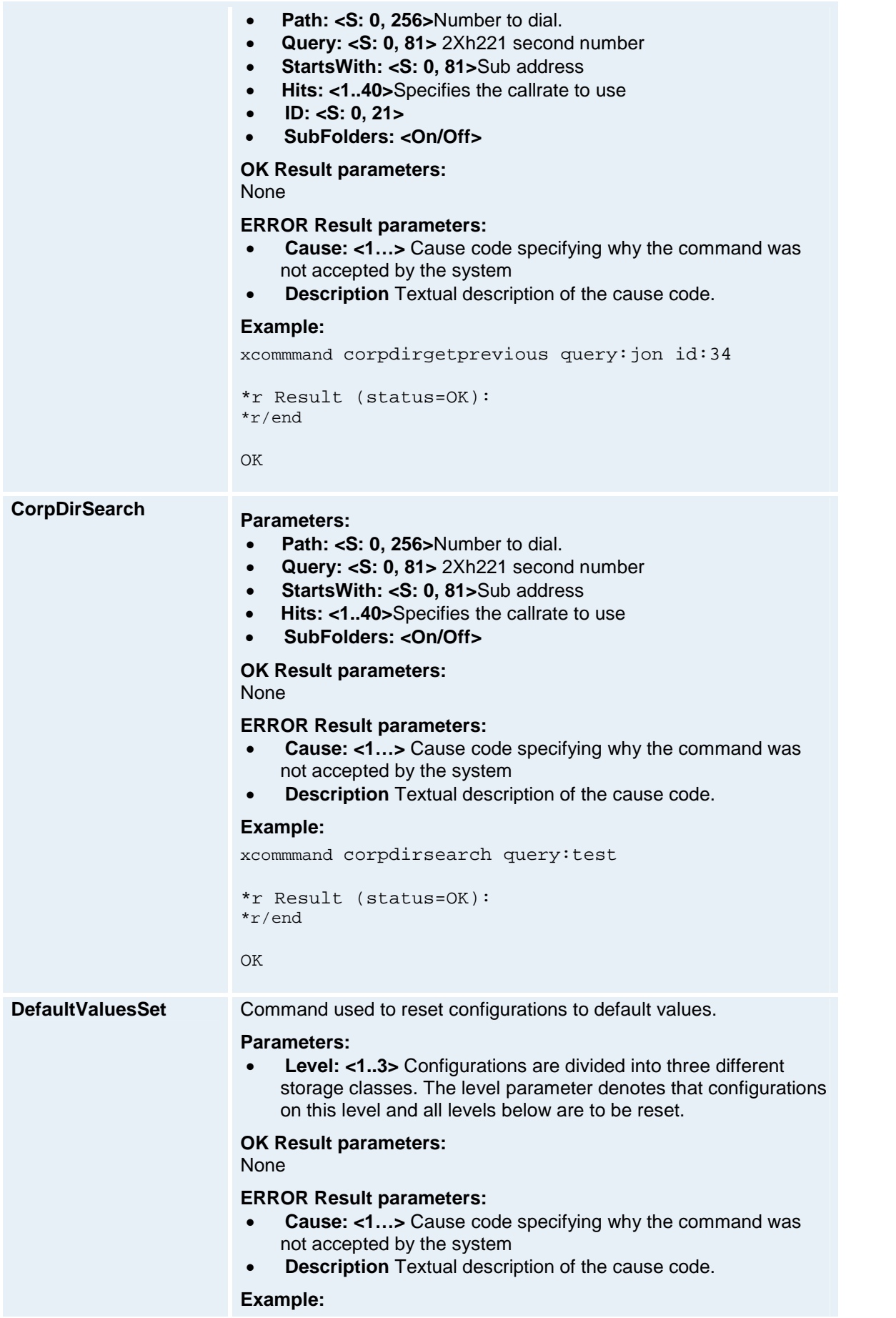

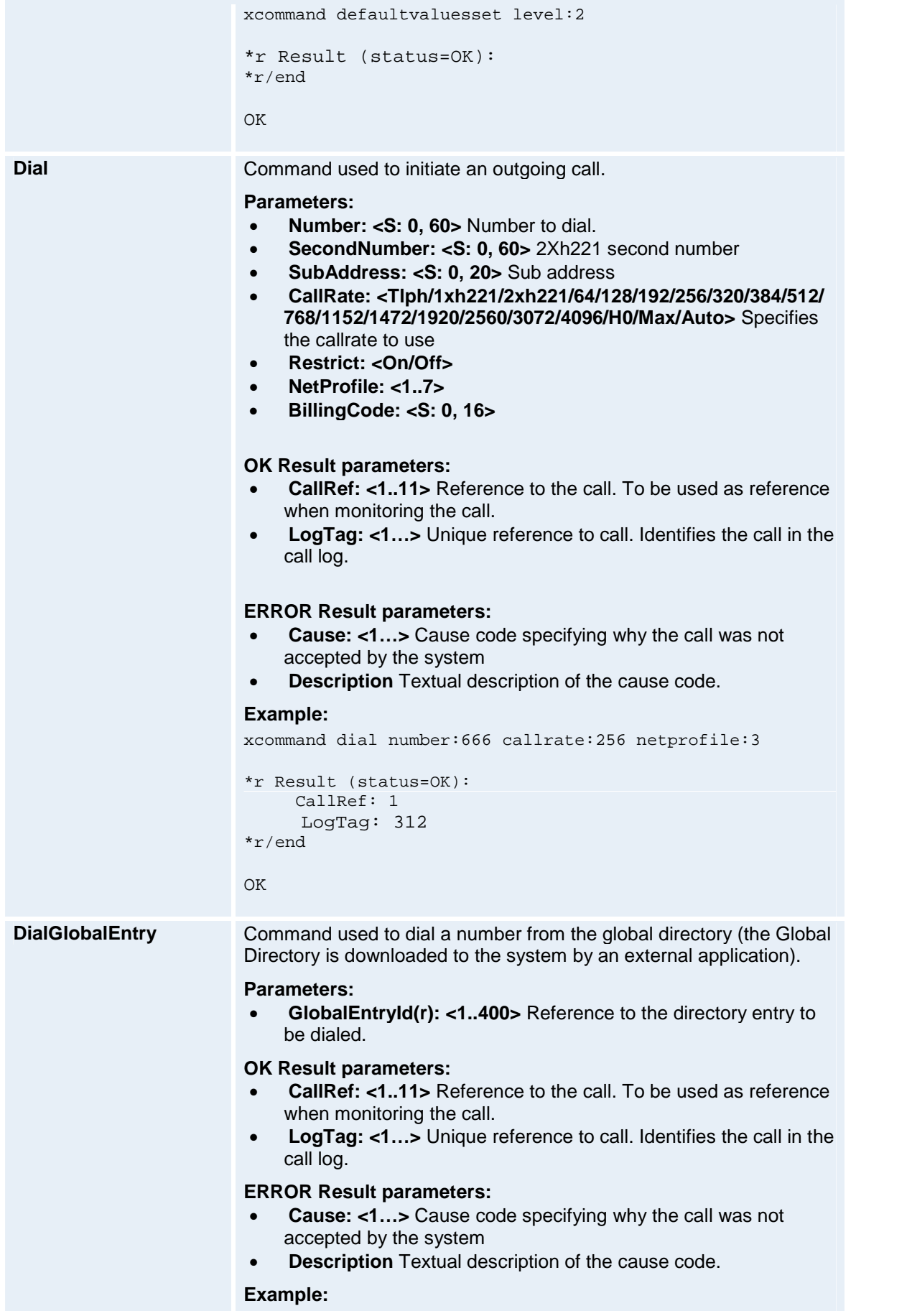

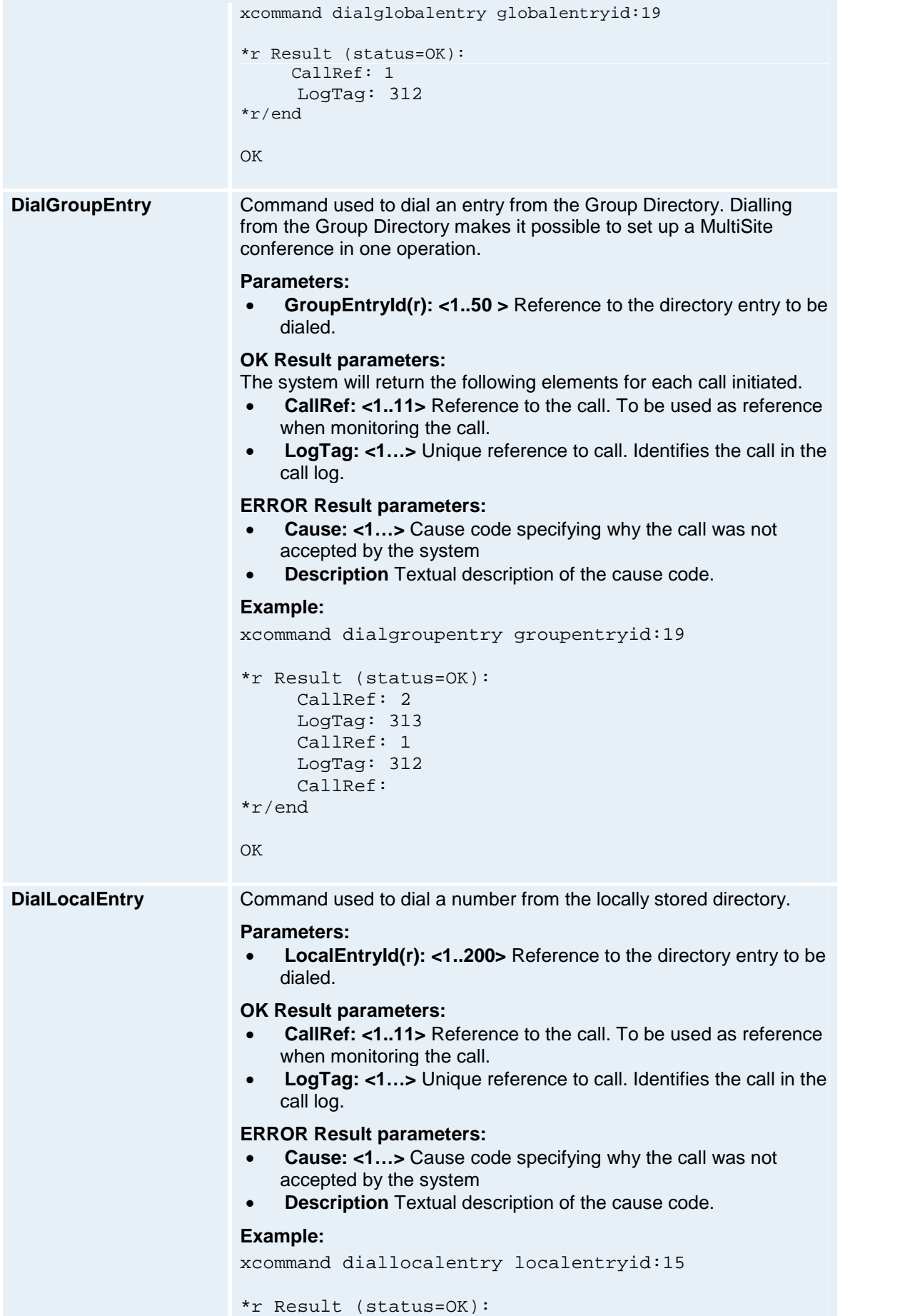

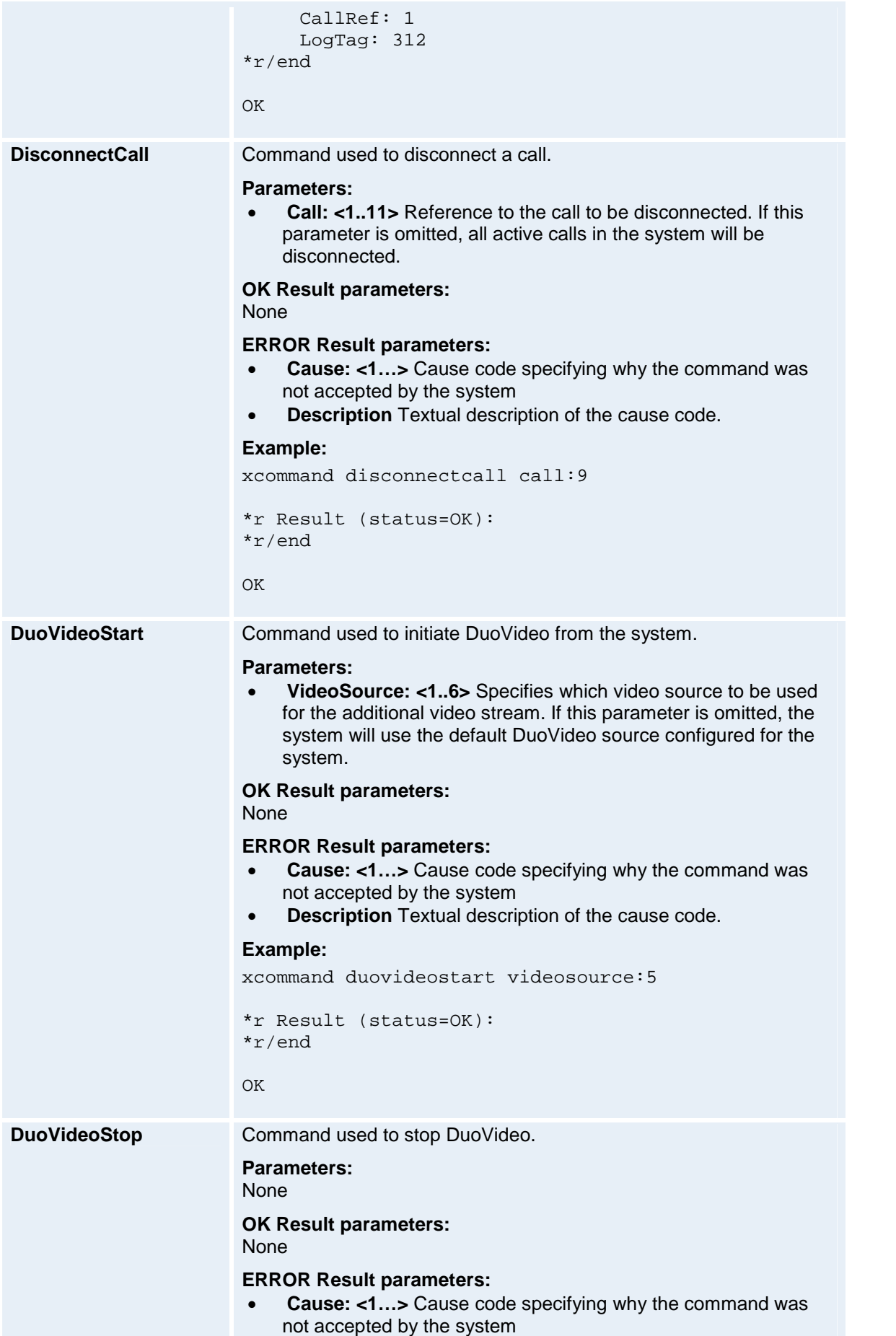

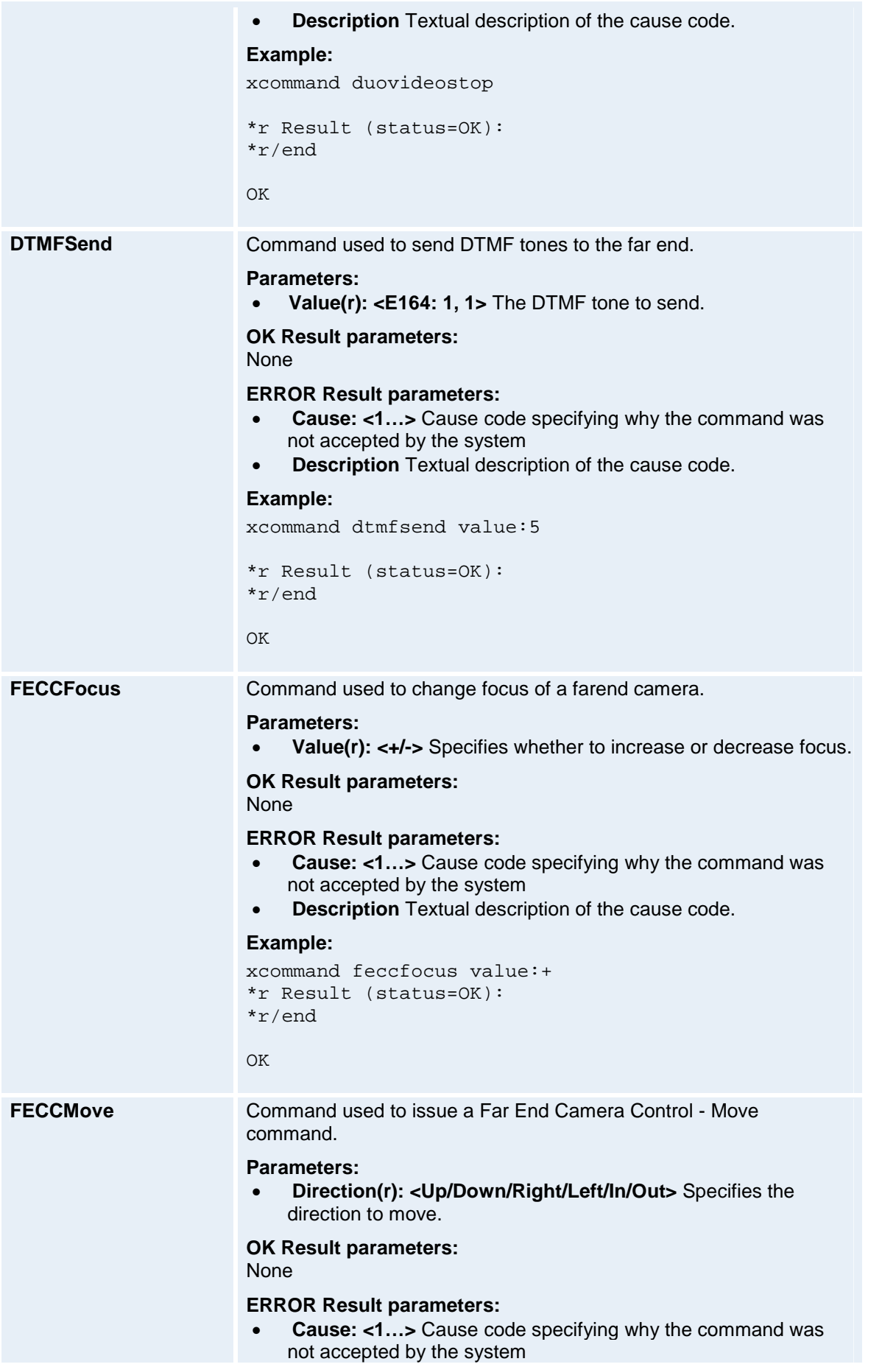

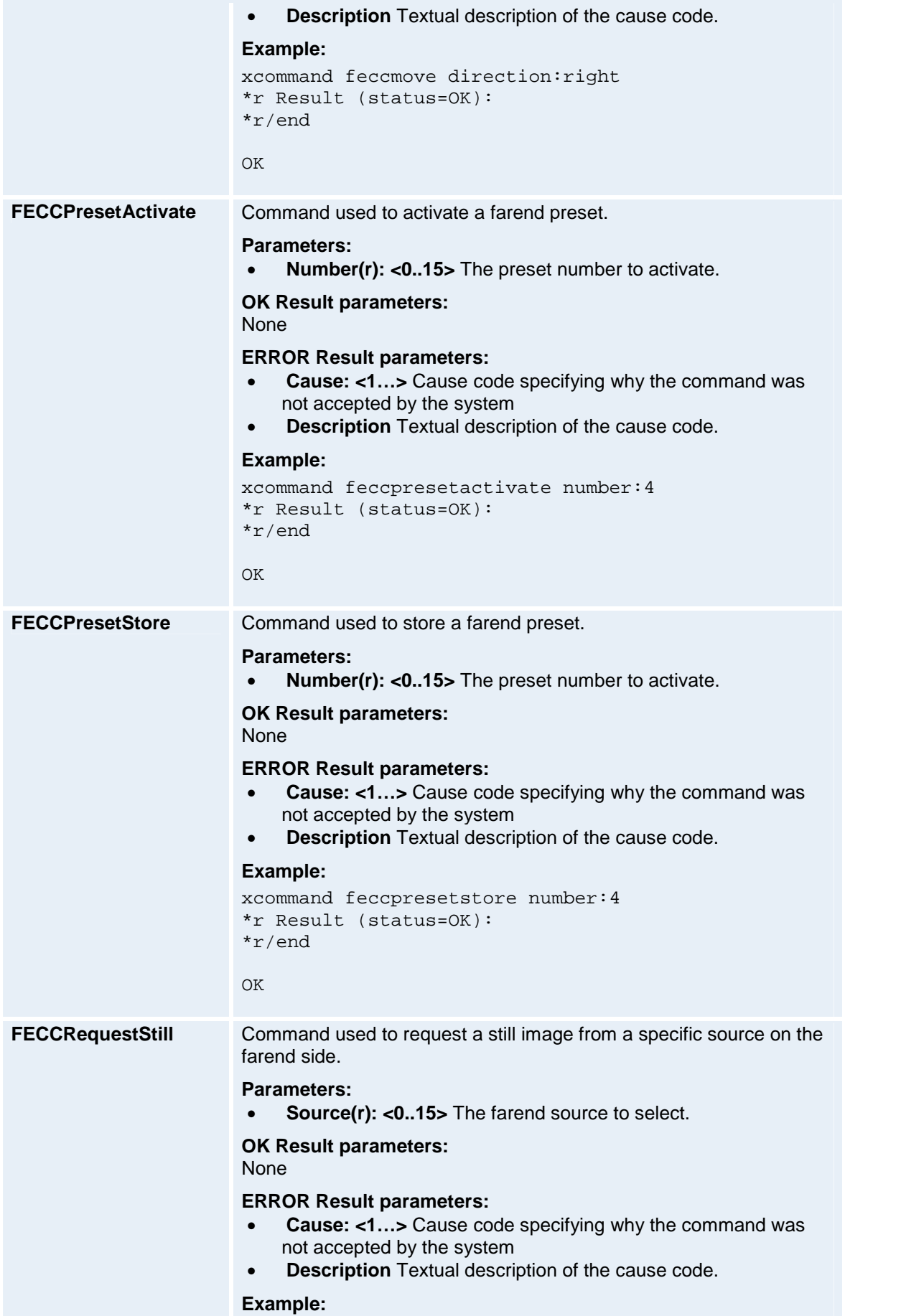

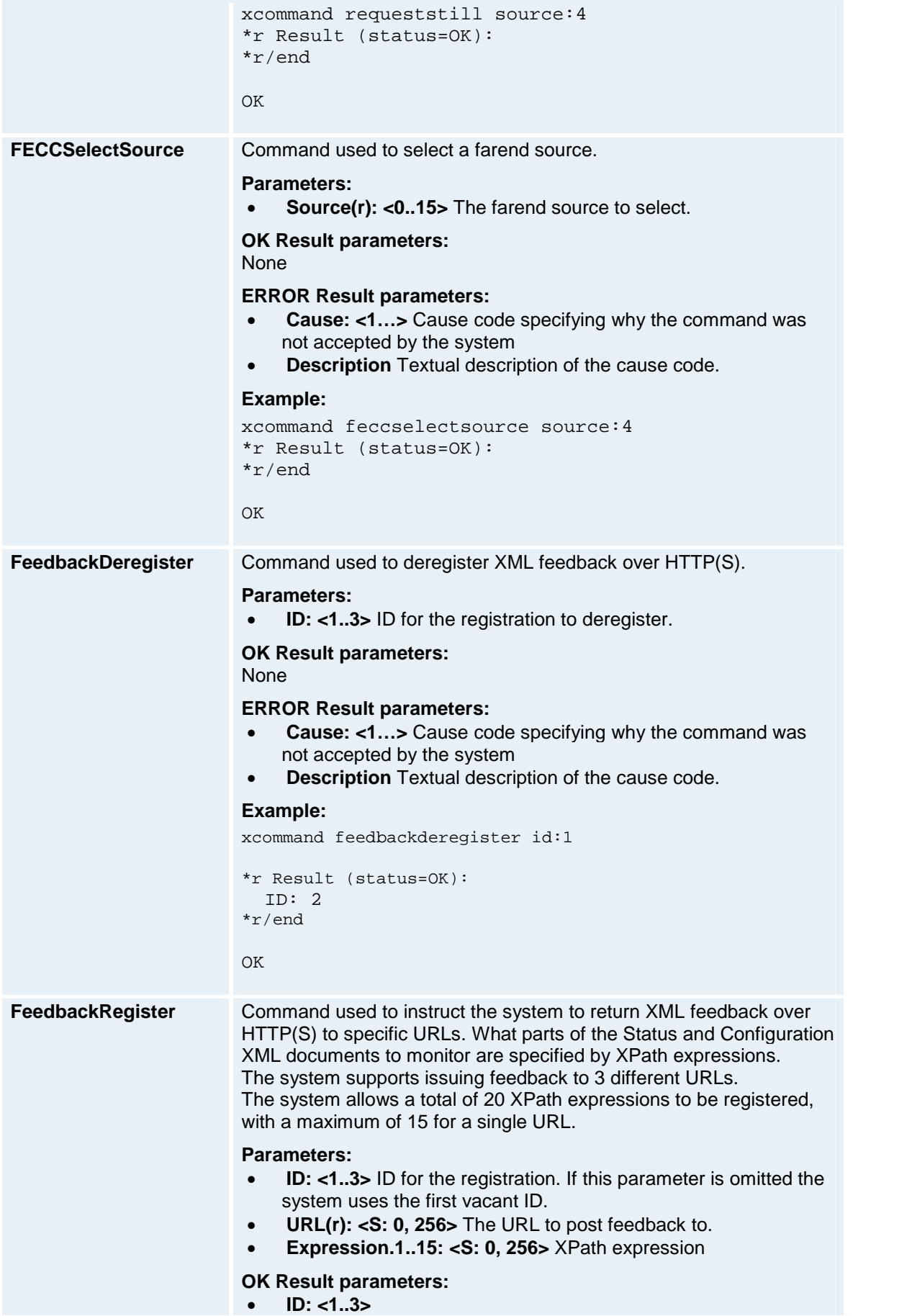

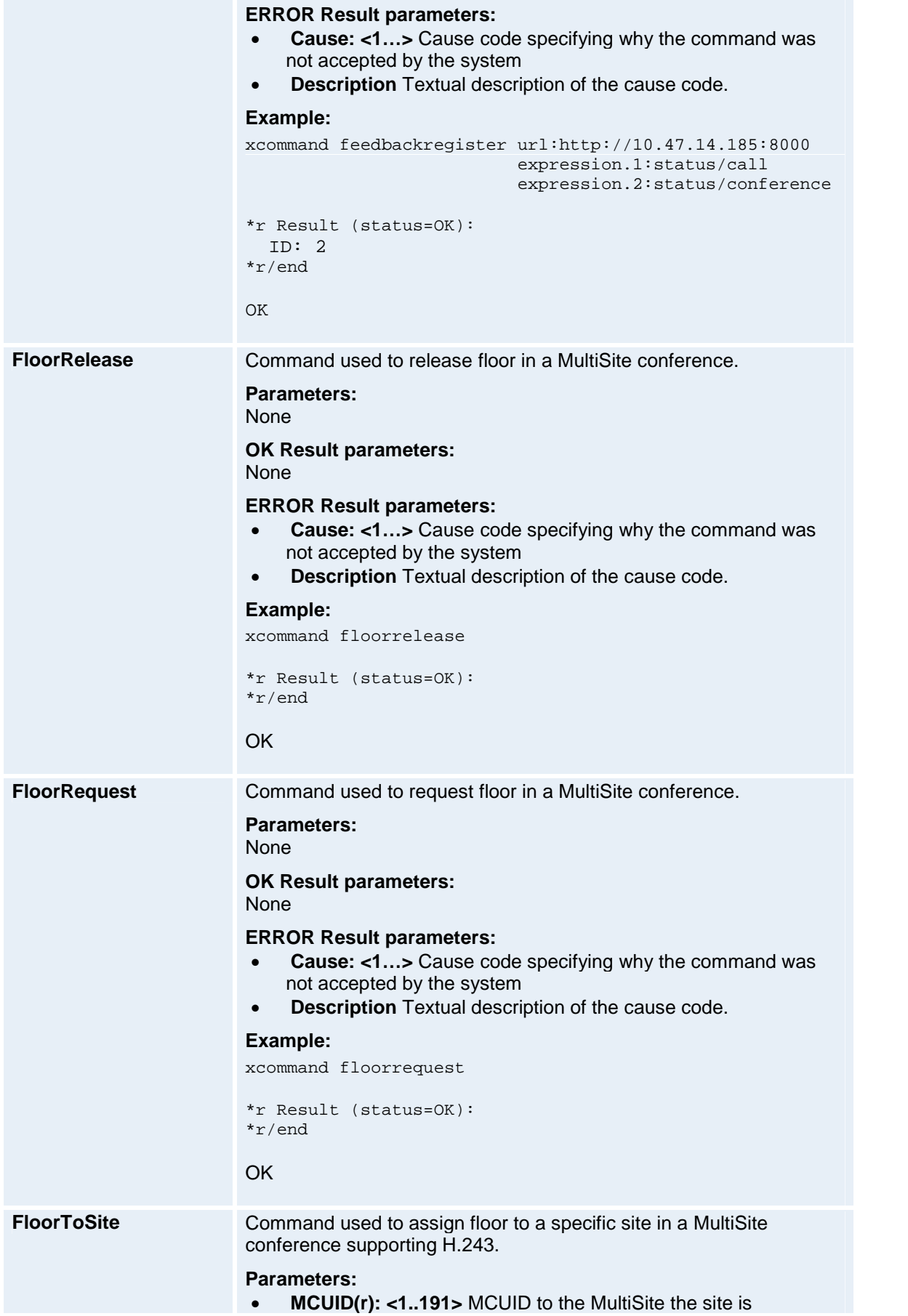

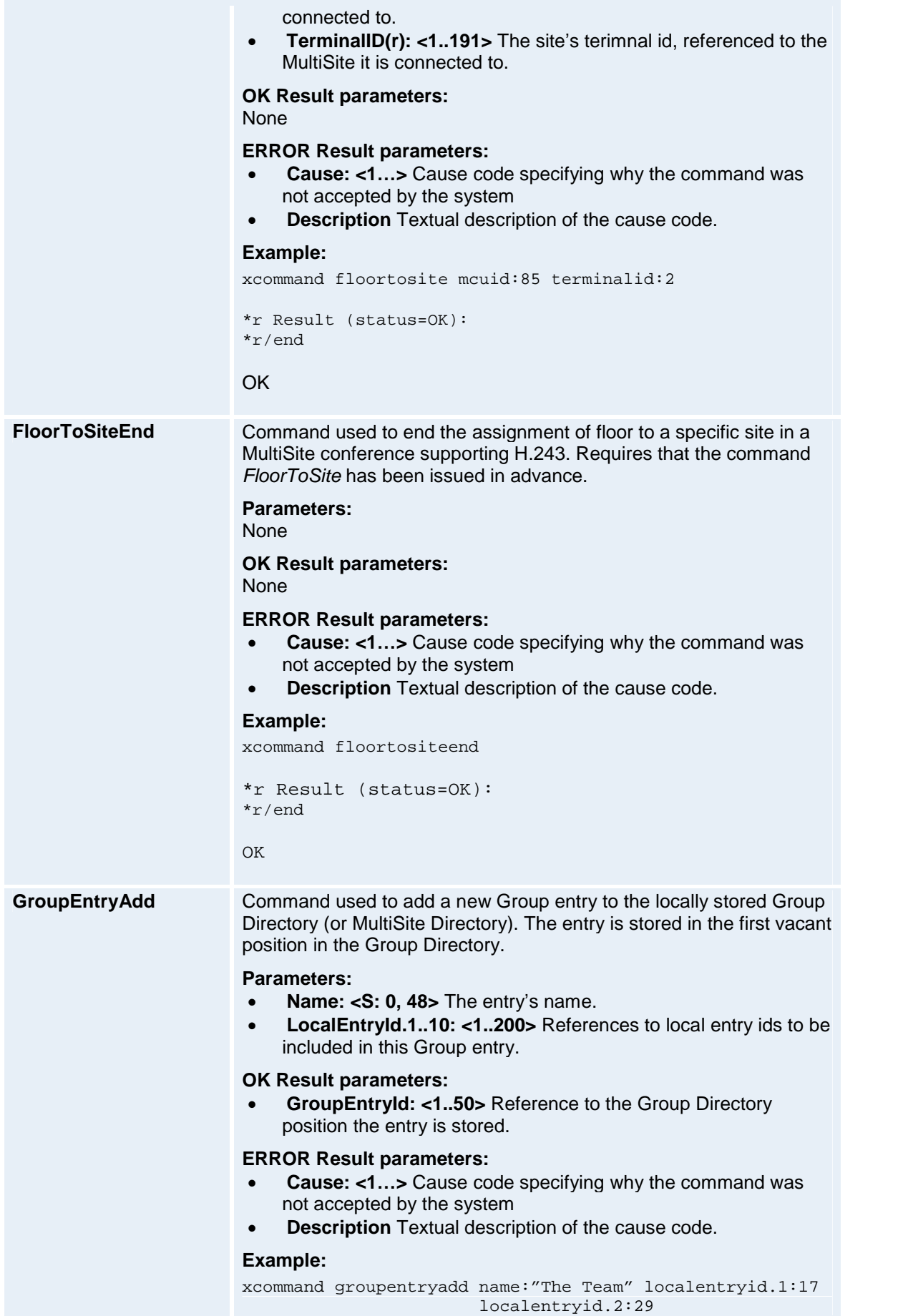

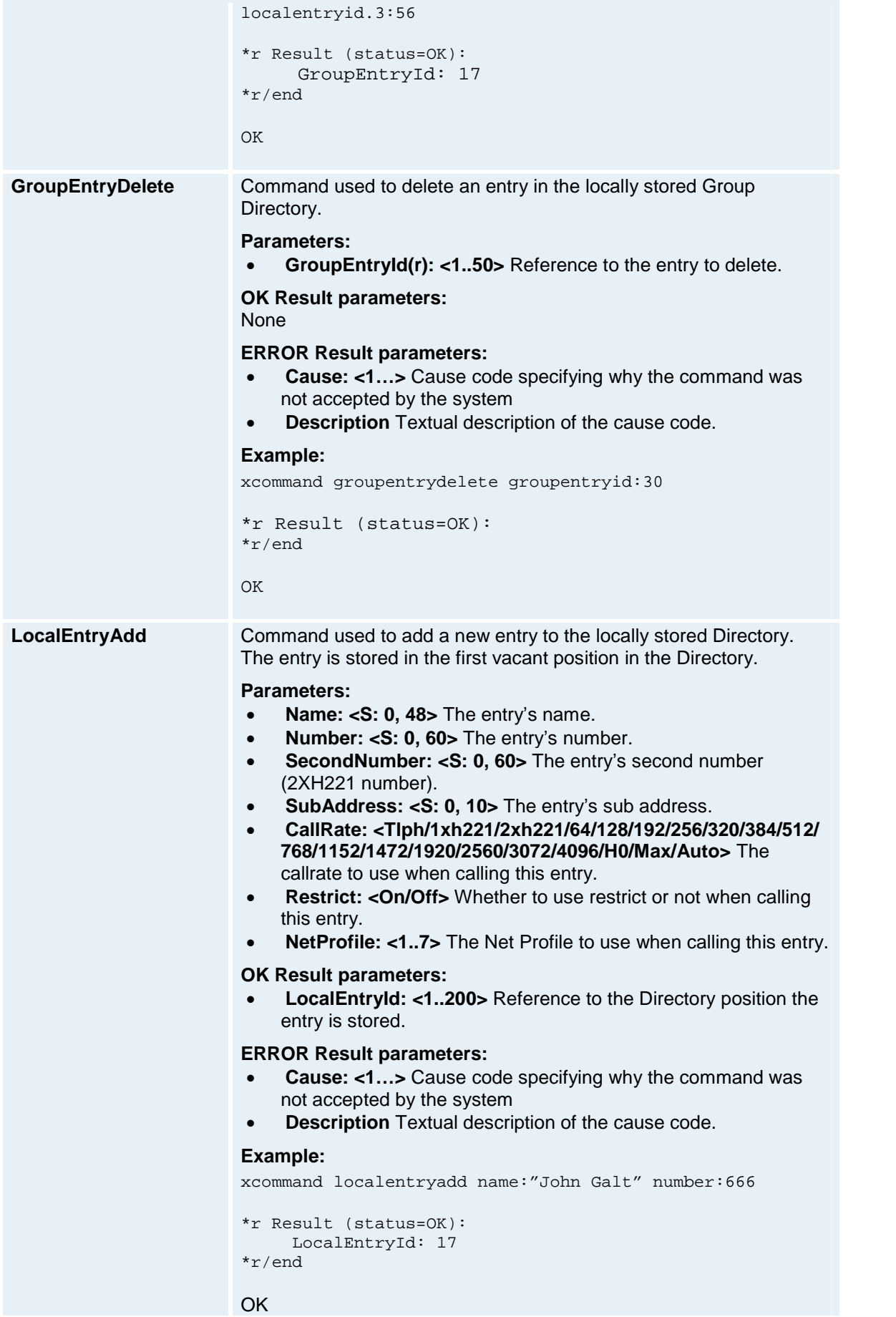

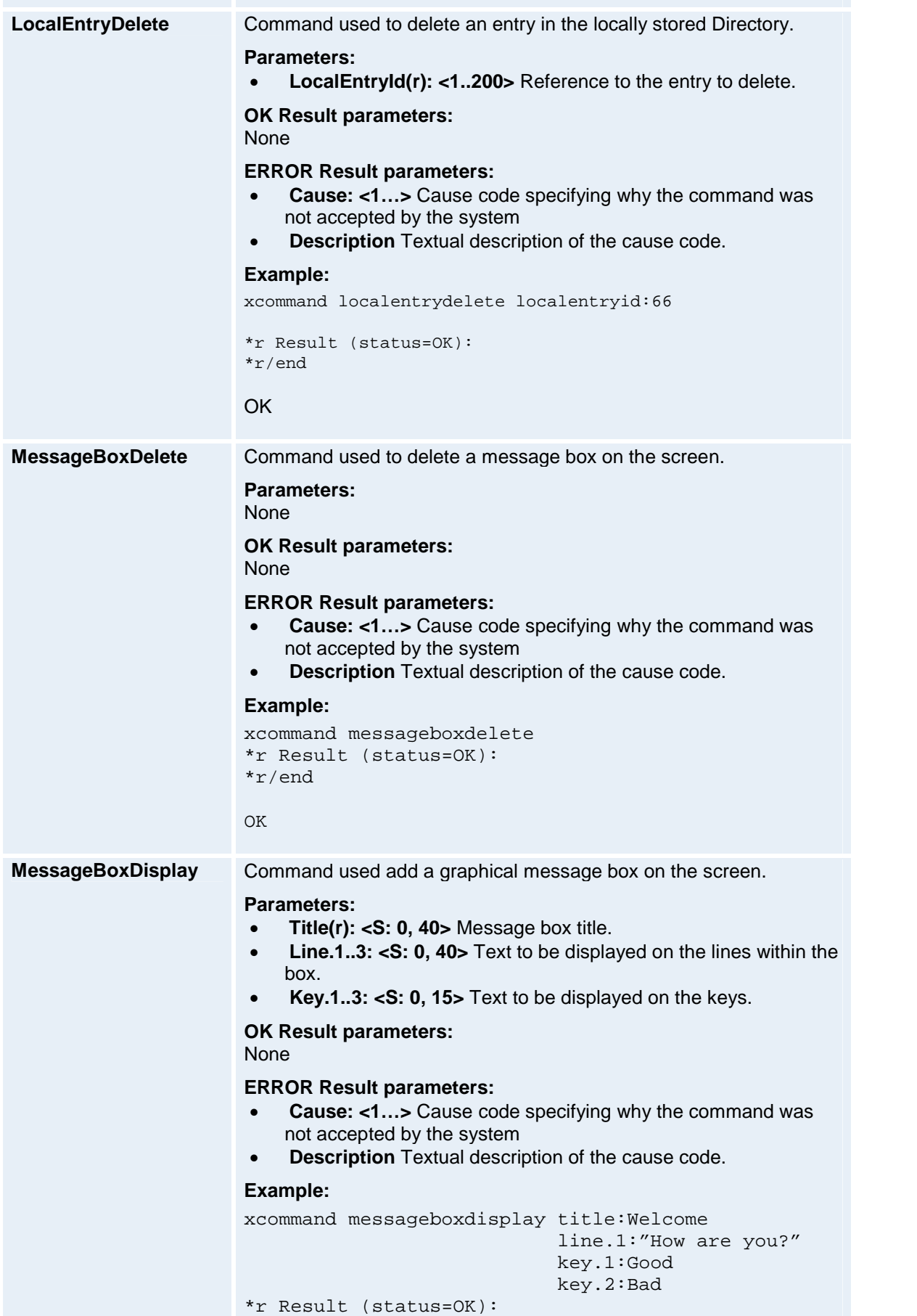

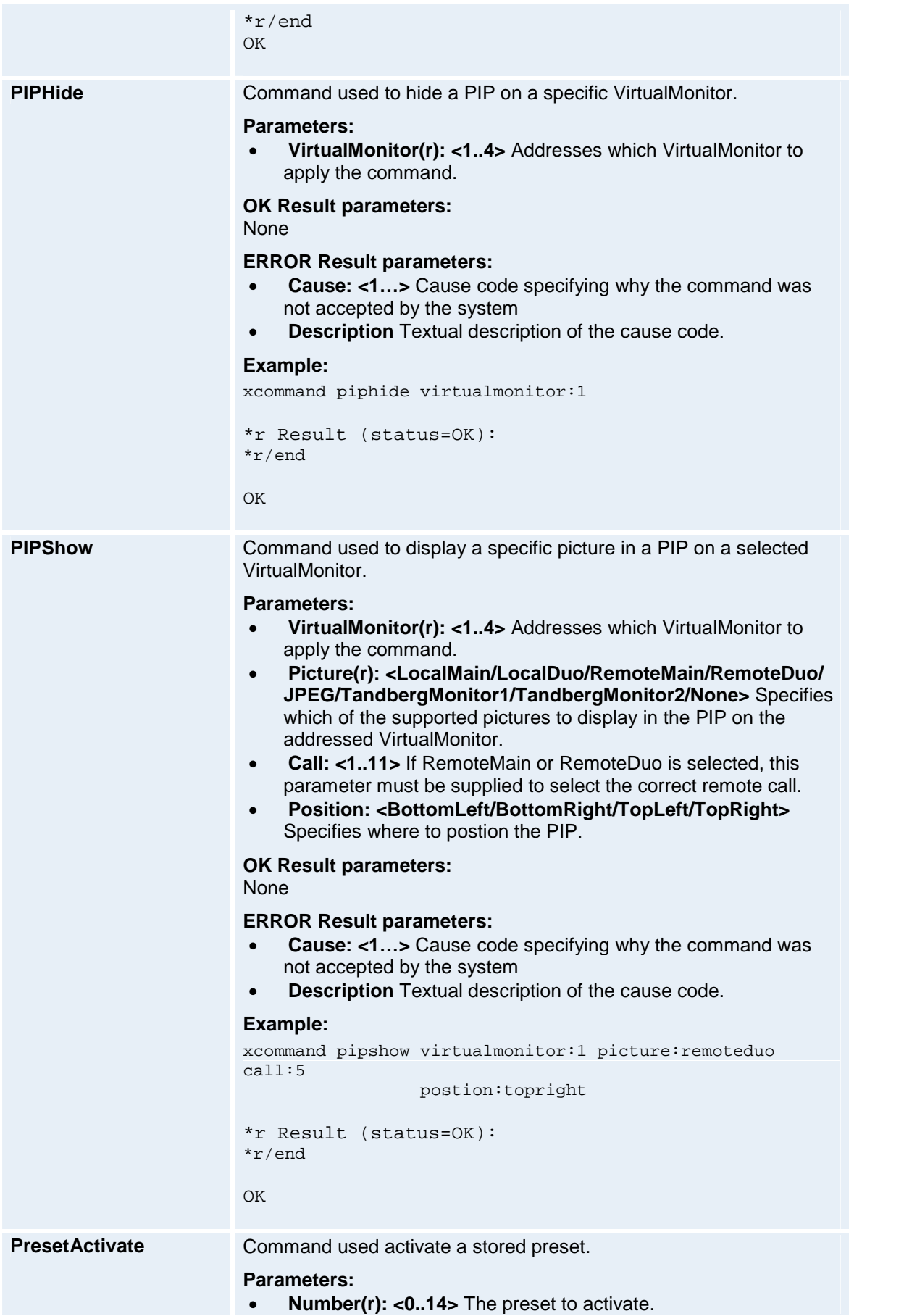

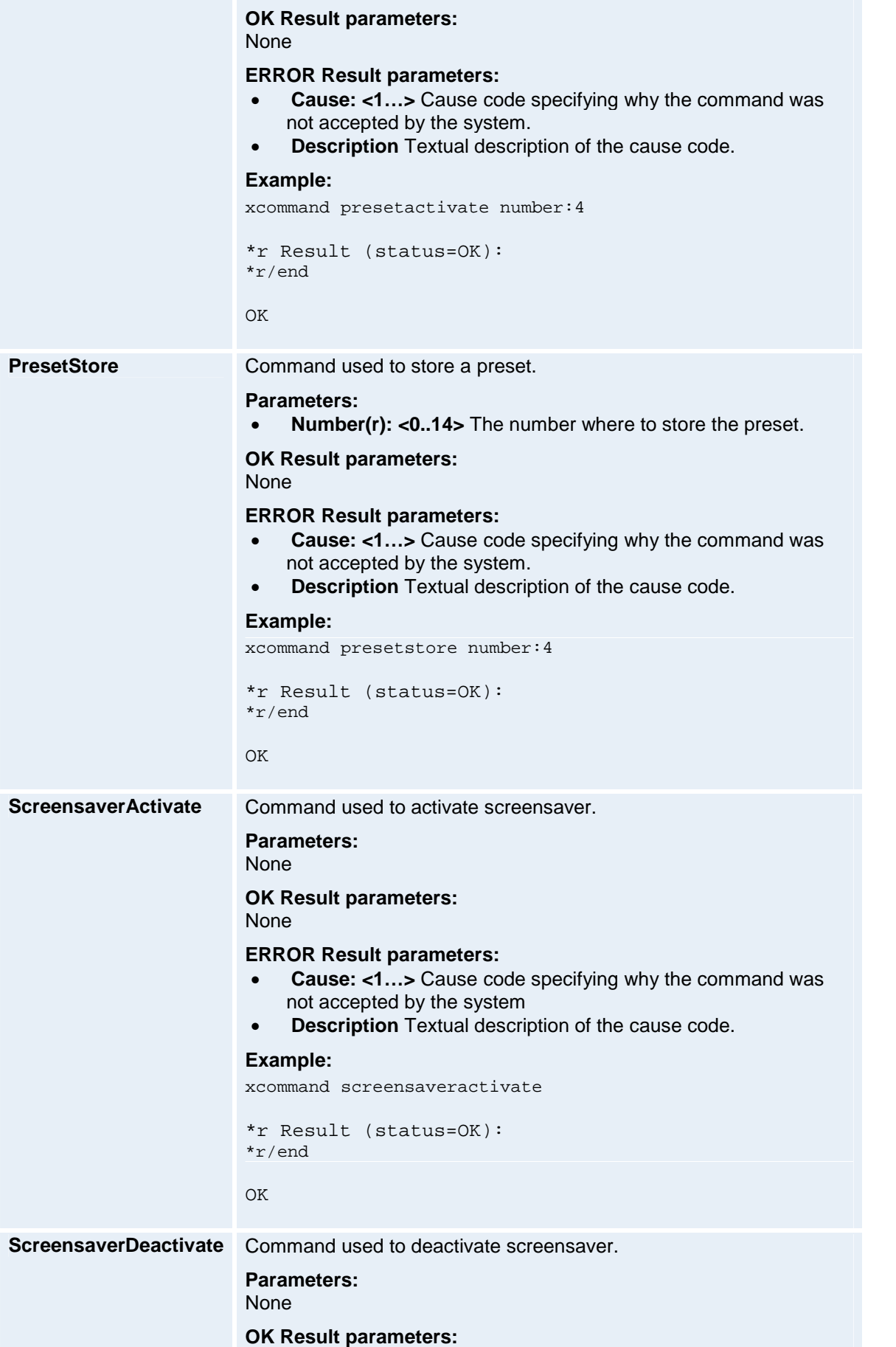
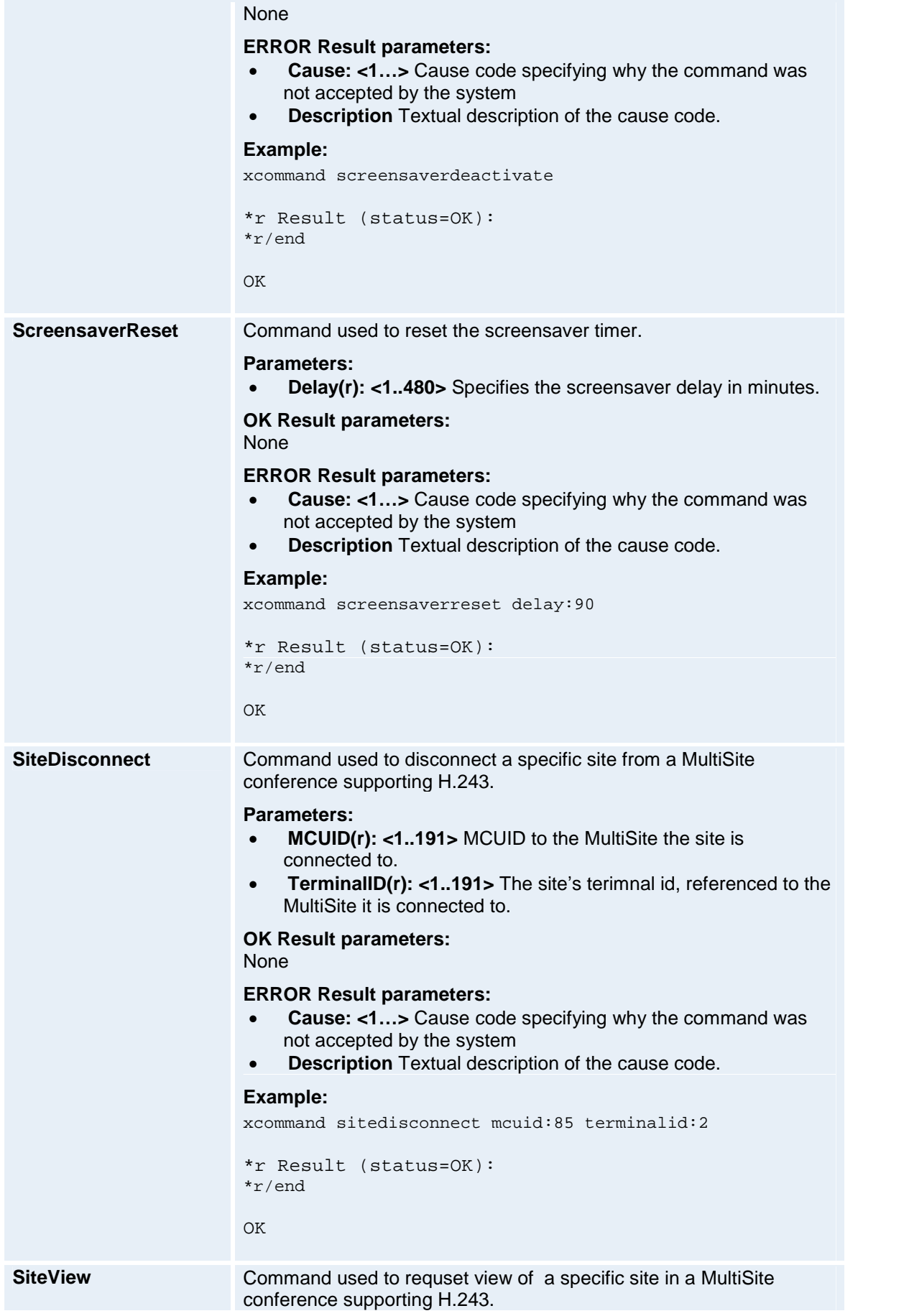

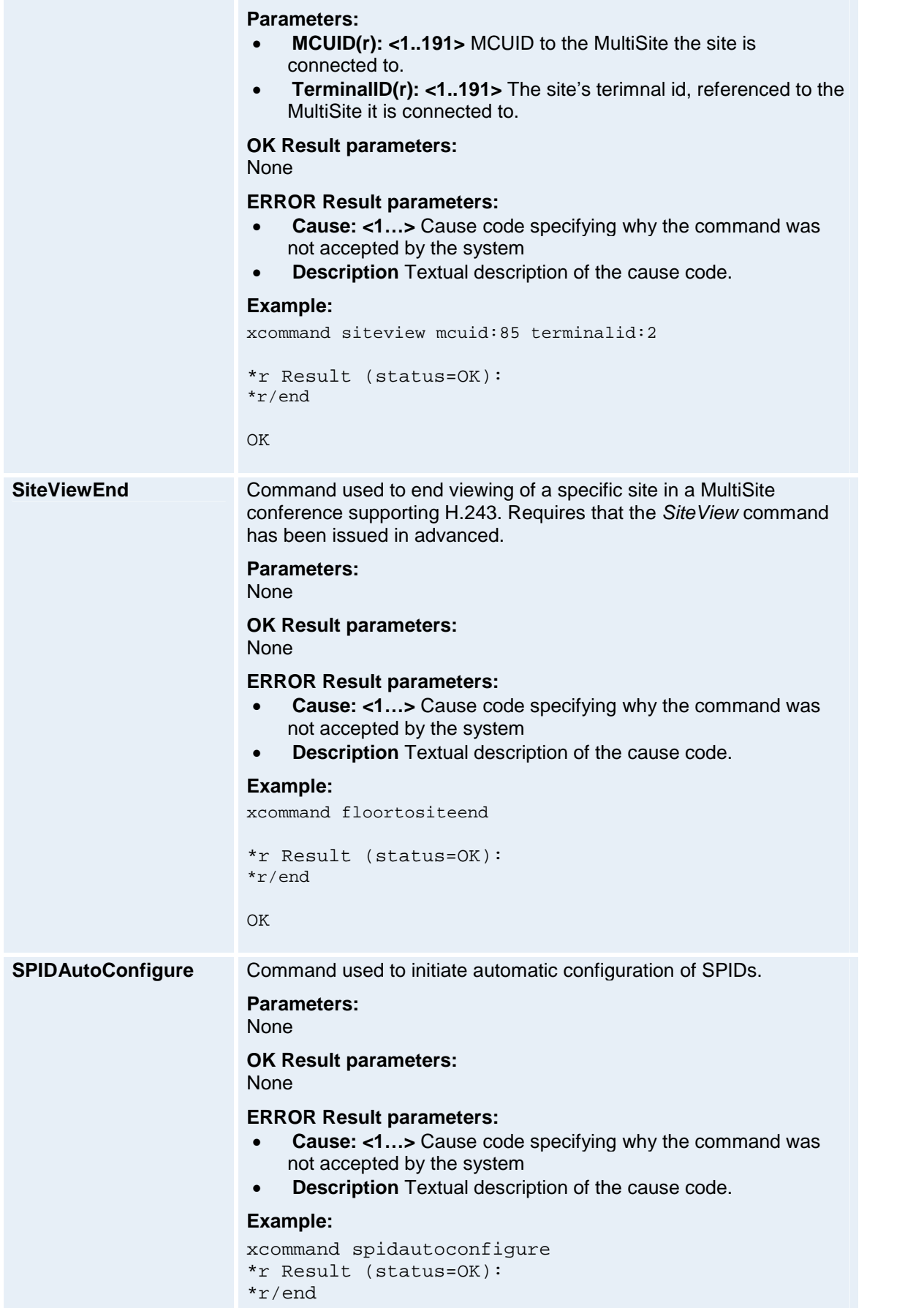

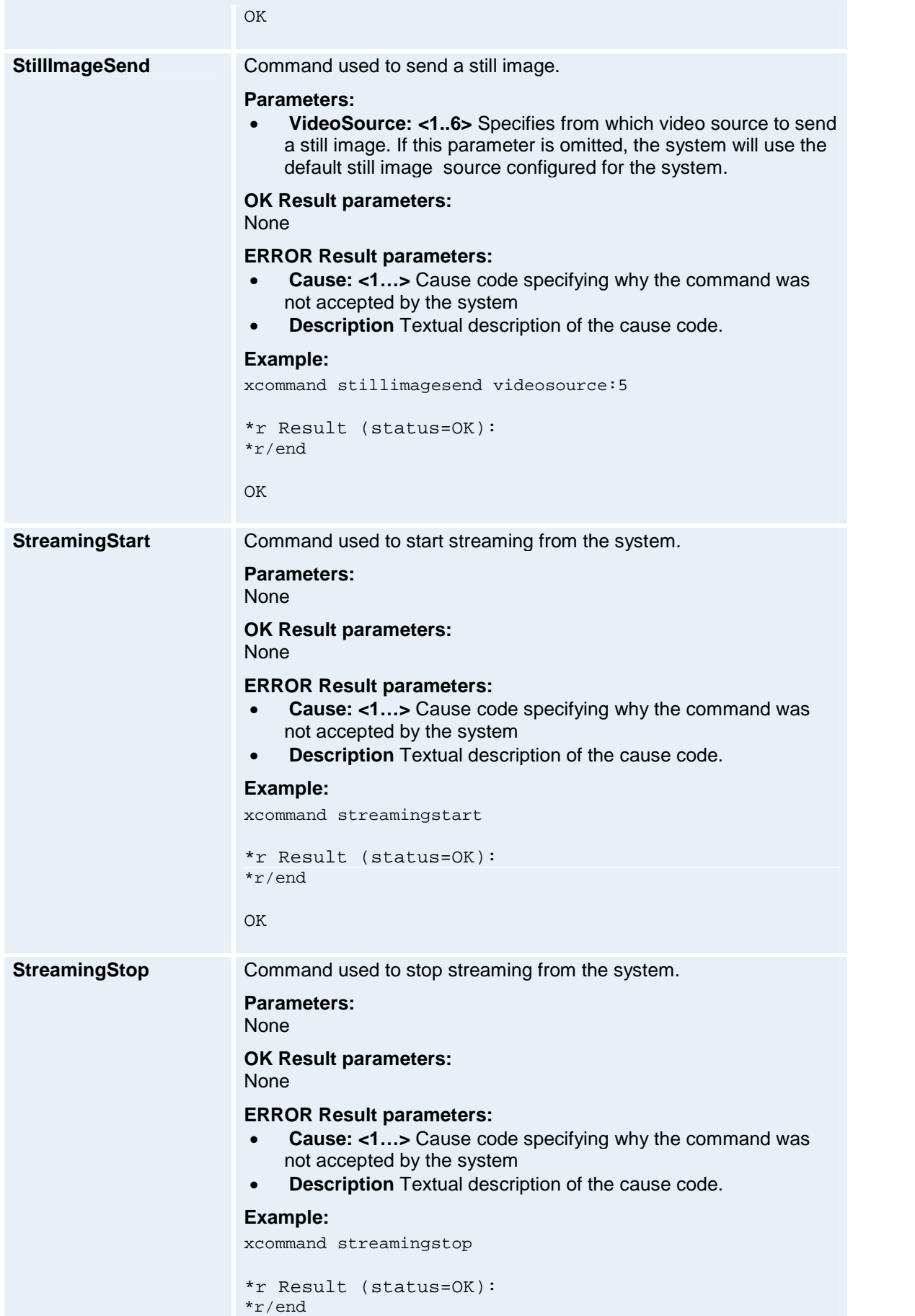

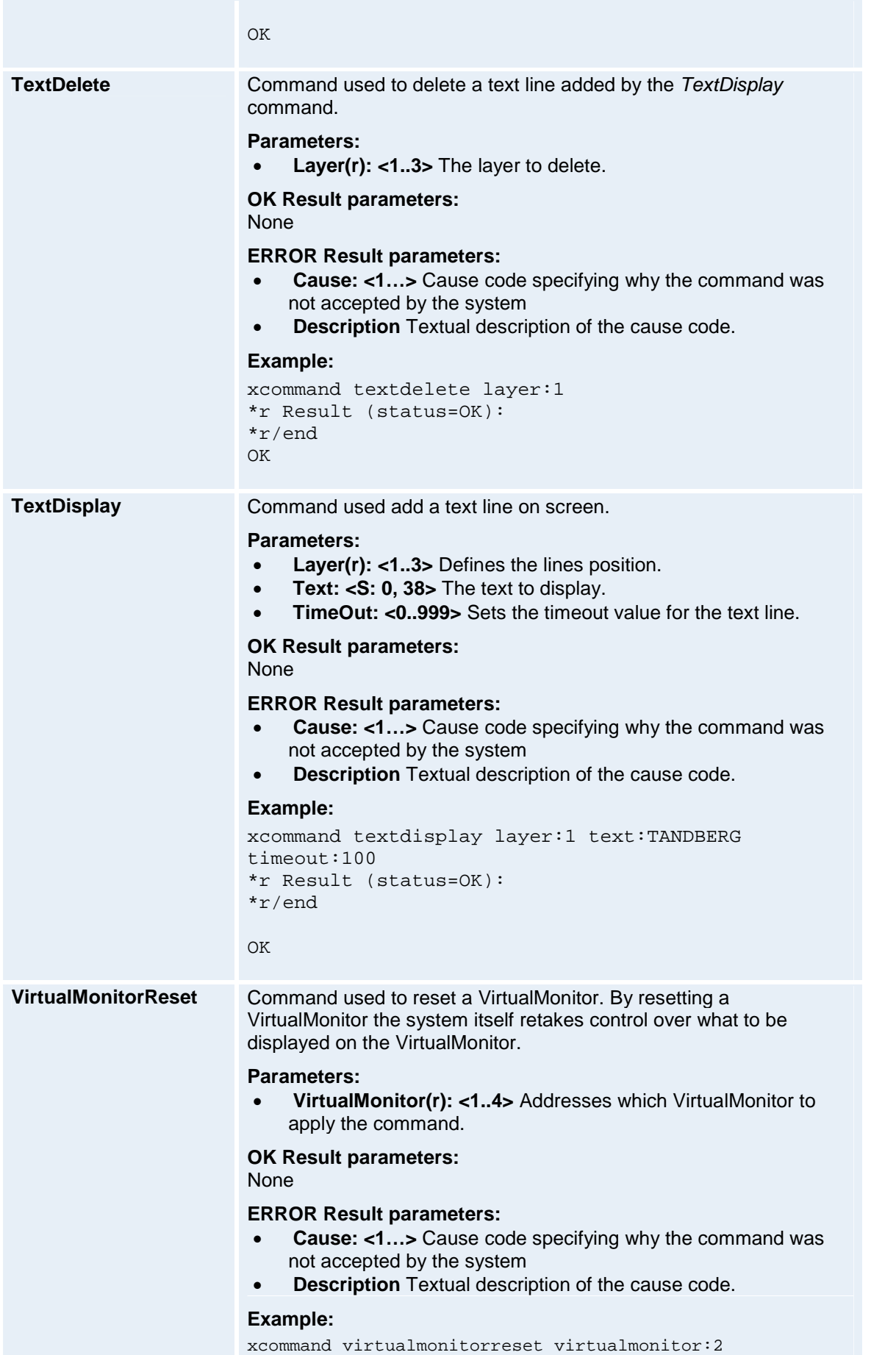

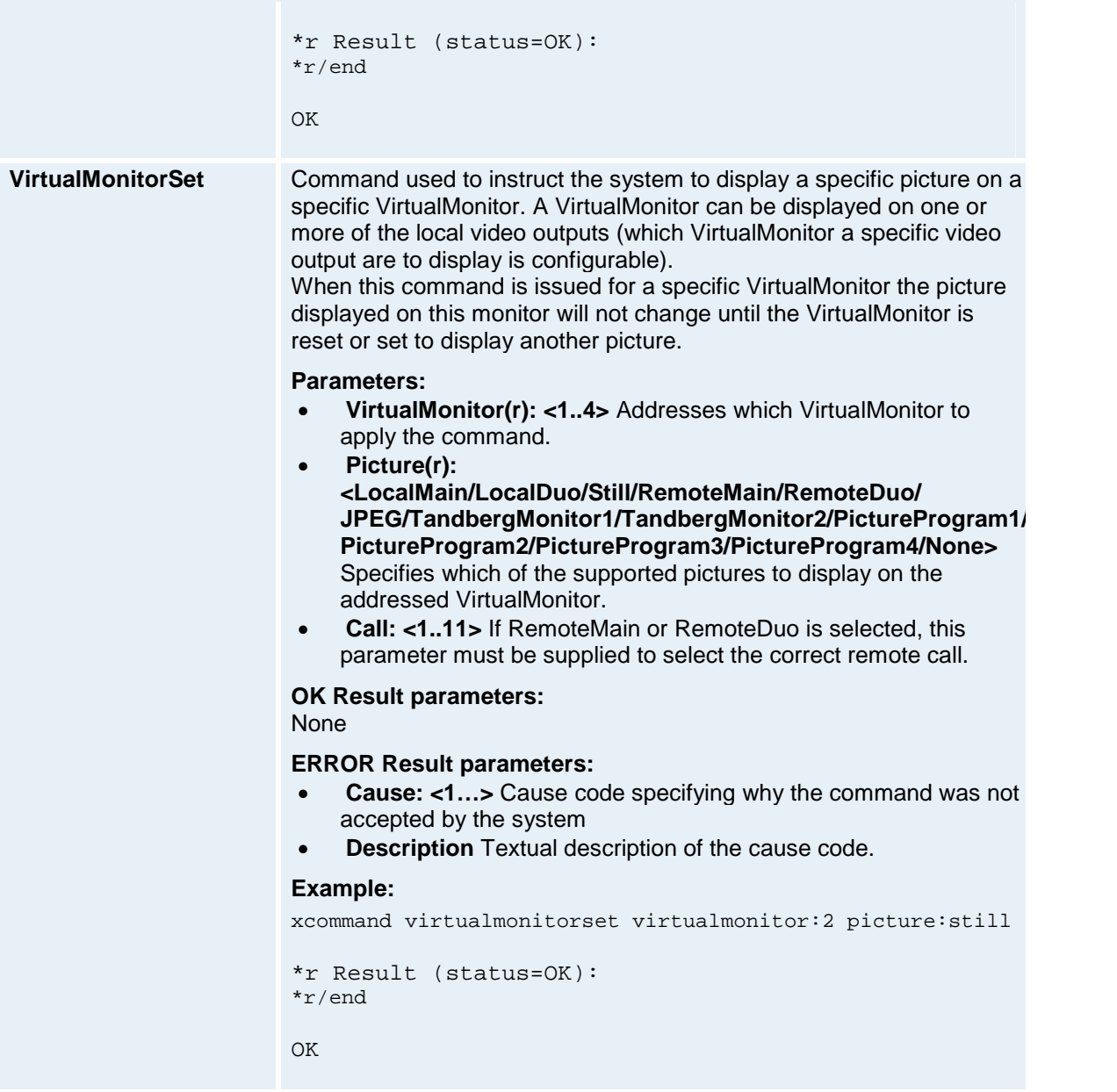

## **5 API - Status**

This section gives an overview of the Status Information availble in the Status XML documents (status.xml / history.xml) and the Status root commands (xstatus / xhistory) of the XACLI interface.

All examples are presented using the standard XACLI format.

## **5.1 status.xml ñ xstatus**

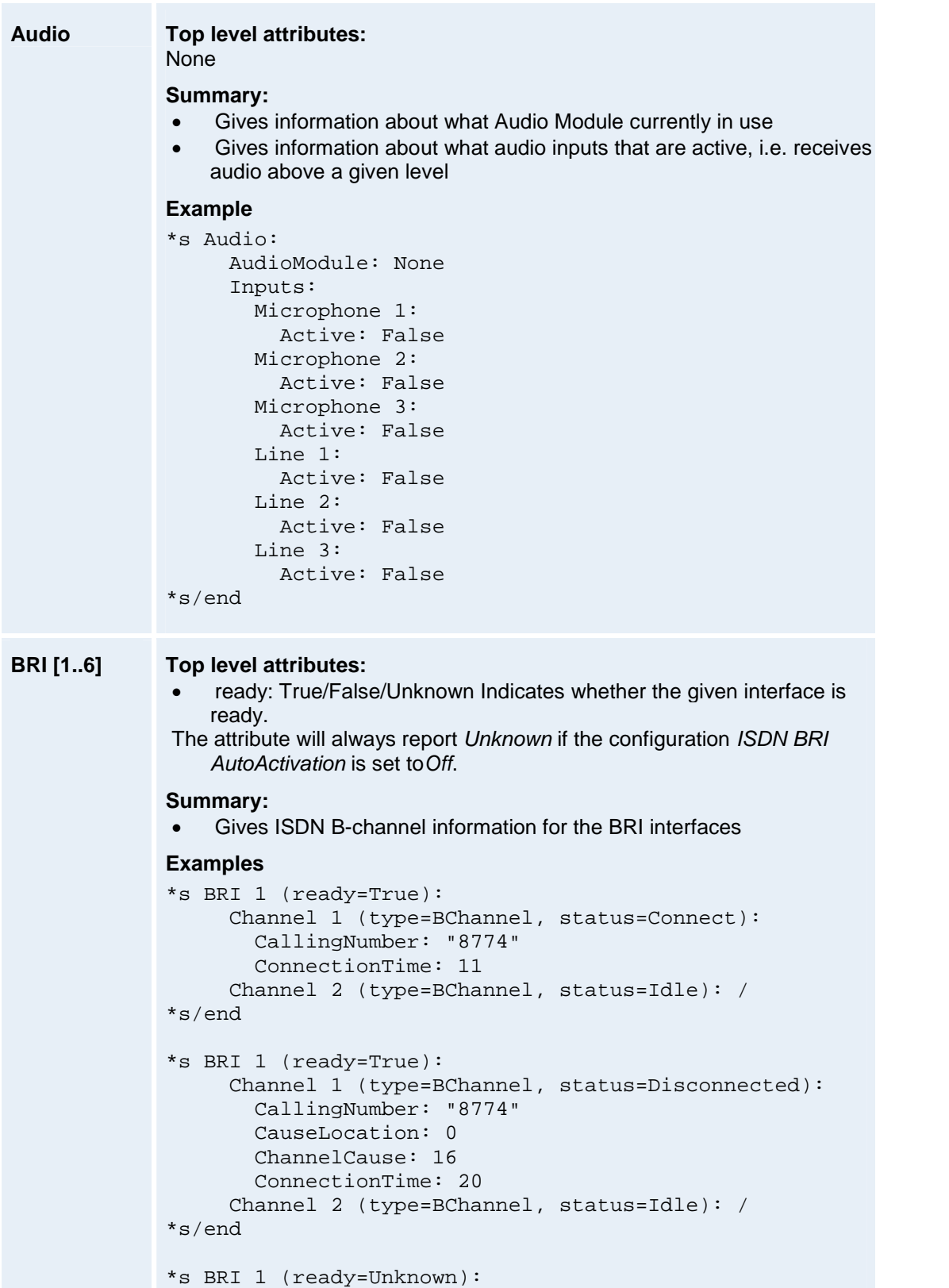

```
Channel 1 (type=BChannel, status=Idle): /
                  Channel 2 (type=BChannel, status=Idle): /
             *s/end
             *s BRI 1 (ready=False):
                  Layer1Alarm: On
                  Layer2Alarm: Off
             *s/end
Call [1..11] Top level attributes:  status: CallIDLE/Dialing/Alerting/Proceeding/EstablOut/
                 EstablIn/AwaitInCnf/Connected/Disconnecting/Disconnected
                 Await2ndnr/ClearOut/ClearIn/Syncing/Capex/Synced/Unframed
              type: Tlph/Vtlph
              protocol: H320/H323
                  direction: Incoming/Outgoing
              • logTag: 1... Unique number identifying the call. This tag can be used
                 to track the call in the call log (history.xml / xhistory). Summary:  Returns all currently availible information for a call.Examples: *s Call 1 (status=Synced, type=Vtlph, protocol=H323,
             direction=Outgoing, logTag=1):
                  CallRate: 768
                  RemoteNumber: "10.47.15.127"
                  Mute: Off
                  Microphone: Off
                  Duration: 719
                  Channels 1 (type=Incoming):
                    Rate: 768
                    Restrict: Off
                     Encryption (status=Off): /
                    Audio (status=Active):
                      Protocol: G722
                      Rate: 64
                      RemoteIPAddress: ""
                      LocalIPAddress: "10.47.8.37:2326"
                      Encryption (status=Off): /
                      RSVP: Off
                      RSVPRate: 0
                      DynamicRate: 64
                      TotalPackets: 17868
                      PacketLoss: 0
                       Jitter: 0
                     Video 1 (status=Active):
                       Protocol: H263
                       Resolution: CIF
                      Rate: 704
                      RemoteIPAddress: ""
                      LocalIPAddress: "10.47.8.37:2328"
                      Encryption (status=Off): /
                      RSVP: Off
                      RSVPRate: 0
                      DynamicRate: 24
                       TotalPackets: 18013
                       PacketLoss: 0
                       Jitter: 1
```
Video 2 (status=Inactive): /

```
Data (status=Inactive): /
     Channels 2 (type=Outgoing):
      Rate: 768
       Restrict: Off
       Encryption (status=Off): /
       Audio (status=Active):
        Protocol: G722
        Rate: 64
        RemoteIPAddress: "10.47.15.127:2326"
        LocalIPAddress: "10.47.8.37:2334"
        Encryption (status=Off): /
        RSVP: Off
        RSVPRate: 0
        DynamicRate: 64
        TotalPackets: 35729
        PacketLoss: 0
        Jitter: 0
       Video 1 (status=Active):
         Protocol: H264
        Resolution: CIF
        Rate: 704
        RemoteIPAddress: "10.47.15.127:2328"
        LocalIPAddress: "10.47.8.37:2336"
        Encryption (status=Off): /
        RSVP: Off
        RSVPRate: 0
        DynamicRate: 355
        TotalPackets: 50051
        PacketLoss: 0
         Jitter: 17
       Video 2 (status=Inactive): /
       Data (status=Inactive): /
*s/end
*s Call 2 (status=Synced, type=Vtlph, protocol=H320,
direction=Outgoing, logTag=2):
    CallRate: 384
    Bonding: On
    RemoteNumber 1: "8774"
    RemoteNumber 2: ""
    RemoteSubAddress: ""
    Mute: Off
    Microphone: On
    Duration: 235
    Channels 1 (type=Incoming):
       Rate: 384
      Restrict: Off
       Encryption (status=Off): /
       Audio (status=Active):
         Protocol: G722
         Rate: 56
       Video 1 (status=Active):
         Protocol: H264
         Resolution: SIF
        Rate: 326
      Video 2 (status=Inactive): /
       Data (status=Inactive): /
     Channels 2 (type=Outgoing):
      Rate: 384
      Restrict: Off
      Encryption (status=Off): /
```

```
Audio (status=Active):
                      Protocol: G722
                      Rate: 56
                    Video 1 (status=Active):
                      Protocol: H264
                      Resolution: CIF
                     Rate: 326
                    Video 2 (status=Inactive): /
                    Data (status=Inactive): /
            *s/end
            *s Call 3 (status=Synced, type=Tlph, protocol=ISDN,
            direction=Outgoing, logTag=5):
                 CallRate: Tlph
                 RemoteNumber 1: "8774"
                 RemoteNumber 2: ""
                 RemoteSubAddress: ""
                 Mute: Off
                 Microphone: On
                 Duration: 4
                 Channels 1 (type=Incoming):
                   Rate: 64
                   Restrict: Off
                   Audio (status=Active):
                      Protocol: G711
                      Rate: 64
                  Channels 2 (type=Outgoing):
                    Rate: 64
                    Restrict: Off
                    Audio (status=Active):
                     Protocol: G711
                      Rate: 64
            *s/end
            *s Call 3 (status=Disconnected, type=NA, protocol=NA,
            direction=NA, logTag=NA):
                  Cause: 255
            *s/end
Camera
[1..5]
            Top level attributes:  connected: True/False Indicates whether the given camera is
                connected or not
            Summary: • Returns Camera ID and current position
            Examples: *s Camera 1 (connected=True):
                 ID: "TT000003"
                  Pan: 916
                 Tilt: 66
                  Zoom: 0
                 Focus: 24576
            *s/end
            *s Camera 2 (connected=False): /
             *s/end
Camera Top level attributes:
```
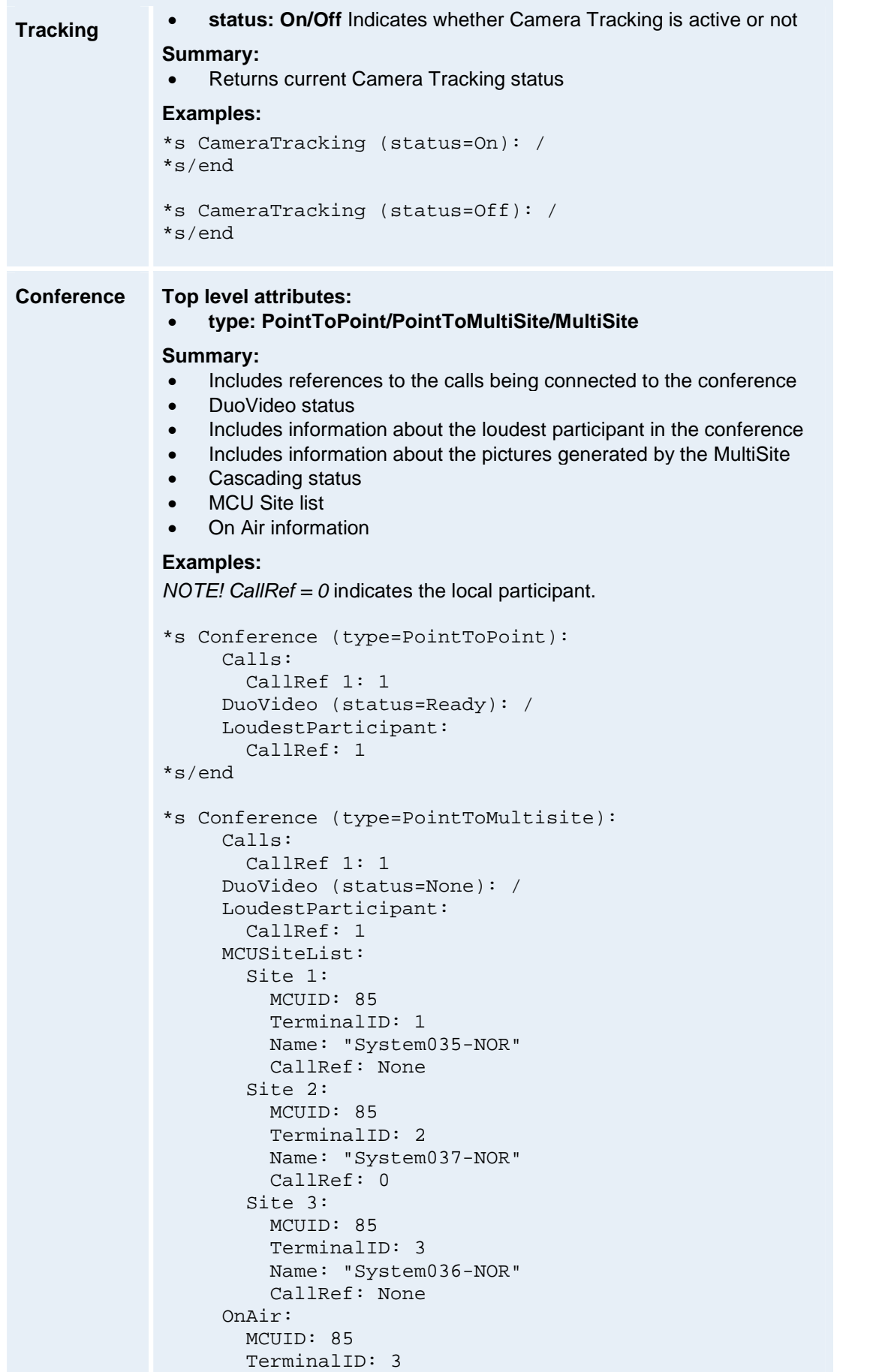

```
*s/end
            *s Conference (type=Multisite):
                 Calls:
                   CallRef 1: 1
                   CallRef 2: 2
                 DuoVideo (status=Ready): /
                 LoudestParticipant:
                   CallRef: 2
                 Floor: None
                 Current:
                   CallRef: None
                 Previous:
                   CallRef: None
                 OutgoingPicture 1 (name=Current):
                   Layout (type=4Split):
                     Window 1:
                       Picture: LocalMain
                       CallRef: 0
                     Window 2:
                       Picture: RemoteMain
                       CallRef: 1
                     Window 3:
                       Picture: RemoteMain
                       CallRef: 2
                     Window 4:
                       Picture: NA
                        CallRef: None
                 OutgoingPicture 2 (name=Previous):
                   Layout (type=Full):
                     Window 1:
                       Picture: NA
                        CallRef: None
                 OutgoingPicture 3 (name=Duo):
                   Layout (type=NA): /
                 MCUID: 1
                 CascadingMode: StandAlone
                 MCUSiteList:
                   Site 1:
                     MCUID: 1
                     TerminalID: 2
                     Name: " System035-NOR "
                     CallRef: 1
                   Site 2:
                     MCUID: 1
                     TerminalID: 3
                     Name: "System036-NOR"
                     CallRef: 2
                   Site 3:
                     MCUID: 1
                     TerminalID: 4
                     Name: "System037-NOR"
                     CallRef: 0
                 OnAir:
                   MCUID: 1
                   TerminalID: 0
            *s/end
Ethernet Top level attributes:
            None
```
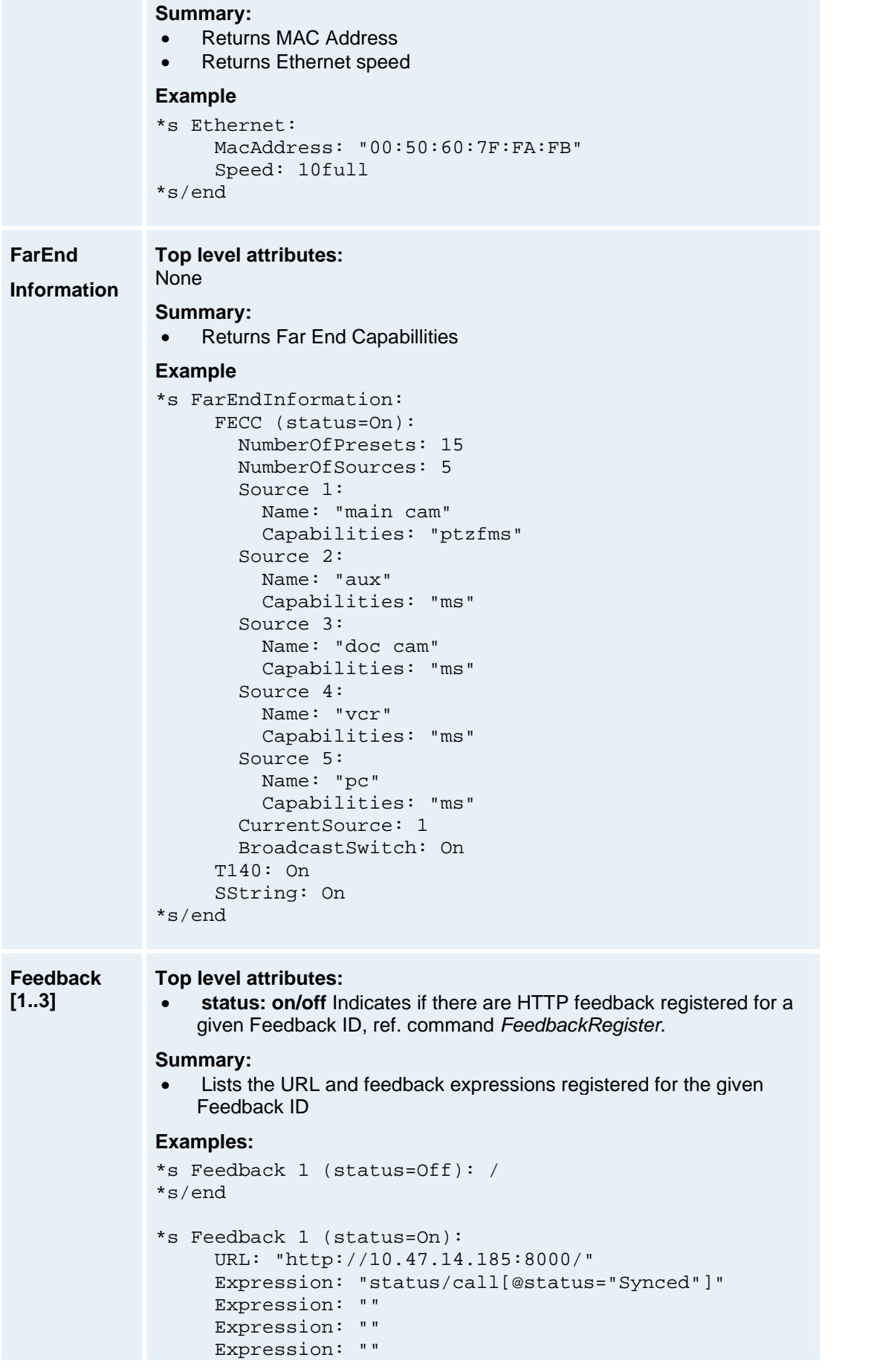

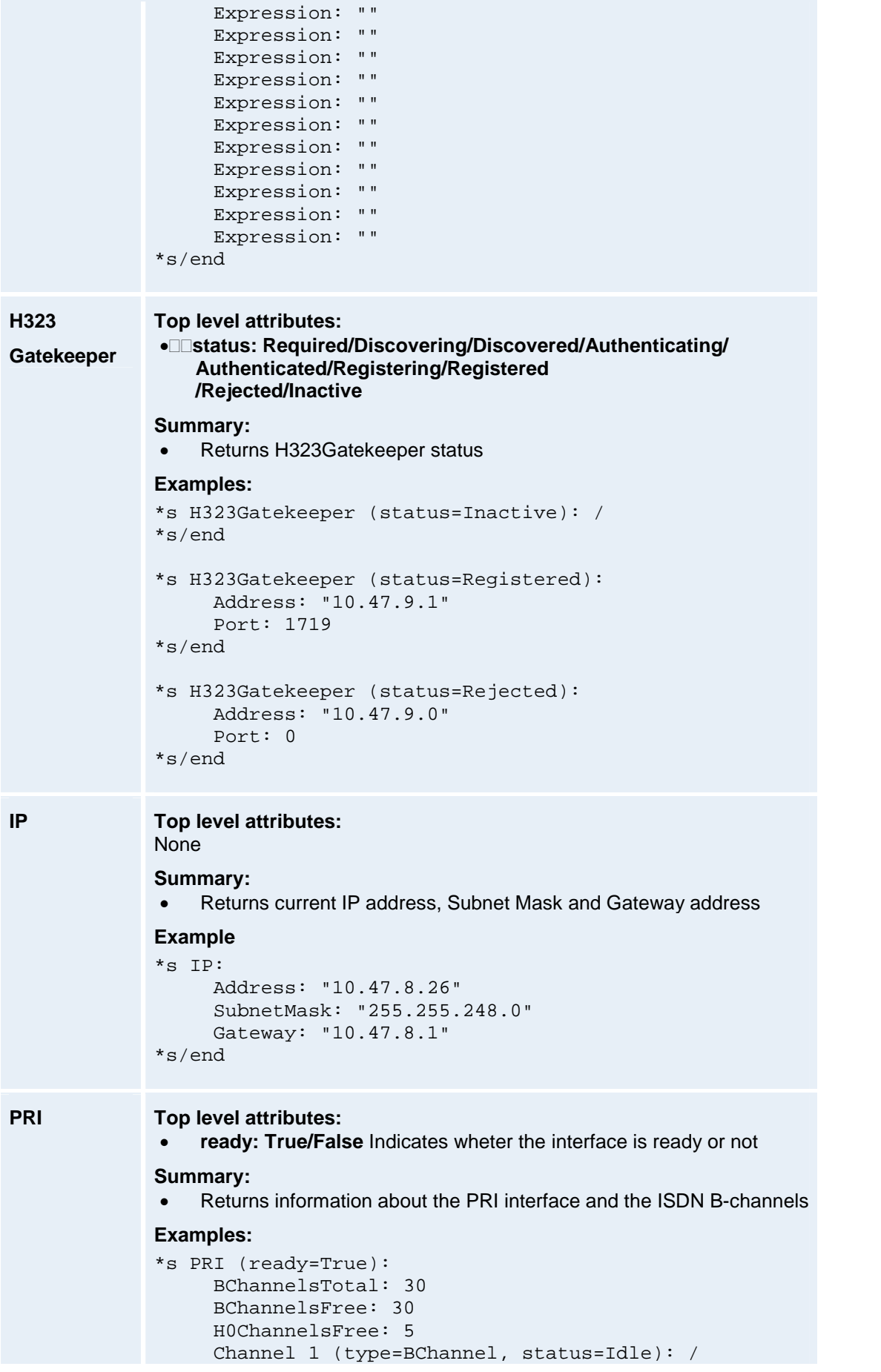

```
Channel 2 (type=BChannel, status=Idle): /
     Channel 3 (type=BChannel, status=Idle): /
     Channel 4 (type=BChannel, status=Idle): /
     Channel 5 (type=BChannel, status=Idle): /
     Channel 6 (type=BChannel, status=Idle): /
     Channel 7 (type=BChannel, status=Idle): /
     Channel 8 (type=BChannel, status=Idle): /
     Channel 9 (type=BChannel, status=Idle): /
     Channel 10 (type=BChannel, status=Idle): /
     Channel 11 (type=BChannel, status=Idle): /
     Channel 12 (type=BChannel, status=Idle): /
     Channel 13 (type=BChannel, status=Idle): /
     Channel 14 (type=BChannel, status=Idle): /
     Channel 15 (type=BChannel, status=Idle): /
     Channel 16 (type=DChannel, status=NA): /
     Channel 17 (type=BChannel, status=Idle): /
     Channel 18 (type=BChannel, status=Idle): /
    Channel 19 (type=BChannel, status=Idle): /
    Channel 20 (type=BChannel, status=Idle): /
    Channel 21 (type=BChannel, status=Idle): /
    Channel 22 (type=BChannel, status=Idle): /
     Channel 23 (type=BChannel, status=Idle): /
     Channel 24 (type=BChannel, status=Idle): /
     Channel 25 (type=BChannel, status=Idle): /
    Channel 26 (type=BChannel, status=Disconnected):
       CallingNumber: "6830"
       CauseLocation: 2
       ChannelCause: 16
       ConnectionTime: 394
     Channel 27 (type=BChannel, status=Disconnected):
       CallingNumber: "6830"
       CauseLocation: 2
       ChannelCause: 16
       ConnectionTime: 394
     Channel 28 (type=BChannel, status=Disconnected):
       CallingNumber: "6830"
       CauseLocation: 2
       ChannelCause: 16
       ConnectionTime: 394
     Channel 29 (type=BChannel, status=Disconnected):
       CallingNumber: "6830"
       CauseLocation: 2
       ChannelCause: 16
       ConnectionTime: 394
     Channel 30 (type=BChannel, status=Disconnected):
       CallingNumber: "6830"
       CauseLocation: 2
       ChannelCause: 16
       ConnectionTime: 395
     Channel 31 (type=BChannel, status=Disconnected):
       CallingNumber: "6830"
       CauseLocation: 2
       ChannelCause: 16
       ConnectionTime: 395
*s/end
*s PRI (ready=False):
    Layer1Alarm: RedAlarm
*s/end
```
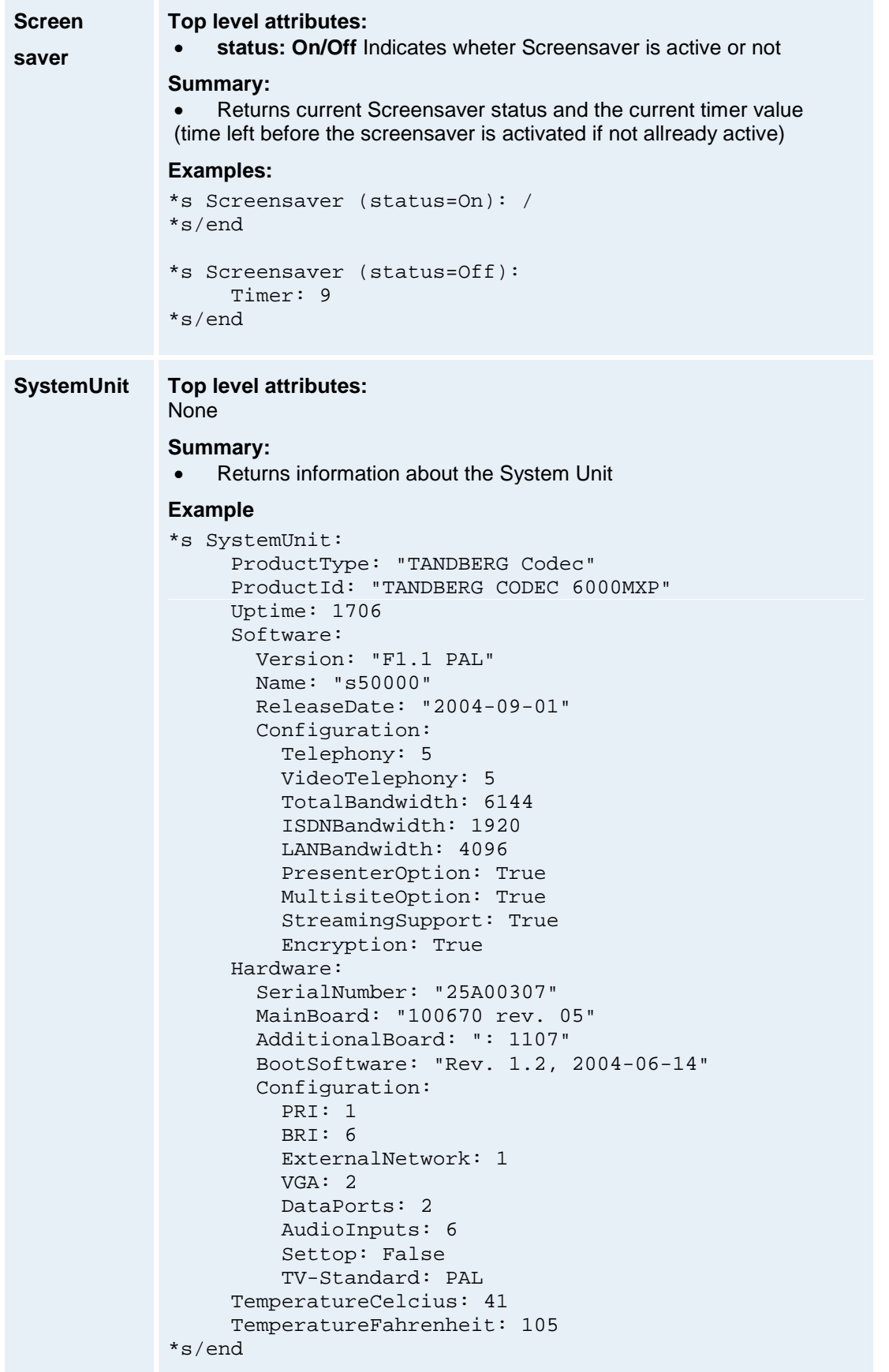

## **VirtualMonitor Top level attributes:**

```
[1..4] None
            Summary:  Returns information about pictures currently dispalyed on the Virtual
                Monitors. Example *s VirtualMonitor 1:
                 Layout (type=5+1Split, persistent=On):
                   Window 1:
                     Picture: LocalMain
                     CallRef: 0
                   Window 2:
                     Picture: RemoteMain
                     CallRef: 1
                    Window 3:
                     Picture: RemoteMain
                     CallRef: 3
                   Window 4:
                     Picture: RemoteMain
                     CallRef: 5
                   Window 5:
                     Picture: RemoteMain
                     CallRef: 4
                   Window 6:
                     Picture: RemoteMain
                     CallRef: 7
                 PIP (status=On):
                   Position: TopRight
                   Picture: LocalDuo
                   CallRef: 0
            *s/end
            *s VirtualMonitor 2:
                 Layout (type=Full, persistent=Off):
                   Window 1:
                     Picture: LocalMain
                     CallRef: 0
                 PIP (status=Off): /
            *s/end
```
## **5.2 history.xml - xhistory**

```
Call [1..20] Top levelattributes:  type: Tlph/Vtlph
            protocol: H320/H323
            direction: Incoming/Outgoing
           Summary:  Returns information about disconnected calls
           Examples: *l Call 1 (type=Vtlph, protocol=H323,
           direction=Outgoing, logTag=2):
               LogTag: 2
               RemoteNumber: "10.47.15.127"
               CallRate: 768
               DisconnectCauseValue: 16
               Duration: 5
               UptimeAtEndOfCall: 4657
               BillingCode: ""
           *l/end
           *l Call 2 (type=Vtlph, protocol=H320,
           direction=Outgoing, logTag=1):
                LogTag: 1
               RemoteNumber: "4566"
               CallRate: 128
               Bonding: Off
               DisconnectCauseValue: 16
                Duration: 14
               UptimeAtEndOfCall: 64204
               BillingCode: ""
           *l/end
```